Министерство образования и науки РФ Федеральное государственное бюджетное образовательное учреждение высшего профессионального образования ТОМСКИЙ ГОСУДАРСТВЕННЫЙ УНИВЕРСИТЕТ СИСТЕМ УПРАВЛЕНИЯ И РАДИОЭЛЕКТРОНИКИ (ТУСУР)

Кафедра ЭМИС

Буймов Б.А.

## **КОМПЬЮТЕРНАЯ ГРАФИКА**

#### **Для самостоятельной работы студентов**

Учебно-методическое пособие для студентов специальности 080105 - Финансы и кредит и для направлений: 080100 - Экономика, 080500 - Менеджмент Буймов Б.А.

Компьютерная графика. Для самостоятельной работы студентов. Учебнометодическое пособие. - Томск: ТУСУР, 2001. - 104 с.

Учебно-методическое пособие предназначено для самостоятельной работы студентов. Пособие посвящено программному и аппаратному обеспечению компьютерной графики. В нем рассмотрены основные аппаратные средства компьютерной графики и применение прикладных пакетов программ компьютерной графики, на примере COREL DRAW.

Пособие рассчитано на студентов вузов.

© Буймов Борис Аркадьевич, 2011

## **Содержание**

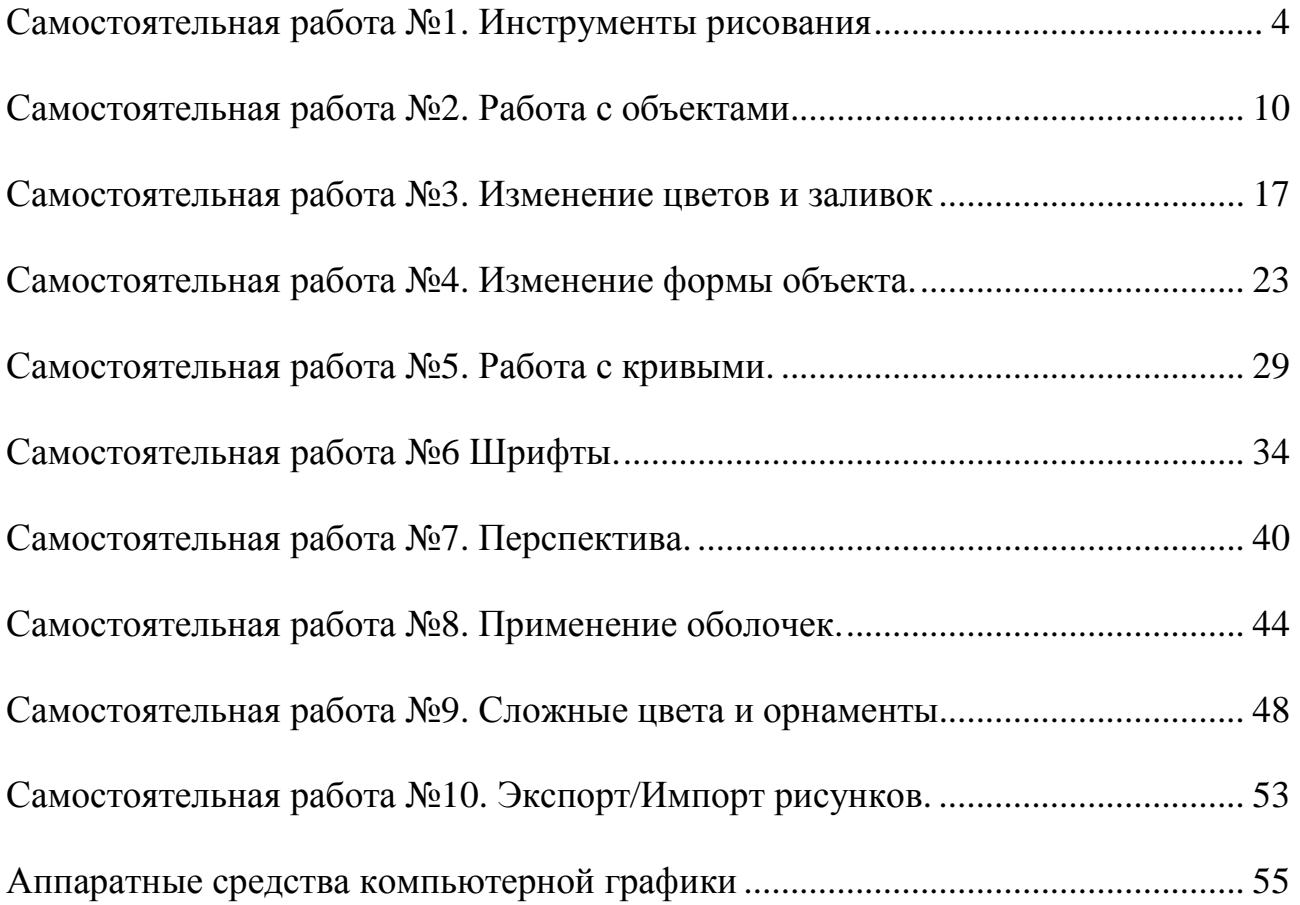

# **Самостоятельная работа №1. Инструменты рисования**

## **1.1. Рабочее окно CorelDraw.**

В зоне заголовков рядом с именем программы содержится имя рабочего файла. Любой файл до присвоения ему конкретного имени будет озаглавлен UNTITLED.CDR (**рис. 1.1.**).

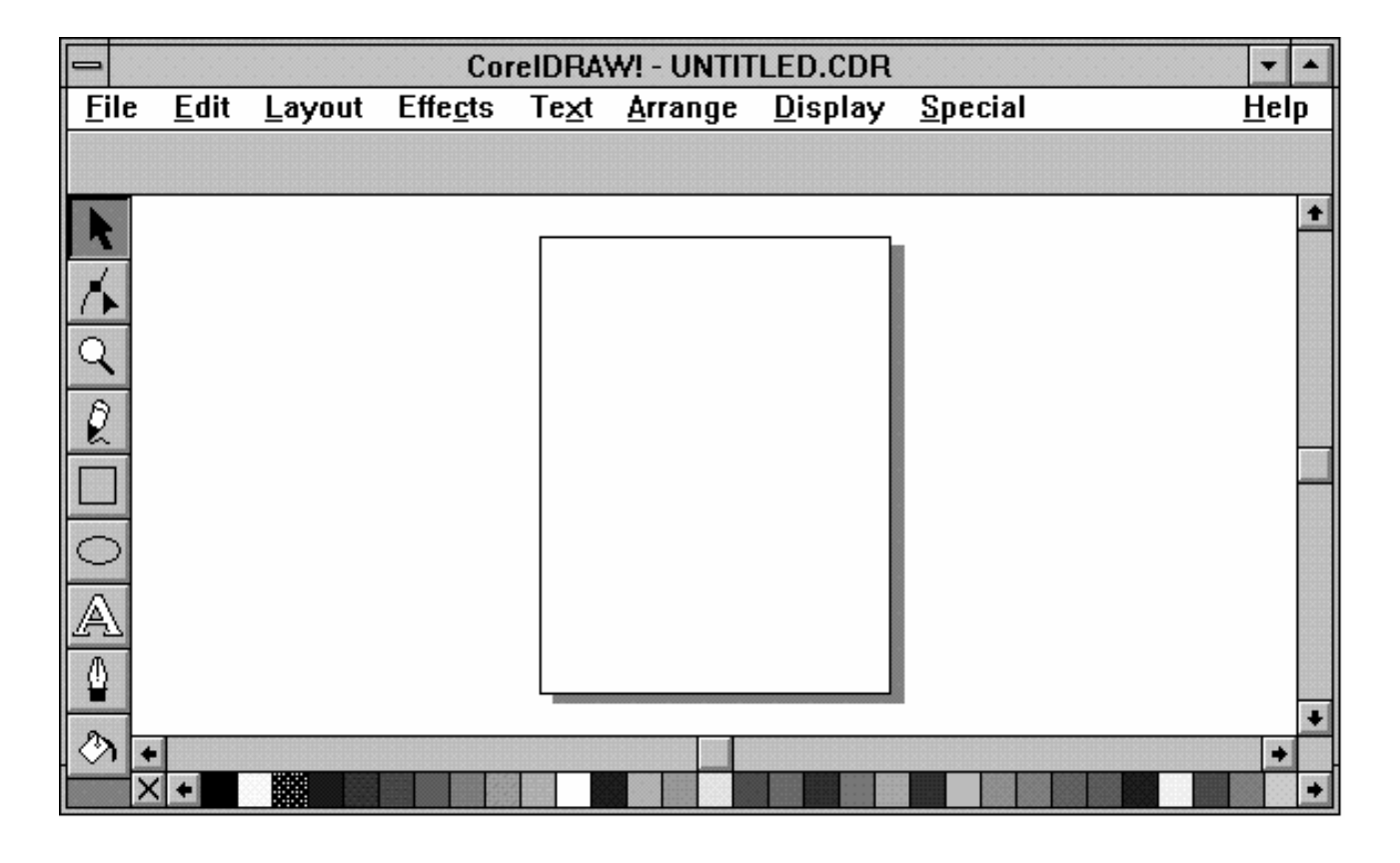

**Рис. 1.1.** 

Под зоной заголовков, как и во всех прикладных программах среды Windows, расположена строка рабочего меню, или зона заголовков меню. Для открытия одного из меню необходимо произвести двойной щелчок мышью на соответствующем заголовке. После этого на экране появится ниспадающее меню. Строка, расположенная под зоной головков, называется строкой состояния; в ней приведено значение координат нахождения курсора.

Большая прямоугольная область в середине окна является непосредственно рабочим полем. В центре рабочего поля находится еще одна прямоугольная область с оттененным краем, соответствующая формату заданной вами страницы и печатному полю, которое будет выводится посредством печатающего устройства. Вы можете делать пометки или создавать графические образы за пределами страницы, однако при печати эта информация выводиться не будет.

Справа ниже строки состояния и под рабочим полем расположена линейка прокрутки, которая служит для просмотра изображения, находящегося в данный момент вне видимого рабочего поля. Каждая линейка прокрутки по краям имеет две стрелки направления просмотра. Щелчком мыши на той или другой стрелки вы можете передвигать рабочее поле в нужном вам направлении. Чтобы быстро переместить поле, поместите курсор мыши на указатель прокрутки в виде квадратика в середине линейки и, нажав левую кнопку мыши, перемещайте ее в нужном направлении.

Под нижней линейкой прокрутки расположена линейка цветовой палитры, используемая для заливки обьектов и задания цвета контурных линий. Слева под строкой состояния расположена линейка инструментария.

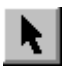

Инструмент **"стрелка"** - используется для выделения и манипулирования объектом.

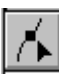

Инструмент **"шейпер"** - используется для изменения формы объекта.

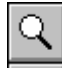

Инструмент **"лупа"** - используется для увеличения или уменьшения формы изображения объекта на экране.

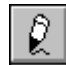

Инструмент **"карандаш"** - используется для создания прямых и кривых линий.

Инструмент **"квадрат"** - используется для создания прямоугольных объектов.

Инструмент **"эллипс"** - используется для создания овальных объектов.

Инструмент **"буква"** - используется для написания текстов и

внесения в тексты различных символов.

Инструмент **"перо"** - импользуется для работы с контурами объектов.

Инструмент **"ковшик"** - используется для заливки объектов цветом или наполнителями-орнаментами (шаблонами).

## **1.2. Создание объектов прямоугольной и овальной формы.**

Используя представленные слева инструменты, вы можете создавать объекты прямоугольной, квадратной, круглой и овальной формы. Технология работы обеими инсрументами идентична.

Выберите инструмент. Установите курсор в нужную область рабочего поля и нажмите левую кнопку мыши. Удерживая кнопку, перемещайте курсор в правый нижний угол экрана. После того, как прямоугольник достигнет нужного вам размера, отпустите кнопку.

Если вы будете удерживать в нажатом состоянии клавишу **Shift** и перемещать курсор, как прежде при создании объекта "прямоугольник" ("овал"), то контур создаваемого изображения будет расширяться во все стороны от начальной точки как от центра симметрии.

Если вы хотите нарисовать квадрат (окружность), то вам необходимо при перемещении курсора удерживать в нажатом состоянии клавишу **Ctrl.** Если вы хотите, чтобы создаваемый вами квадрат (окружность) увеличивался из центра симметрии, удерживайте в нажатом состоянии клавиши **Ctrl** и **Shift** одновременно.

## **1.3. Вспомогательный инструмент "карандаш".**

### **Рисование кривых линий.**

Выберите инструмент **"карандаш"**. Для того, чтобы нарисовать кривую,  $\mathcal{D}$ нажмите один раз левую кнопку мыши и удерживая кнопку, перемещайте курсор в желаемом направлении. При этом убедитесь, что рисовать с помощью мыши значительно труднее, чем привычным вам карандашом. Если вам понадобится удалить часть кривой, то нажав клавишу **Shift,** перемещайте курсор в обратном направлении.

## **1.4. Рисование прямых линий.**

С помощью инструмента **"карандаш"** вы можете также рисовать прямые линии. Для этого, выбрав инструмент поставьте точку на рабочем поле и щелкнув левой кнопкой мыши протяните курсор в нужном вам направлении. При этом вы увидите, что ваша точка растягивается, как резиновая лента в прямую линию. Для того, чтобы зафиксировать конец прямой линии, щелкните еще раз левой кнопкой мыши. Чтобы упростить проведение вертикальных и горизонтальных прямых линий предусмотрена опция с нажатием клавиши **Ctrl**. Нарисовать несколько примыкающих примых можно без труда, щелкнув второй раз в точке окончания последней прямой и вытянув из нее следующую.

## **1.5. Выделение объектов.**

Для выделения объектов используется вспомогательный инструмeнт, обозначенный символом, расположенный в самом верху линейки инструментария. Выделить объект можно с помощью щелчка левой кнопкой мыши на контуре объекта. Объект окажется заключенным в прямоугольник из восьми маленьких черных квадратов. В строке состояния появится сообщение о форме объекта, его размерах и координатах.

Если вы хотите выделить сразу несколько объектов, вам нужно нажать клавишу **Shift** и, удерживая ее, отметить, как описано выше, остальные объекты (**рис. 1.5.**). В строке состояния появится сообщение о количестве выделенных объектов.

**Пример 1** 

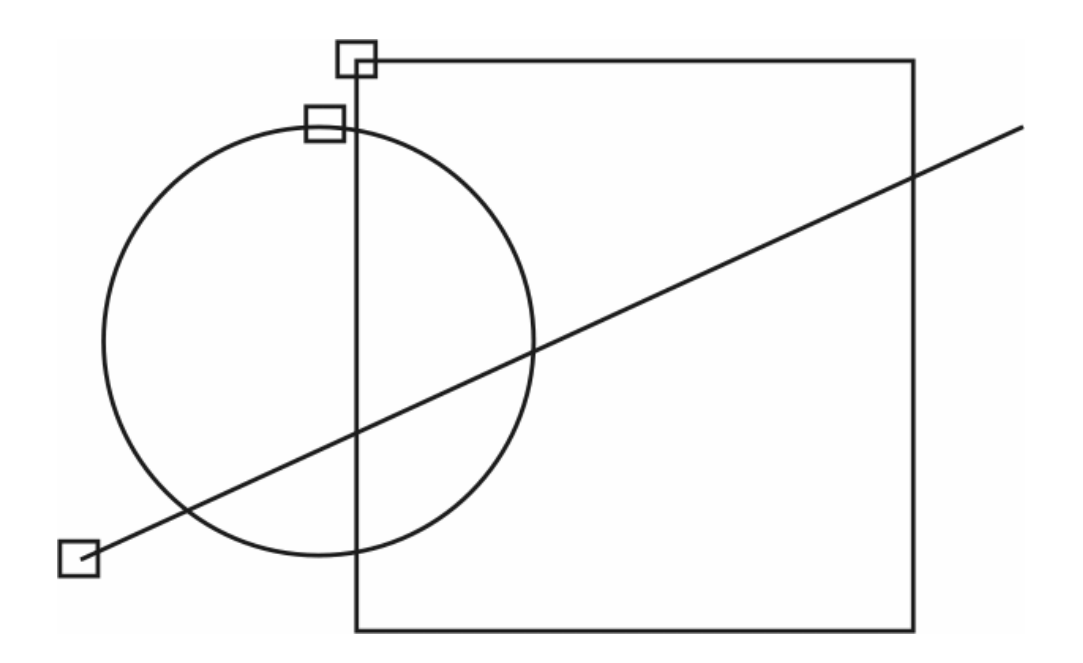

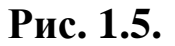

Для удобства распознавания каждый выделенный объект получает в качестве метки дополнительный белый квадратик, расположенный на его контуре. Выделить все объекты, расположенные на рабочей странице, можно с помощью команды **Select All** из меню **Edit**. Чтобы отменить выделение, достаточно щелкнуть мышью на любом свободном участке рабочего поля.

## **Задание:**

Нарисуйте с помощью рассмотренных инструментов рисунок изображенный на (**рис. 1.2.**). Сохраните его для дальнейшего использования.

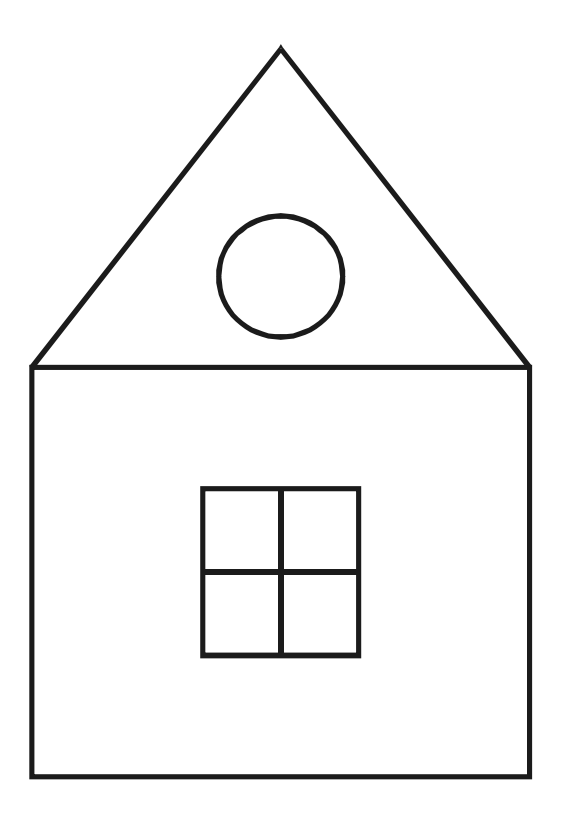

**Рис. 1.2.** 

### **Самостоятельная работа №2. Работа с объектами**

#### **2.1. Вспомогательный инструмент "лупа".**

Указав курсором на соответствующий символ, изображенный здесь, и нажав левую кнопку мыши, вы откроете вспомогательное меню, состоящее из пяти кнопок выбора (**рис. 2.1.**).

 $Q$  1.1 $\boxtimes$ Q

**Рис. 2.1.** 

#### **2.1.1. Увеличение.**

Выбрав из вспомогательного меню **Zoom** указанную слева от этого абзаца  $\mathbb{Q}$ кнопку, вы сможете увеличить свое изображение. Переместите курсор к той части рабочего объекта, которую вы хотите увеличить, и, нажав левую кнопку мыши, обведите предназначенный для увеличения участок. Программа автоматически увеличит обведенный участок. Если степень получившегося увеличения покажется вам недостаточной, повторите описанную выше процедуру.

#### **2.1.2. Уменьшение.**

Выберите из вспомогательного меню **Zoom** изображенную слева кнопку и  $\mathsf{Q}$ подведите курсор к увеличенному фрагменту. Нажав левую кнопку мыши, вы уменьшите изображение до размера, которое оно имело перед последним увеличением.

#### **2.1.3. Приведение к масштабу 1:1.**

Данная кнопка предназначена для увеличения или уменьшения размеров  $|1.1|$ объекта до реального масштаба. Это означает, что размеры изображения, равно как и единицы масштабных линеек экрана, будут приведены в соответствие с реальными единицами измерения, т.е. 1 см. на экране будет равен 1 см. измерительной линейки.

#### **2.1.4. Все объекты на экран.**

Выбрав эту кнопку, вы увеличите или уменьшите рабочее поле до  $1:1$ оптимального размера, когда на экранe будут видны все изображенные вами объекты.

#### **2.1.5. Полноформатная страница.**

Последняя кнопка вспомогательного меню **Zoom** позволяет вывести на экран полноформатную страницу со всеми рабочими объектами.

#### **2.2.1. Перемещение.**

Переместить выделенный рабочий объект можно с помощью инструмента **"стрелка"** , отметив им контур объекта, после чего курсор имеет вид перекрестия со стрелками, и, удерживая кнопку мыши, передвигать ее, пока объект не займет нужного положения.

Чтобы переместить объект в строго горизонтальном или вертикальном направлении для этого достаточно нажать клавишу **Ctrl** и переместить объект с

11

помощью мыши. После завершения перемещения необходимо стачала отпустить кнопку мыши и лишь затем клавишу **Ctrl**.

Если в процессе перемещения объекта щелкнуть правой кнопкой мыши, не отпуская левую, то исходный объект останется на месте, а перемещаться будет его копия. Таким образом вы можете размножить изображение объекта.

### **2.2.2. Перемещение с помощью задания координат.**

Переместить выделенный объект на строго заданное расстояние можно, воспользовавшись командой **Move** из меню **Arrange**.

В верхнем поле выбора задаются координаты по горизонтали, в нижнем - по вертикали. Для перемещения влево или вниз значения следует задавать со знаком "-".

## **2.3. Вращение.**

Если выделить рабочий объект двойным щелчком, то вместо квадратных меток выделения по периметру объекта появятся стрелки (**рис. 2.3.**). Стрелки по углам служат для вращения объекта, стрелки по сторонам используются для плоскостного сдвига. В центре объекта расположена окружность с точкой в середине, которая обозначает центр вращения. Если попытаться потянуть за одну из угловых стрелок, захватив ее курсором мыши, то выделенный объект начнет вращаться в плоскости экрана вокруг центра вращения. До того как вы отпустите кнопку мыши, вращаемый объект будет оставаться неподвижным. Перемещаться будет лишь его копия, выделенная пунктирной линией.

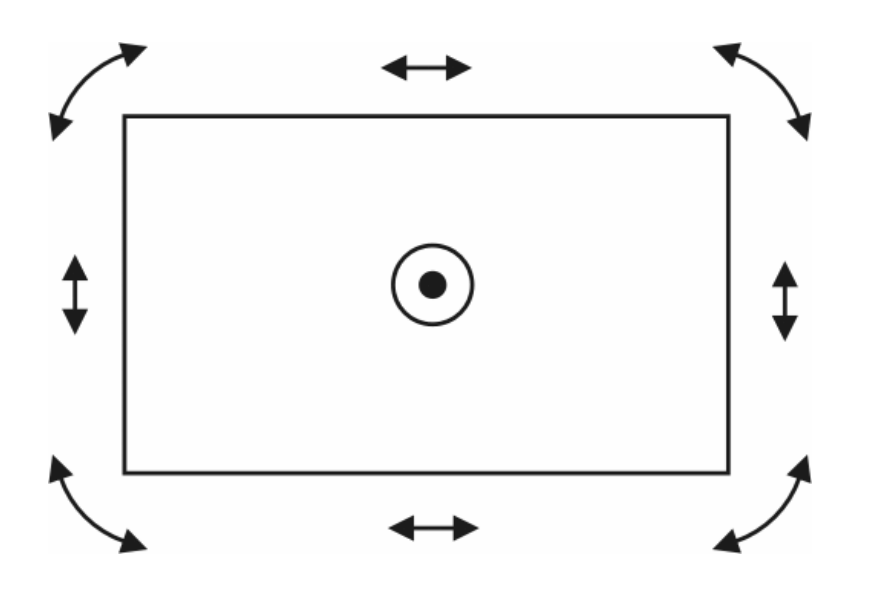

**Рис. 2.3.** 

Если при вращении вы хотите получить копию объекта, щелкните правой кнопкой мыши.

Параметры вращения объекта можно также задать во вспомогательном окне **Rotate & Skew** из меню **Effects**. В верхнем поле выбора задается угол поворота, в двух ниже расположенных полях выбора - угол сдвига. Кнопкой **Leave Original** сохраняется оригинал и создается точная копия.

## **2.3.1. Cмещение центра вращения.**

Еcли вы хотите вращать свой объект вокруг другого центра, необходимо переместить центр вращения в выбранное вами место. Для этого захватите курсором центр вращения и, удерживая левую кнопку мыши в нажатом положении, сместите центр в нужную точку.

**Пример 1**

#### **2.4. Растягивание и сжимание объектов.**

У выделенного объекта можно легко изменить одно из измерений, т.е. длину или ширину. Нажав левую кнопку мыши на одном из обрамляющих объект квадратиков и не отпуская ее, тяните курсор, принявший вид двойной стрелки. Отпустите кнопку, когда объект, примет нужную форму. Квадратики, расположенные сверху и снизу посередине объекта, служат для изменения размеров по вертикали; квадратики по бокам - для изменения размеров по горизонтали; квадратики по углам - для одновременного пропорционального изменения размеров в обоих направлениях. Если в ходе операции щелкнуть правой кнопкой мыши, то у вас останется точная копия оригинального объекта. Задать параметры растягивания или сжатия можно вручную, войдя в меню **Effects**, в диалоговом окне **Stretch & Mirror**.

#### **2.5. Дублирование.**

Скопировать объект можно через меню **Edit** заданием команды **Duplicate**. Можно воспользоваться комбинацией клавиш **Ctrl D**. Область, в которую будет помещен скопированный объект, можно задать в диалоговом окне **Preferances** из меню **Special**. В поле выбора **Place Duplicates & Clones** устанавливается расстояние от оригинала по вертикали и горизонтали.

#### **2.6. Зеркальное отображение.**

При необходимости получить зеркальное отображение объекта укажите курсором на один из обрамляющих выделенный объект квадратиков и, нажав левую кнопку мыши, перемещайте курсор в направлении противоположного по оси квадратика. Когда курсор выйдет за пределы выделенного объекта, вы получите на экране зеркальное изображение исходного объекта (**рис. 2.6.**). Размеры и соотношения сторон полученного зеркального изображения будут

14

зависеть от размеров пунктирной рамки, которая образуется при перемещении курсора. Для получения зеркальной копии (совпадающей по размерам с оригиналом) необходимо нажать и удерживать в течение всей процедуры клавишу **Ctrl**, причем отпускать нужно сначала кнопку мыши. Щелкнув правой кнопкой мыши в процессе зеркального отображения, вы сохраните оригинал.

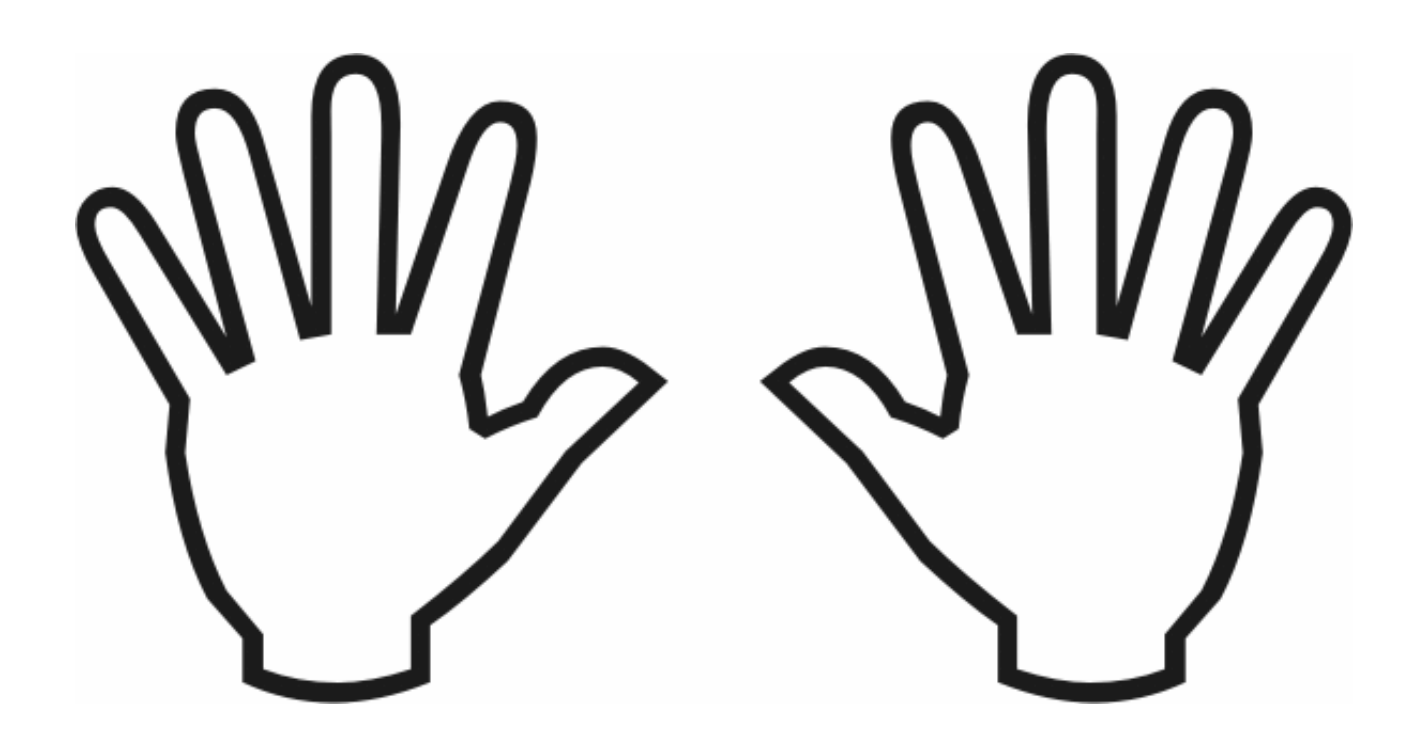

**Рис. 2.6.**

## **Удаление.**

Выделенный объект можно удалить с помощью команды **Delete** из меню **Еdit** или простым нажатием клавиши **Del**.

#### **Задание:**

**1.** Нарисуйте знак извесной фирмы Mitsubishi. Кто не помнит этот знак посмотрите на (**рис. 2.6.1.**).

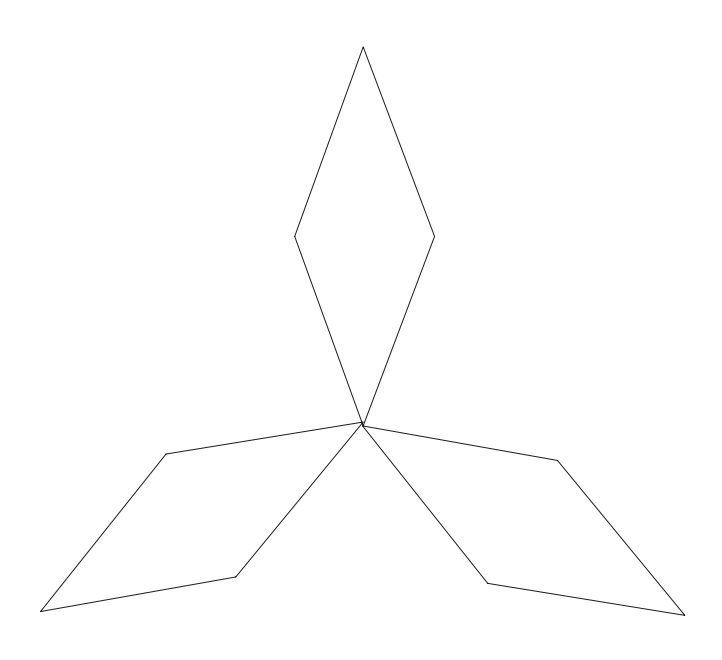

**Рис. 2.6.1.** 

**2.** Изобразите знак как на (**рис. 2.6.2.**) для особо одаренных.

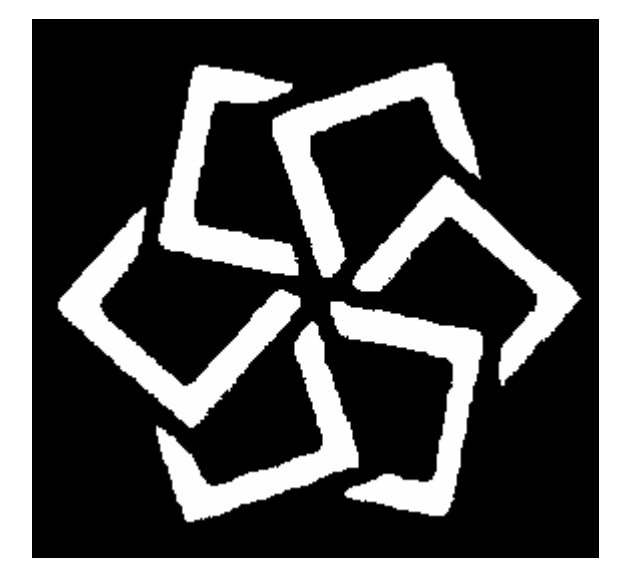

**Рис. 2.6.2.** 

# **Самостоятельная работа №3. Изменение цветов и заливок**

## **3.1. Вспомогательный инструмент перо. Изменение толщины линии.**

Используя инструмент **"перо"**, символ которого находится в начале абзаца, вы можете изменить толщину контурных линий. Для этого откройте вспомогательное меню выбора толщины и заливки линий контура различным орнаментом (**рис. 3.1.**), нажав левой кнопкой на символе **"перо"**.

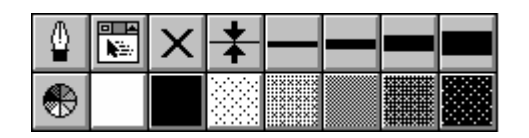

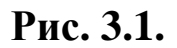

Выбрав этот инструмент, вы можете установить стандартную ширину ╊ контурной линии; расположенные рядом области переключения позволяют задать другую толщину линий и (или) залить ее одним из оттенков серого цвета или различного вида орнаментом. Самые тонкие видимые контурные линии имеют толщину **0,1 мм**. Оставшиеся четыре варианта контурных линий имеют толщину соответственно **0,7**; **2,8**; **5,6** и **8,5 мм**. Контурные линии другой толщины задаются вручную из вспомогательного меню.

Подобно этому вы можете залить контур своего изображения одним из цветов цветовой палитры, расположеннной в самом низу рабочего окна. Для этого выделите рабочий объект с помощью инструмента **"перо"** и щелкните правой кнопкой мыши на одном из цветов палитры. Удаление цвета контура

производится нажатием правой кнопки мыши на поле выбора в виде креста во вспомогательном меню **"перо"**

#### **3.2. Серый фон.**

Во второй строке вспомогательного меню **"перо"** содержатся кнопки выбора серого фона. Возможна следующая градация оттенков серого по насыщенности тона: **10%**; **30%**; **50%**; **70%**; **90%**.

## **3.3. Вспомогательный инструмент "ковшик". Заполнение объектов фоном.**

Чтобы заполнить объект фоном, можно воспользоваться инструментом **"ковшик"**, символ которого вы видите слева Прежде чем приступить к работе над объектом, выделите eго на экране. Щелкнув мышью на символе **"ковшик"** в нижней части линейки инструментария, вы откроете вспомогательное меню **"ковшик"** (**рис.3.3.**).

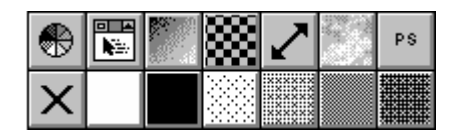

**Рисунок 3.3.** 

## **3.3.1. Оттенки серого.**

В нижнем ряду линейки вспомогательного меню **"ковшик"** вы видите шесть кнопок, которые соответствуют белому, черному и четырем градациям серого цвета (**10%**; **30%**; **50%**; **70%** от черного). Крайняя левая кнопка отменяет заливку объекта фоном.

## **3.3.2. Однородное заполнение объекта.**

Показанная слева кнопка открывает на экране вспомогательное  $\bigcirc$ диалоговое окно **Uniform Fill**. C помощью его можно задать цвет заливки (**рис. 3.3.2.**).

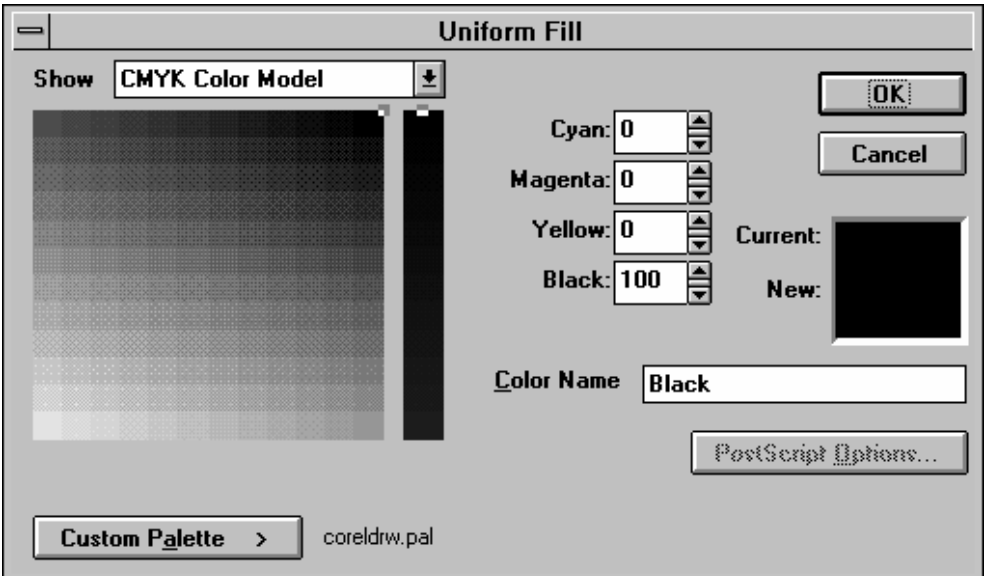

**Рисунок 3.3.2.** 

## **3.3.3. Цветовой спектр и заполнители.**

Кнопки верхней строки вспомогательного меню **"ковшик"** используются для заполнения объектов различными оттенками цвета и(или) орнаментом.

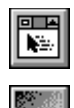

Открывает вспомогательное распашное окно **Fill**. Открывает диалоговое окно, в котором задаются плавные переходы цветов. Здесь вы можете задать не только интенсивность перехода одного цвета в другой, но и направление.

Открывает вспомогательное окно выбора черно-белых орнаментов-

заполнителей; позволяет самостоятельно создавать новые орнаменты.

Открывает вспомогательное окно выбора цветного орнамента. Позволяет заполнить объект растризованным орнаментом в виде "облаков", "минералов" и т.д.

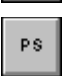

Данная кнопка работает только с принтерами PostScript. При установке соответствующего драйвера вы получите дополнительные готовые орнаменты.

## **3.4. Позиционирование объектов.**

При наложении нескольких объектов первый из них по умолчанию всегда будет располагаться под остальными, а последний соответственно поверх других. Эту установку можно изменить в меню **Arrange** командой **Order**.

Выделите объект и запустите команду **One Тo Front**. Указанный объект перейдет вперед. Если вы хотите расположить объекты в обратной последовательности, выделите все объекты и запустите команду **Reverse Order.** 

## **3.5. Выравнивание объектов.**

Когда вам надо выровнять объекты по одной линии войдите в меню **Arrange** и запустите команду **Align**. Предварительно выделив объекты, подлежащие выравниванию. Выравнивание происходит по объекту выделенному последним. Щелкнув мышью на команде **Align** или нажав комбинацию клавиш **Crtl A**, вы откроете соответствующее вспомогательное окно (**рис 3.5.**). В этом окне вы можете задать один из трех вариантов выравнивания по вертикальной (по

верхнему краю, по середине и по нижнему краю) и(или) горизонтальной (вправо, по центру и влево) оси.

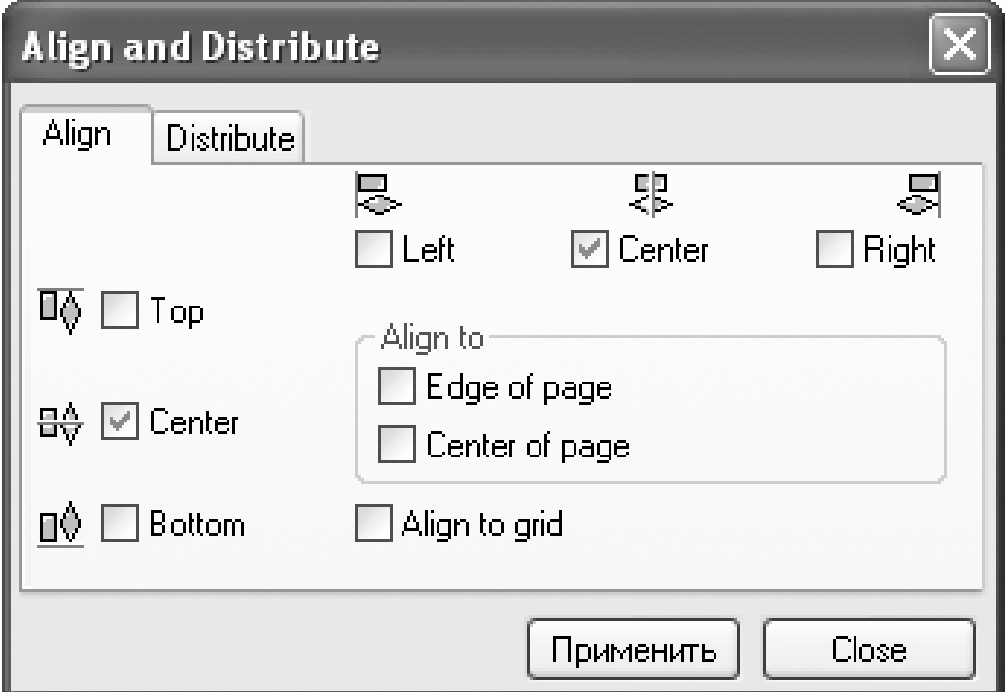

**Рис. 3.5.** 

#### **3.6. Маскирование объектов.**

При наложении одного объекта на другой верхний объект может перекрывать нижний, в результате чего последний не будет виден на экране. С помощью команды **Combine** вы можете вырезать область перекрытия объектов.

## **3.7. Слияние объектов.**

Для слияния объектов нужно, чтобы контуры объектов слегка перекрывали один другого. Выделите все объекты и задайте команду **Weld**. В результате произойдет cлияние объектов в один (**рис. 3.7.**). Полученное изображение можно заливать фоном и задавать различную ширину контурной линии.

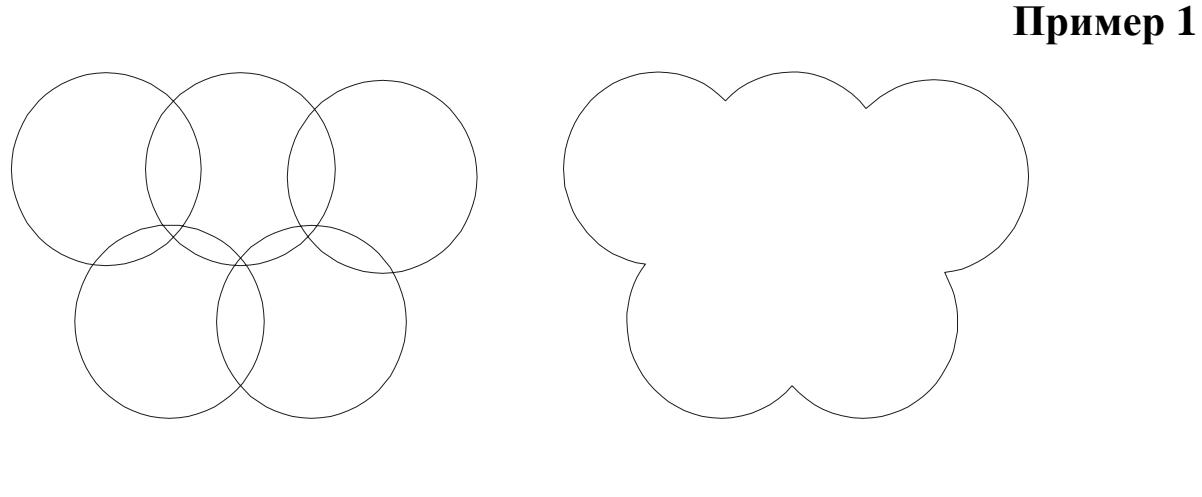

До слияния После слияния

**Рисунок 3.7.**

## **3.8. Группирование объектов.**

Сгруппировать объекты можно, выделив предварительно каждый объект, который вы хотите включить в группу, и задать команду **Group** из меню **Аrrange**. Проделать обратную операцию - разбить группу на отдельные объекты - можно с помощью команды **Ungroup** из того же меню.

## **Задание :**

**1.** Выделите контур, уже существующего дома и измените толщину по своему усмотрению.

**2**. Нарисуйте солнце и залейте его желтым цветом.

**3.** Нарисуйте тучку и добейтесь эффекта, когда солнце выглядывает из-за тучи.

А теперь наоборот, туча выглядывает из-за солнце (хоть это и странно).

**4.** Сделайте так, чтобы окошко вашего дома воспринемалось программой, как один объект, а затем расположите это окно строго в центре.

# **Самостоятельная работа №4. Изменение формы объекта.**

# **4.1. Вспомогательное окно Pen. Изменение контурных линий.**

Работа с окном (**рис. 4.1.**) включает несколько последовательных шагов:

- Для начала выделите рабочий объект, контуры которого вы хотите изменить.
- Откройте вспомогательное окно, щелкнув мышью на соответствующей кнопке вспомогательного меню **"перо"**.
- Задайте необходимые размеры, форму, цвет и стиль контурных линий.
- Нажмите кнопку **Apply** во вспомогательном окне **Pen** и произведенные вами установки будут выполнены программой.

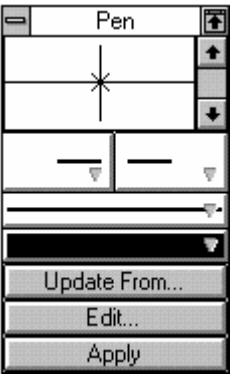

## **Рисунок 4.1.**

## **4.2. Задание цвета контура.**

Щелкнув мышью на этой кнопке, вы откроете вспомогательное

₩

диалоговое окно **Outline Color** (**рис. 4.2.**). Выберите цвет и нажмите кнопку **Ok**.

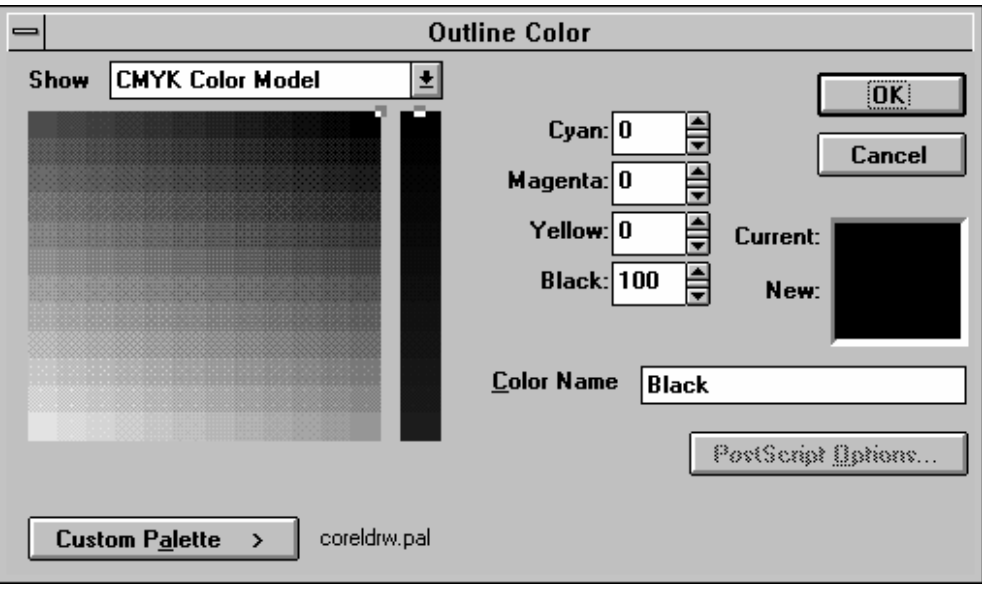

## **Рисунок 4.2.**

#### **4.3. Выделение с помощью шейпера.**

Инструмент шейпер выделяет объект и составляющий его контур, разбивая на отрезки ограниченные метками - узелками. Для работы с узелком его необходимо выделить с помощью шейпера.

### **4.4. Обработка шейпером прямых линий.**

Выделите линию шейпером. На экране ваша линия будет ограничена с обоих сторон узелками, причем один из них будет несколько большего размера. Это так называемый "исходный узелок". Если вы выделите шейпером исходный узелок но окрасится в черный цвет. Если выделить другой узелок, то его контур станет черным (**рис. 4.4.**).

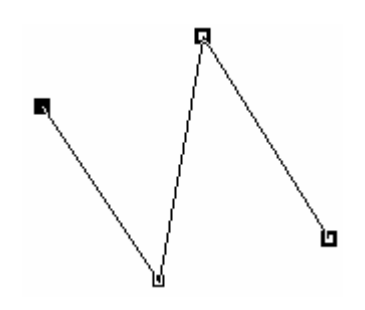

**Рисунок 4.4.**

## **4.4.1. Смещение узелков.**

Выделите шейпером один из конечных узелков вашей прямой и, удерживая левую кнопку мыши, переместите узелок. Второй конечный узелок останется на прежнем месте, а прямая переместится в том или ином направлении, следуя за шейпером.

## **4.4.2. Обработка узелков.**

Если подвести шейпер к одному из узелков или к контуру линии и два раза щелкнуть левой кнопкой мыши, откроется распашное окно **Node Edit** (**рис. 4.4.2.**). В нем содержатся несколько команд.

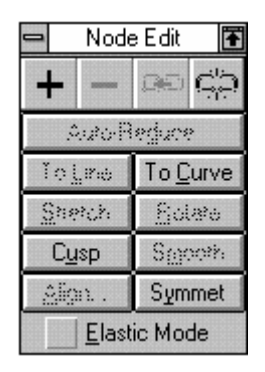

**Рисунок 4.4.2.**

#### **4.4.2.1. Добавить узелок.**

Добавить новый узелок можно, щелкнув мышью в нужном месте объекта и  $+$ затем нажав кнопку в верхней строке распашного окна, символ которой изображен перед началом абзаца. На экране в указанном вами месте появится узелок с черным контуром.

#### **4.4.2.2. Удалить узелок.**

Удалить узелок можно, предварительно выделив его, а затем нажать кнопку, символ которой изображен перед началом абзаца. При этом часть объекта

между двумя ближайшими оставшимися узелками превратится в отрезок прямой.

## **4.4.2.3. Разбить объект.**

Кнопка, символ которой вы видите слева, позволяет разбивать объект на  $\mathbb{C}^{\mathbb{Z}}_{\mathbb{C}^2}$ отдельные отрезки. Для этого выделите с помощью шейпера узелок в месте предполагаемого разрыва и нажмите вышеуказанную кнопку.

#### **4.4.2.4. Соединить линии.**

Если вы хотите соединить две линии или слить две точки объектов, можно  $Q(3)$ воспользоваться кнопкой, символ которой показан слева. Перед тем как произвести слияние, необходимо выделить шейпером при нажатой клавише **Shift** узелки в cooтветствующих точках. Для завершения операции нажмите вышеуказанную кнопку.

#### **4.5. Соединение узелков различных объектов.**

Чтобы соединить узелки различных объектов, необходимо сначала скомбинировать исходные объекты заданием команды **Сombine**. После этого нужно последовательно выделить шейпером конечные узелки, которые вы хотите соединить, и задать команду на соединение, нажав соответствующую кнопку из меню **Node Edit** (**рис. 4.5.**).

**Пример 2** 

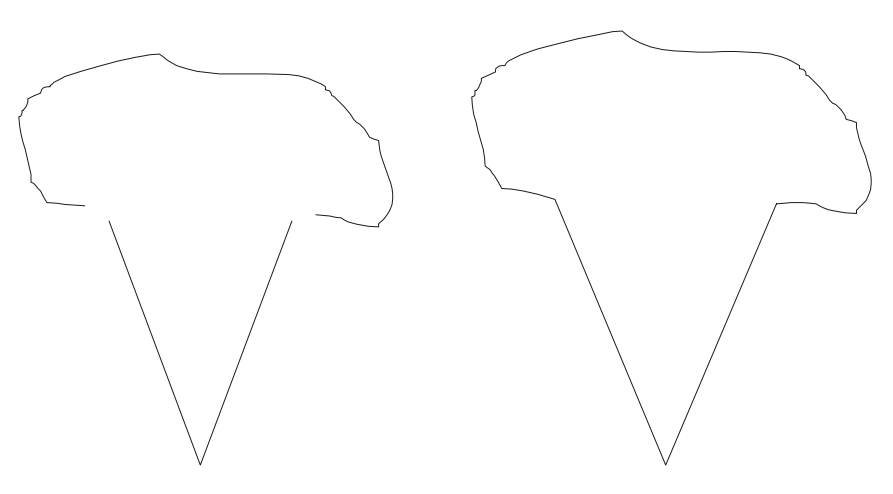

**До соединения После соединения**

**Рисунок 4.5.** 

#### **Последовательность шагов:**

- Прежде чем приступить к соединению узелков, выделите оба объекта.
- После выделения объектов задаете команду **Сombine** из меню **Arrange**.
- Отметьте шейпером два конечных узелка, которые вы хотите соединить.
- Двойным щелчком на одном из узелков откройте распашное окно **Node Edit**.
- С помощью кнопки соединения соедините конечные узелки кривых.

## **Задание :**

- **1.** Измените цвет контура вашего дома по своему усмотрению.
- **2.** Измените высоту крыши вашего дома с помощью шейпера.
- **3.** Нарисуйте на экране ломаную кривую и разбейте ее на 5 частей.

## **Самостоятельная работа №5. Работа с кривыми.**

#### **5.1. Обработка шейпером кривых линий.**

Программа CorelDraw различает прямые и кривые линии. В распашном окне **Node Edit** содержатся две команды - **Тo Line** и **Тo Curve**, позволяющие преобразовывать прямые линии в кривые и наоборот. Каждая кривая в зависимости от числа перегибов разбита узелками на то или иное количество отрезков.

Выделенный узелок залит черным цветом. В отличие от выделенных узелков на прямой он имеет два небольших черных вспомогательных квадрата, соединенных между собой штриховой линией. Эти квадратики служат для изменения кривизны линии в точке, помеченной узелком, и называются "манипуляторами кривизны" (**рис. 5.1.**).

**Пример 1** 

**Рисунок 5.1.** 

#### **5.1.1. Смещение узелков.**

Для смещения узелка его необходимо выделить шейпером. При этом, смещая выделенный узелок, мы изменяем положение всех точек кривой, кроме двух точек в конечных узелках. Манипуляторы кривизны сохраняют свое положение относительно выделенного узелка.

## **5.1.2. Изменение кривизны.**

Изменяя положение манипулятора кривизны, вы можете изменить кривизну линии. Перемещая вверх по вертикали манипулятор кривизны мы вытягиваем кривую в сторону перемещения манипулятора. Чем выше перемещается манипулятор, тем сильнее будет изгиб.

## **5.1.2. Виды узелков.**

В программе CorelDraw существует три разновидности узелков: симметричные, асимметричные и вершинные. В зависимости от вида узелка по-разному происходит и изменение кривизны линий. Вид узелков определяется местоположением квадратиков манипуляторов кривизны.

У симметричного узелка оба манипулятора кривизны расположены на одной прямой и равно удалены от узелка. При этом радиус кривизны по обе стороны от такого узелка одинаков.

**Пример 2** 

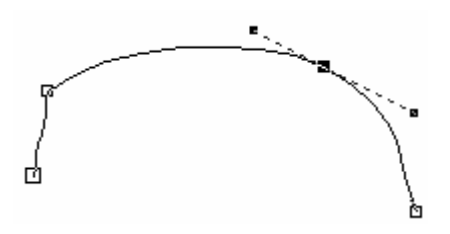

У асимметричного узелка манипуляторы кривизны расположены на одной прямой, но на разном расстоянии от узелка.

**Пример 3** 

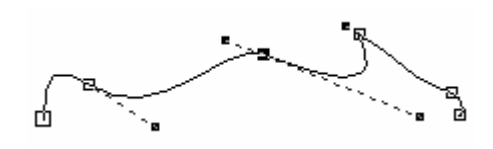

Вершинные узелки характеризуются тем, что перемещение одного манипулятора не влияет на положение второго. Обычно они располагаются на остроконечных вершинах кривой (в точках с нулевым радиусом кривизны) и манипуляторы кривизны расположены не на одной прямой.

## **Пример 4**

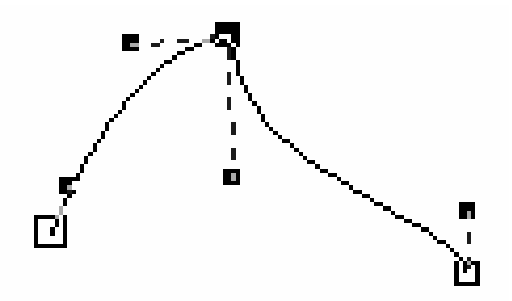

#### **5.1.3. Изменение вида узелков.**

Используя меню **Node Edit**, можно изменить вид узелка. Для этого выделите двойным щелчком нужный вам узелок и в открывшемся распашном окне с помощью одной из трех команд: **Smooth** (асимметричный), **Cups** (вершинный) и **Symmet** (симметричный) - измените вид узелка.

## **5.2. Обработка шейпером углов.**

Используя шейпер, вы можете скруглять углы у объектов, имеющих форму прямоугольника.

Выделите шейпером исходный объект. Нажав и удерживая левую кнопку мыши, сместите узелок, расположенный в углу прямоугольника влево по горизонтали. В строке состояния появится сообщение о величине радиуса округления. Все углы прямоугольника будут скругляться одновременно и в равной степени. Чем больше вы будете смещать узелок, тем более округлую форму будут принимать углы.

#### **5.3. Обработка шейпером овалов.**

С помощью шейпера можно вырезать секторы разного размера из объектов, имеющих форму овала. Перед началом операции нарисуйте овал и выделите его шейпером. На контуре овала появится узелок. Если перемещать узелок шейпером, удерживая его курсор внутри овала, мы получим изображение эллипса с вырезанным сектором.

Если курсор окажется за пределами контура объекта,то на экране останутся лишь отрезки дуги.

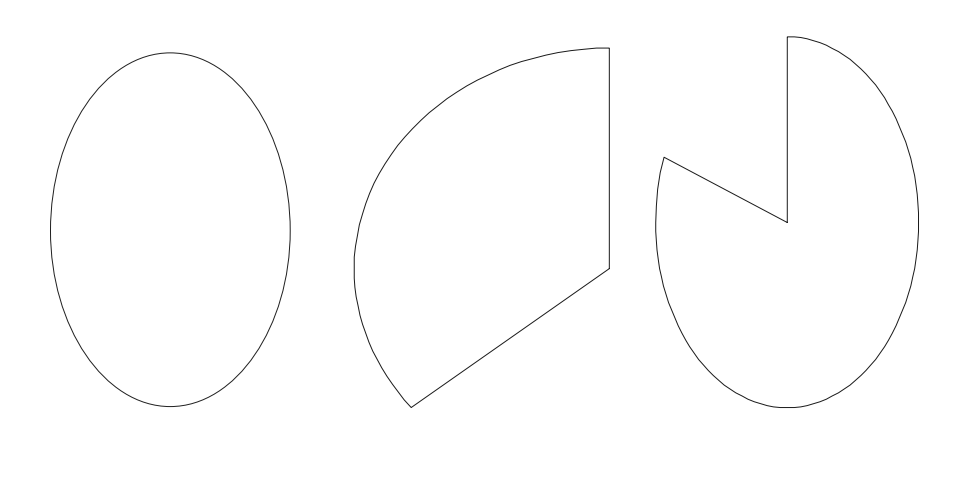

**Исходный объект Результат операции**

## **Задание :**

**1.** Нарисуйте прямую и трансформируйте ее в параболу при помощи вышеописанных функций.

**2.** Нарисуйте кривую которая имеет вершинные узелки. Сделайте копию этой кривой. Преобразуйте вершинные узелки одной кривой в ассиметричные, а другой в симетричные.

**3.** Нарисуйте квадрат и прямоугольник. При помощи шейпера трансформируйте его в круг и в овал соответственно. Из полученного круга сделайте круг с вырезанным сектором, а от овала пусть останется лишь сектор.

# **Самостоятельная работа №6 Шрифты.**

# **6.1. Вспомогательный инструмент "буква". Набор графического текста.**

CorelDraw работает с двумя видами кодировки текстов: символьным и графическим. Для небольших надписей удобнее пользоваться графическим текстом.

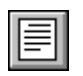

Для работы с символным текстом нужно воспользоваться инструментом который представлен слева.

Выберите в инструментальной линейке инструмент в виде буквы. Это инструмент работы с графическим текстом. Отметьте с помощью курсора

позицию на рабочем поле, куда будет вноситься текст. Вы увидите на экране символ работы с текстом.

## **Внимание !!! :**

При работе с графичиским текстом вы можете создавать надписи не превышающие 250 знаков.

## **6.2. Изменение гарнитуры и размера шрифта.**

Для того чтобы изменить шрифт или его начертание, необходимо проделать следующие шаги:

- Выделите необходимый кусок инструментом  $\blacklozenge$ .
- Войдите в меню **Теxt** и выберите опцию **Edit Text** или воспользуйтесь комбинацией клавиш **Ctrl T**.

После этого на экране появится рабочее окно **Artistic Text** (**рис. 6.2.**).

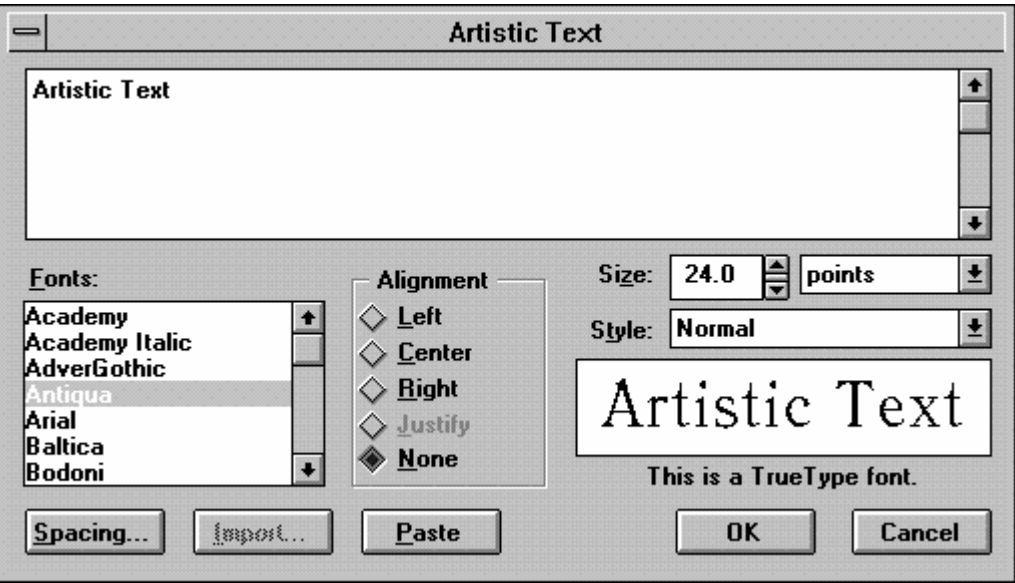

**Рисунок 6.2.** 

В верхней части вы видите набранный текст. В левом окне приведены всевозможные гарнитуры шрифтов. В правой части расположено несколько полей выбора с указательными стрелками; вы можете менять кегль и начертание выбранного шрифта. Под этими полями выбора имеется еще одно небольшое окно, в котором видны все изменения, проводимые над текстом. Выбрав с помощью мыши один из шрифтов, вы можете подтвердить свое решение нажав на кнопку **Ok** или отменить с помощью кнопки **Cancel**. В средней части окна расположено еще одно поле выбора, которое позволит задать вид выключки текста.

#### **6.3. Смещение фрагментов текста.**

Указав шейпером на один из узелков рядом с буквой и нажав левую кнопку мыши, вы можете сместить букву в любом направлении. Если вы хотите сместить ту или иную букву по горизонтали, то вам необходимо проделать вышеописанную операцию предварительно нажав клавишу **Ctrl**.

Программа CorelDraw поможет вам разместить текст по контуру любого выбранного вами объекта. Сделать это можно с помощью команды **Fit Text To Path**. Открыть это окно можно также с помощью комбинации клавиш **Ctrl F**  (**рис. 6.4.**).

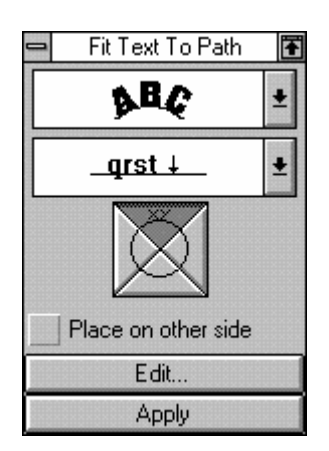

**Рисунок 6.4.**

Если вы хотите, к примеру, разместить текст по контуру прямой линии, то необходимо проделать следующие шаги:

- Напишите исходный текст;
- Нарисуйте кривую;
- Выделите оба объекта инструментом  $\blacklozenge$ ;

Войдите в меню **Text** и запустите опцию **Fit Text To Path**. В результате проделанных шагов на экране появится распашное окно **Fit Text To Path**. В распашном окне содержится набор функций, позволяющих варьировать расположение текста. В первом поле вы можете задать угол наклона букв при расположении их на кривой. Во втором можно задать, как именно должен быть расположен текст над линией, под линией или на определенном расстоянии от
не. В третьем поле задается выключка текста. После задания всех параметров вам остается нажать кнопку **Apply** - и текст незамедлительно примет нужную вам форму (**рис. 6.4.1.**). Направление, в котором будет читаться ваш текст, зависит от того, как была нарисована направляющая линия. Задав опцию **Mirror**, вы можете зеркально отображать ваш текст.

Текст можно располагать и по замкнутым кривым, например эллипсам.

**Пример 1** 

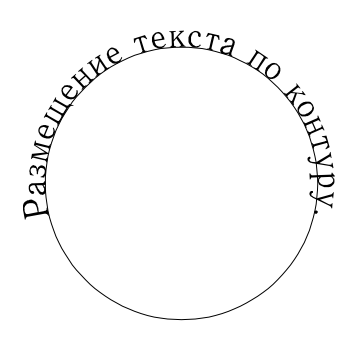

**Рисунок 6.4.1.** 

#### **Задание :**

**1.** Наберите три фразы графическим текстом разными шрифтами и размерами.

**2.** Нарисуйте кривую, овал и ломаную. Расположите каждую фразу по контуру этих объектов, причем первую фразу так, чтобы текст распологался над кривой, вторую по центру контура овала, а третью под ломаной с отличным от предыдущих наклоном букв.

3. Изобразите один из предложенных фирменных знаков на (рис. 6.4.2.).

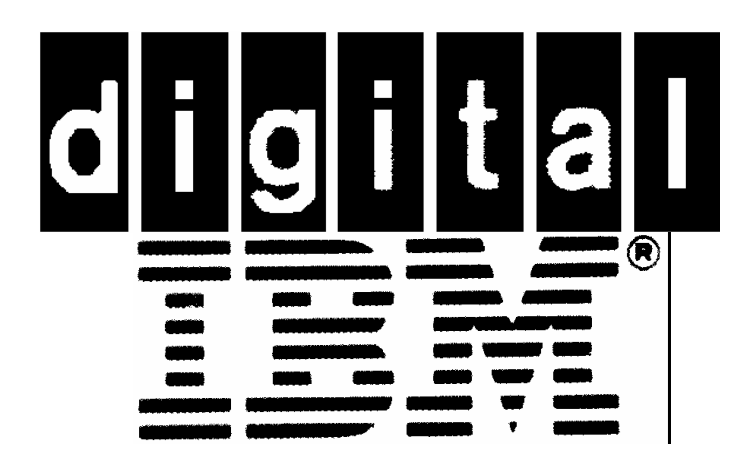

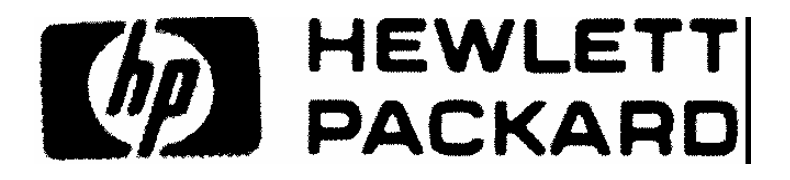

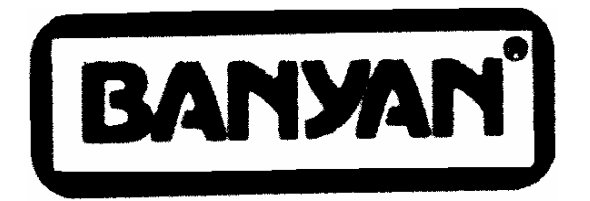

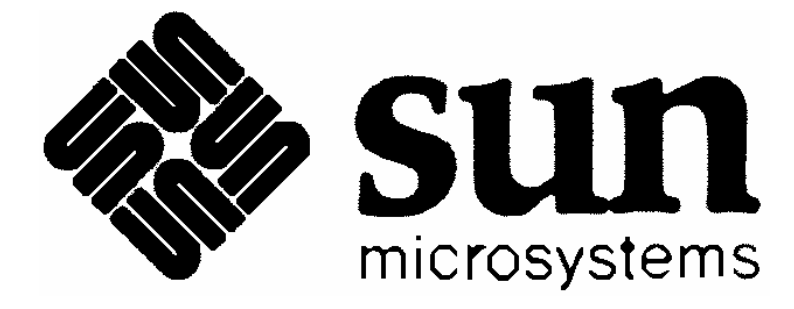

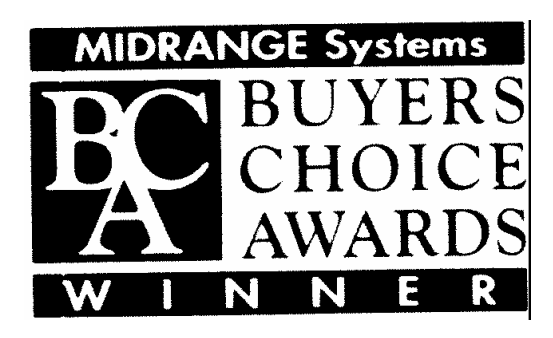

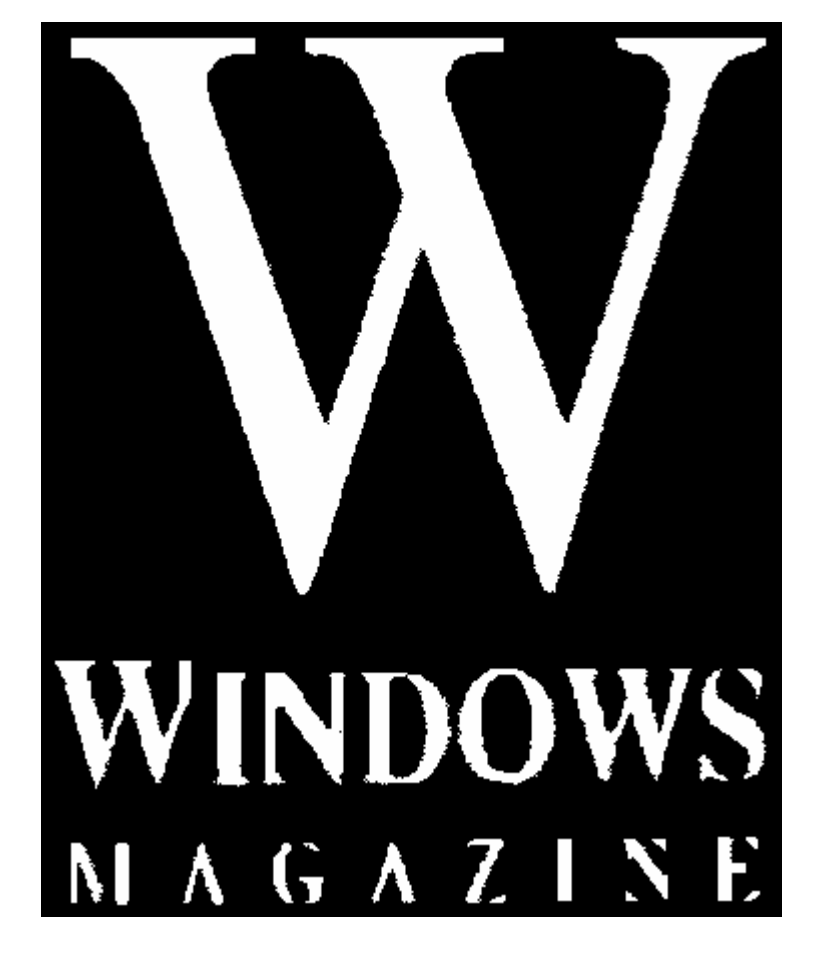

**Рисунок 6.4.2.** 

# **Самостоятельная работа №7. Перспектива.**

### **7.1. Изображение в перспективе.**

Изменить перспективу изображения можно, проделав несколько шагов. Программа различает два вида перспективы: с одной точкой схода и с двумя точками. В первом случае ощущение перспективы достигается за счет изменения длины одной из сторон воображаемой плоскости. При этом будет казаться, что объект на плоскости удаляется в глубину экрана. Во втором случае изменяются длины двух сторон воображаемой плоскости. Искажение объекта происходит в двух направлениях.

### **7.1.1. Добавить перспективу.**

Если вы хотите изменить перспективу объекта, необходимо сначала придать объекту эту перспективу. Сделать это можно выделив объект и запустив команду **Add** из меню **Effects** (**рис. 7.1.1.**). В результате объект на экране будет закючен в пунктирную рамку, а курсор, обозначающий точку схода, примет вид крестика.

**Пример 1** 

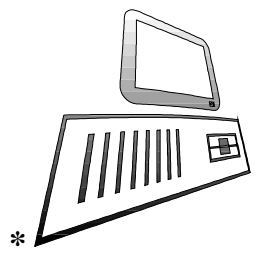

**Рисунокк 7.1.1.**

#### **7.1.2. Удалить перспективу.**

С помощью команды **Clear Perspective** вы можете отменить искажение в перспективе и вернуть его в исходное состояние.

### **7.2. Преобразование плоских объектов в трехмерные.**

Используя опцию **Extrude Roll-Up** из меню **Effects** вы можете преобразовать ваш объект в трехмерный. Вызвав на экран распашное окно **Extrude** (**рис.7.2.**), задайте команду **Edit**. Программа автоматически превратит ваш объект в трехмерный объект с параметрами, заданными в различных полях выбора распашного окна **Extrude**.

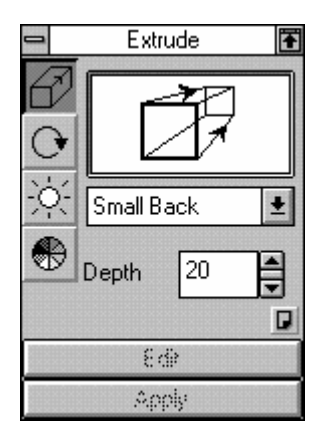

**Рисунок 7.2.** 

- **Small Back** меньшая фигура на заднем плане.
- **Small Front** меньшая фигура на переднем плане.
- **Big Back** большая фигура на заднем плане.
- **Big Front** большая фигура на переднем плане.
- **Back Parallel** параллельные линии на заднем плане.
- **Front Parallel** параллельные линии на переднем плане.

Центр проецирования (**Vanishing Point**) может быть смещен двумя способами: мышью, или заданием координат в соответствующем поле на второй странице распашного окна **Extrude.**Перейти на вторую страницу можно с помощью маленькой кнопки в правом нижнем углу окна. Можно не только смещать центр проецирования по координатной оси, но и заранее определять место его расположения по центру объекта (**Object Center** или сбоку (**Page Origin**), что соответствует центральному и косоугольному проецированию. В раcпашном oкнe **Extrude** находятся еще несколько функциональных кнопок. Haжaв кнопку с окружностью со стрелкой, вы откроете еще одно распашное окно. В зависимости от того, на какой странице окна вы находитесь, содержание окна будет одним из двух, показанных на (**рис. 7.2.1.**).

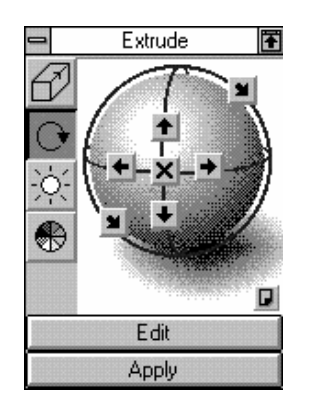

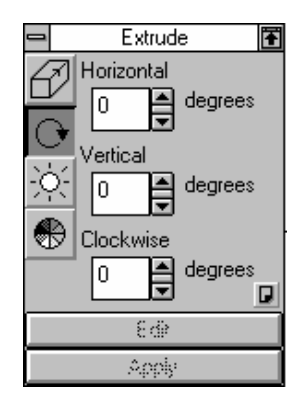

**Рисунок 7.2.1.** 

Нажимая курсором мыши на кнопки со стрелками, вы можете вращать выделенный объект. Завершить операцию вращения можно щелкнув мышью на кнопке **Apply**.

# **Задание :**

**1.** Придайте вашему, ранее нарисованному дому, перспективу с одной и двумя точками схода.

**2.** Изобразите знак приведенный на (**рис. 7.2.2.**).

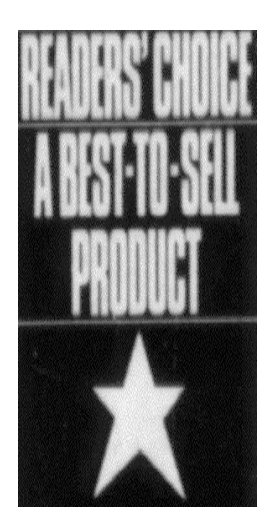

**Рисунок 7.2.2.** 

# **Самостоятельная работа №8. Применение оболочек.**

#### **8.1. Заключить в оболочку.**

Выделите объект (или группу объектов) и вызовите на экран распашное окно **Envelope** с помощью одноименной команды из меню **Effects**. На экране появится распашное окно задания параметров оболочки, показанное на (**рис. 8.1.**).

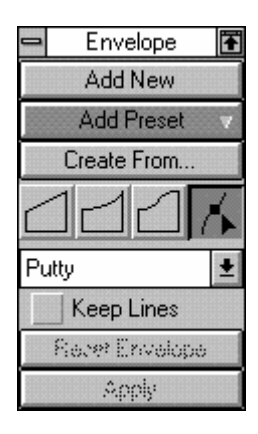

## **Рисунок 8.1.**

С помощью кнопки **Add New** можно заключить выделенный объект в оболочку, которая на экране будет иметь вид красной пунктирной рамки. Потянув мышью за один из восьми узелков по контуру рамки, вы тем самым меняете форму оболочки.

Нажав кнопку **Apply**, вы поменяете форму объекта (**рис. 8.11.**).

**Пример 1** 

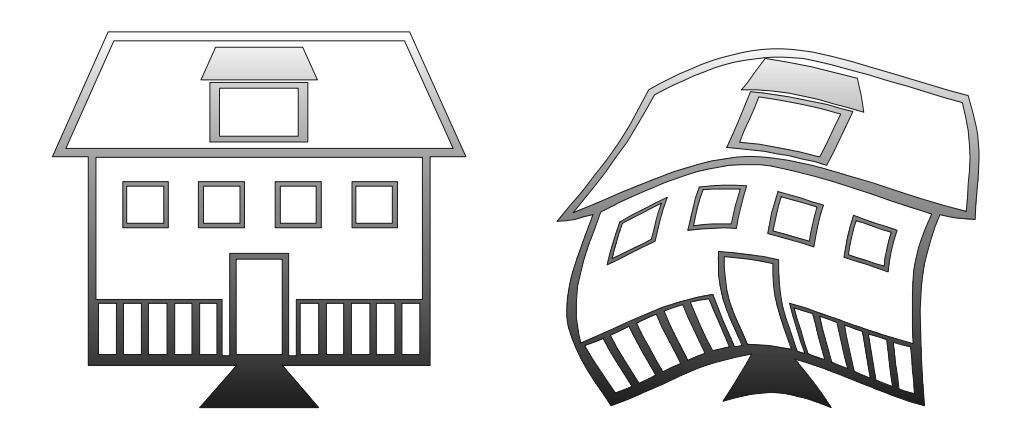

**Рисунок 8.11.** 

# **8.1.1. Готовые оболочки.**

С помощью команды **Add Preset** можно воспользоваться заранее заготовленными оболочками в форме прямоугольников, многоугольников и т.д. Выбрать ту или иную оболочку можно из соответствующего вспомогательного окна (**рис. 8.1.1.**).

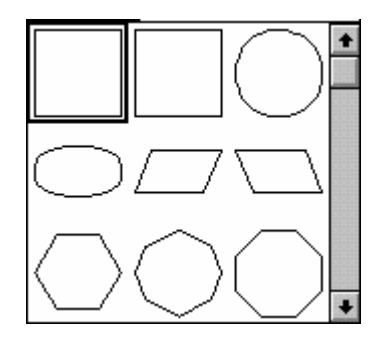

**Рисунок 8.1.1.** 

#### **8.1.1.1. Режимы редактирования оболочки.**

Оболочку можно отредактировать одним из четырех способов:

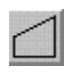

С помощью инструмента **"линия"** два смежных узелка соединяются прямой линией.

Инструмент **"изгиб"** соединяет смежные узелки кривой правильной формы.

Инструмент **"кривая"** позволяет соединить смежные узелки кривой, состоящей из двух пересекающихся дуг.

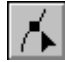

**"Шейпер"** (редактор вершин) позволяет производить любые изменения формы.

# **8.1.2. Перенос оболочки.**

В качестве оболочек можно использовать контуры практически любых объектов. Исключением являются сгруппированные объекты. Объект, который вы хотите использовать в качестве оболочки, должен иметь замкнутый контур. Перенос оболочки происходит следующим образом:

- Выделите объект, который должен быть заключен в оболочку.
- В распашном окне **Envelope** (**рис. 8.1.**) нажмите кнопку **Сreat From**.
- Выделите видоизмененным курсором объект, который должен использоваться как оболочка.
- В результате вы получите объект, заключенный в оболочку, соответствующую выбранному контуру.

# **8.1.3. Удаление оболочки.**

С помощью команды **Сlear Envelope** из меню **Effects** можно удалить оболочку и вернуть трансформированному объекту исходную форму.

# **Задание :**

**1.** Попробуйте нарисовать предложенный фирменный знак на (**рис. 8.1.3.**):

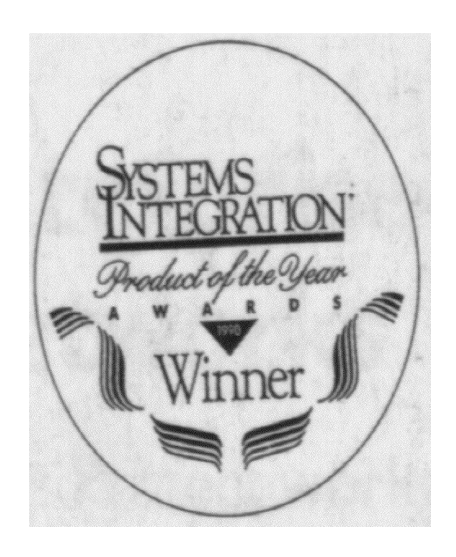

**Рисунок 8.1.3.** 

# **Самостоятельная работа №9. Сложные цвета и орнаменты.**

### **9.1. Составные цвета.**

В программе CorelDraw система составных цветов представлена тремя основными моделями составления цвета: **CMYK** (голубой, пурпурный, желтый, черный), **RGB** (красный, зеленый, синий) и **HSB** (оттенок, насыщенность, яркость). Вы можете работать с любой моделью. Однако следует учитывать, что при цветоделении и выводе на печать можно использовать лишь модель **CMYK**. При этом CorelDraw, раскладывая изображение на базовые цвета, автоматически переведет цвета **RGB** и **HSB** в цвета **CMYK**. Преобразование не будет абсолютно точным, так как принципы кодировки цвета в моделях **RGB** и **НSВ** коренным образом отличаются от моделей **CMYK**.

Кроме трех основных моделей программа располагает двумя дополнительными - **Panton** и **Trumatch**. При этом первая используется также и для стандартизованных цветов.

## **9.2. Градиентная заливка.**

Различные параметры градиентной заливки задаются в диалоговом окне **Fountein Fill**, вызываемом на экран с помощью кнопки, символ которой представлен вначале абзаца из распашного меню заливки (**pиc. 9.2.**).

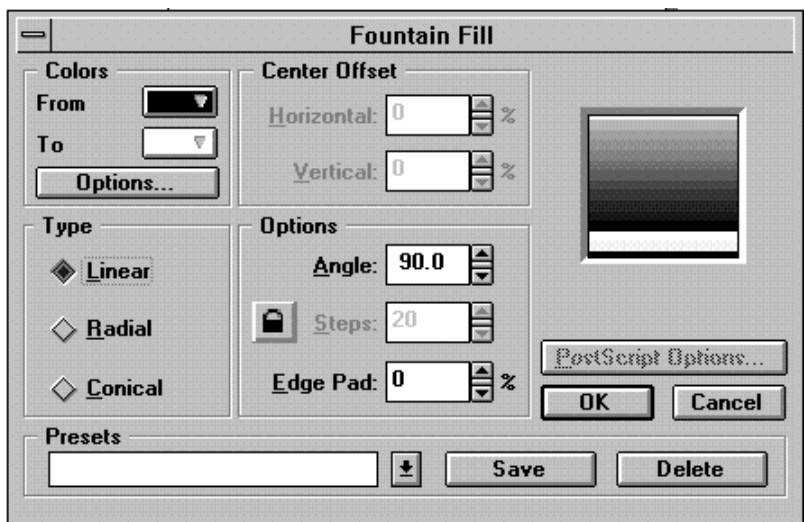

**Рисунок 9.2.** 

CorelDraw позволяет создавать три основных типа градиентной заливки: линейный, радиальный и конический (**рис. 9.2.1.**). На всех трех объектах мы видим плавный переход от одного цвета к другому. Количество ступеней перехода на экране и на печати различно. В первом случае оно задается в базовых установках (**Preferences**), во втором - в меню печати.

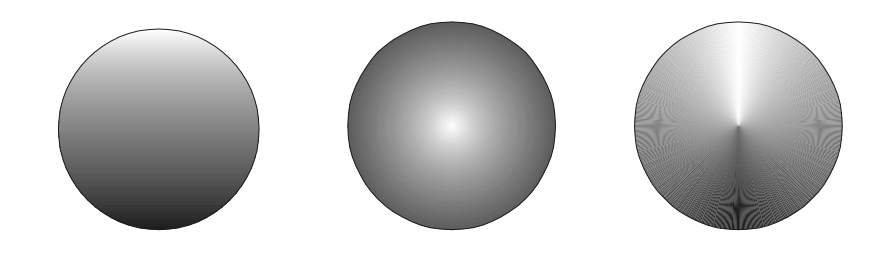

**Рисунок 9.2.1.**

# **9.3. Двухцветный орнамент.**

Двухцветные орнаменты состоят из одного цвета на заднем плане и другого цвета - на переднем. На (**рис. 9.3.**) представлено диалоговое окно двухцветного орнамента, которое открывается при нажатии на кнопку; символ

ее вы видете в начале абзаца.

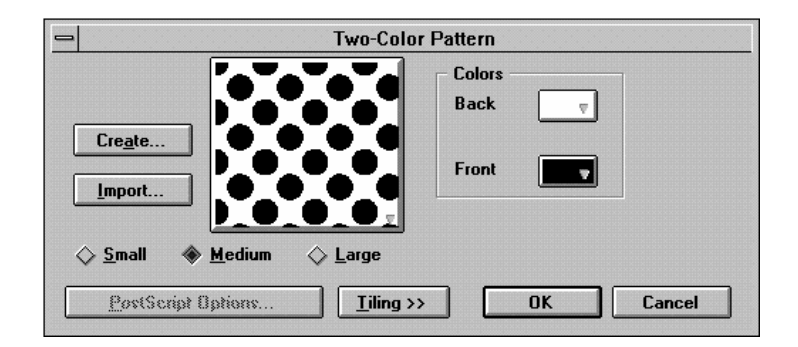

### **Рисунок 9.3.**

Большое поле в середине окна, где представлен образец орнамента, одновременно является и полем выбора. Щелкнув мышью на этом поле, вы откроете вспомогательное окно (**рис. 9.3.1.**). Выбрать тот или иной орнамент можно с помощью двойного щелчка мыши на соответствующем орнаменте.

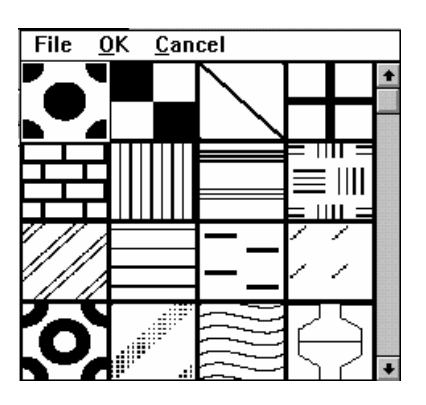

**Рисунок 9.3.1.** 

#### **9.4. Многоцветный орнамент.**

Работа с многоцветными орнаментами аналогична работе с двухцветными орнаментами. Открыв с помощью кнопки, символ которой показан в начале

абзаца, диалоговое окно многоцветного орнамента, вы можете выбрать несколько опций. В качестве исходного изображения для создания орнамента могут быть использованы любые графические файлы, которые загружаются с помощью команды **Import**. Загрузить готовые орнаменты, хранящиеся в файлах с расширением **.PAT**, можно командой **Load**.

### **9.5. Орнамент-заполнитель.**

В качестве орнамента-заполнителя используется растризованная графика. В программе CorelDraw имеется несколько заготовок подобного орнамента.

Использовать такой орнамент лучше всего для создания подложек. С помощью кнопки, чей символ представлен в начале абзаца, вызывается диалоговое окно орнамента-заполнителя. В поле **Text Library** можно выбрать одну из готовых библиотек орнаментов-заполнителей. В поле **Text List** содержиться список имен орнаментов-заполнителей. В середине окне будет показан образец выбранного орнамента. Нажатием на кнопку **Preview** вы сможете просмотреть результат изменения различных параметров, которые вы задаете при редактировании или создании своего орнамента.

# **Задание :**

**1.** Изобразите на экране хорошо известный вам знак Microsoft Windows (**рис.9.5.**).

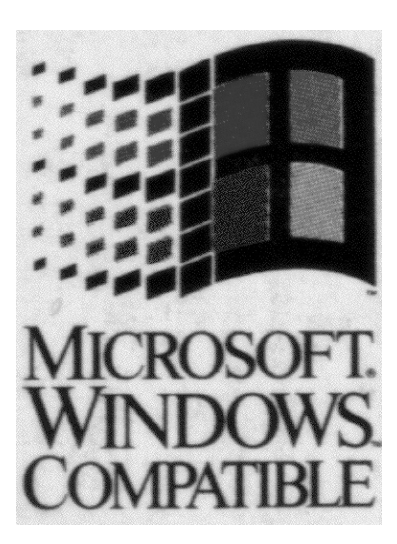

**Рисунок 9.5.** 

# **Самостоятельная работа №10. Экспорт/Импорт рисунков.**

## **10.1. Импорт.**

Запустив команду **Import** из меню **File**, вы откроете одноименное диалоговое окно (**рис. 10.1.**). В поле выбора **File Name** укажите имя исходного файла. В самом низу окна, слева, в поле **List File Оn Type**, задайте его формат. Завершите операцию импорта, нажав кнопку **Ok**.

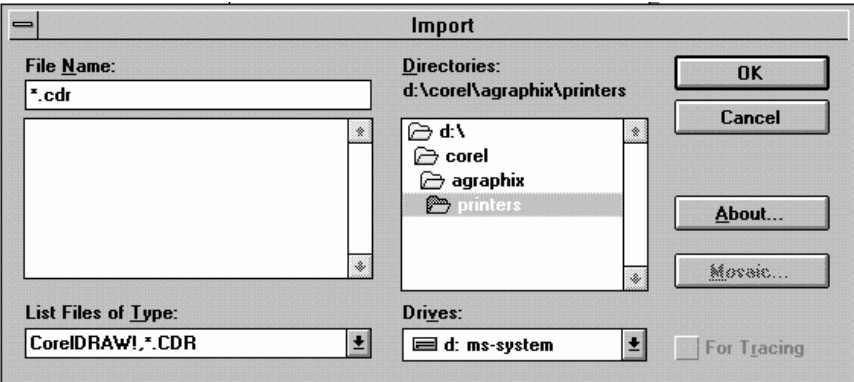

# **Рисунок 10.1.**

## **10.2. Экспорт.**

После запуска команды **Export** из меню **File** на экране появится одноименное диалоговое окно (**рис. 10.2.**). В поле выбора **List File Оn Тype** укажите формат, в который должен быть переведен рабочий файл. В соседнем поле **File Name**  задайте имя новому файлу. Подтвердите свой выбор.

#### **10.3. Графические форматы.**

Фильтры, используемые для экспорта и импорта файлов, так же многочисленны, как и форматы записи. В первой колонке приведены сокращенные названия форматов, во второй - расширения файлов, а в третьей полные названия на английском языке.

#### **Таблица 1.**

#### **Графические форматы.**

- Ai........... .Ai...........Adobe Illustrator
- BMP ...... .BMP ......Windows Bitmap
- CGM...... .CGM......Computer Graphics Metafile
- DXF....... .DXF.......Autocad
- EPS ........ .EPS........Encapsulated Postscript
- HPGL .... .PLT........Hewlett Packard Graphics Language
- PCX ....... . PCX ........ PC Paintbrush
- PICT ...... .PCT .......Apple Macintosh
- SCODL.. .SCD.......Scan Conversion Object Description Language
- TIFF....... .TIF.........Tagged Image File Format
- WMF ..... . WMF ..... Windows Metafile
- WPG ...... .WPG......Word Perfect Grafikformat

#### Аппаратные средства компьютерной графики

#### **ВВЕДЕНИЕ**

В настоящее время компьютерная графика представляет собой достаточно развитую отрасль знания, однако некрторые термины и определения попрежнему трактуются очень широко. Например, такие понятия, как САПР, интерактивная графика, АСТПП, часто используются либо в разных значениях, либо так, что в значительной степени теряется их точный смысл. Наиболее типичным термином такого рода является «САПР», что означает любое применение компьютера для проектирования отдельных деталей, узлов или систем. Однако такое использование компьютера необязательно предусматривает включение компьютерной графики, ведь процесс проектирования может осуществляться на концептуальном уровне, на уровне деталировки либо ориентироваться на интерфейс с АСТПП.

В АСТПП компьютер используется для управления процессом промышленного производства. Для АСТПП требуется язык программирования, позволяющий задавать геометрию и траекторию перемещения обрабатывающего инструмента, например язык АРТ (язык программирования станков с ЧПУ), для генерирования команд управления инструментом станка. Контроллер станка, как правило, представляет собой микро-или миникомпьютер, для которого САПР может непосредственно формировать необходимые команды управления. Одновременно можно создавать массив данных в стандартном формате, например IGES (формат передачи графических данных). Для преобразования полученных данных в формат команд конкретного станка используются специальные программы. На рис. 1 показан типичный обрабатывающий центр с ЧПУ и контроллером.

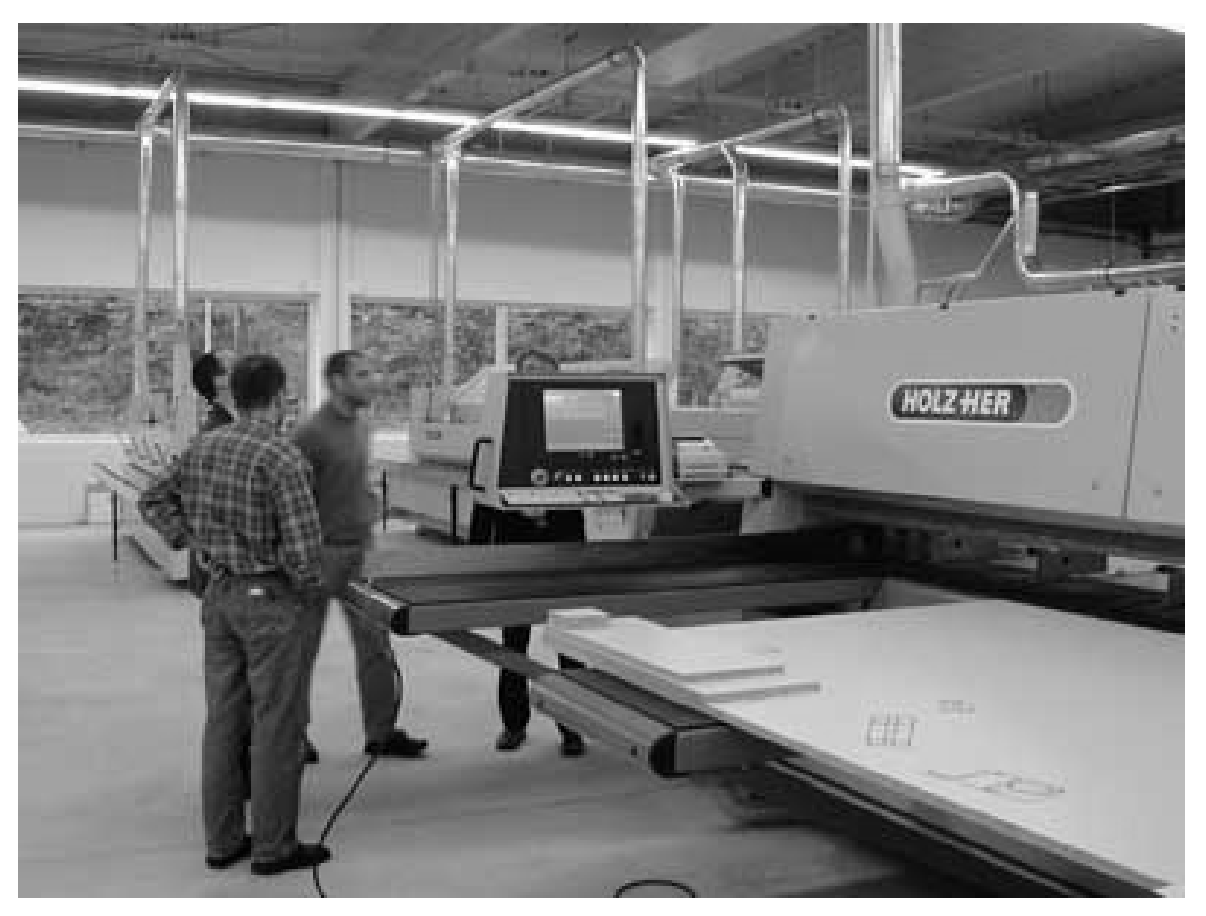

Рис. 1. Обрабатывающий центр с ЧПУ.

Компьютер в компьютерной графике используется для описания изображений, их хранения, манипулирования ими, их вызова и визуализации, т.е. в основном для пассивных операций. Компьютер выводит на экран предварительно подготовленное изображение, и наблюдатель не может непосредственно управлять изображением, прежде чем оно появится на экране. В каждом конкретном случае изображение может быть либо таким простым, как, например, графики простых функций, либо столь сложным, как визуализация результатов моделирования процесса автоматического полета и посадки самолета или космического корабля.

В динамической интерактивной компьютерной графике (в дальнейшем просто интерактивной графике) компьютер используется для подготовки и визуализации графических данных. Однако интерактивная графика позволяет наблюдателю в реальном масштабе времени влиять на весь процесс представления изображения.

#### ОБЗОР КОМПЬЮТЕРНОЙ ГРАФИКИ

Компьютерная графика — это сложная и многосторонняя дисциплина. Поэтому для изучения ее необходимо разделить на более простые обозримые части, учитывая при этом, что конечным результатом компьютерной графики является изображение, которое, разумеется, можно использовать для самых различных целей: технического чертежа, деталировки в справочном руководстве, изображения архитектурной конструкции, как одного из возможных вариантов, так и эскиза проекта, рекламной иллюстрации либо отдельного кадра из мультфильма. В компьютерной графике фундаментальным связующим звеном является изображение, следовательно, важно разобрать следующие вопросы:

- представление изображений в компьютерной графике;
- подготовка изображений для вывода;
- визуализация предварительно подготовленных изображений;
- взаимодействие с изображением.

В дальнейшем под термином «изображение» мы будем понимать множество линий, точек, текстов и т.п., выводимых на графическое устройство.

#### **ПРЕДСТАВЛЕНИЕ ИЗОБРАЖЕНИЙ**

Многие алгоритмы интерпретируют изображения как набор многоугольников или ребер, причем каждый многоугольник или ребро в свою очередь может быть представлен с помощью точек (вершин). Таким образом, точки являются основными строительными блоками изображения. Не менее важны также и алгоритмы размещения таких точек. В зависимости от размерности координатного пространства основные строительные блоки (точки) можно представить либо как пары, либо как тройки чисел. Таким образом, координаты (x,y) или (x,y,z) определяли бы точку на плоскости или в пространстве. Две точки задавали бы отрезок или ребро, а совокупность из трех и более точек — многоугольник. Построение кривых осуществляется обычно путем их аппроксимации короткими отрезками. Символы представляются уже более сложным образом — они образуются из совокупности различных кривых или определяются матрицей точек. Однако в основе представления символов по-прежнему лежат совокупности отрезков, точек и соответствующие им алгоритмы. Если не надо создавать специальные шрифты или проектировать графические устройства, то пользователю совсем необязательно знать все детали описания символов текста, так как большинство графических устройств имеют встроенные аппаратные или программные генераторы символов.

#### ПОДГОТОВКА ИЗОБРАЖЕНИЙ ДЛЯ ВЫВОДА

В конечном счете изображение определяется точками и алгоритмом их вывода. Прежде чем информация об изображении будет использована для формирования картинки, она хранится в файле, называемом базой данных. Для представления очень сложных изображений нужны сложные базы данных, для которых предполагается использование сложных алгоритмов организации доступа к ним. Данные или структуры данных в таких базах могут быть организованы в виде кольца, дерева, квадратичных структур и т. д. Сами базы данных могут содержать указатели, подструктуры и другую негеометрическую информацию. Многие конкретные реализации систем с компьютерной графикой предназначены для работы с простыми изображениями, для которых можно предложить простые структуры данных с простым способом доступа. Наиболее элементарной структурой данных, безусловно, является линейный список. Может показаться неожиданным, но оказалось, что спомошью этой структуры представляются достаточно качественные изображения.

Точки — основные строительные блоки графической базы данных, именно поэтому особый интерес представляют основные операции преобразования точек. Существуют три типа операций, в которых точки используются как графические примитивы: во-первых, перемещение пера и

курсора, след курсора (в дальнейшем просто курсор), невидимая точка; вовторых, изображение линии между двумя точками; в третьих, вывод точки в заданном месте. В общем случае местоположение точки можно описать двумя способами: с помощью абсолютных и относительных (инкрементальных) координат. В системе относительных координат позиция точки определяется путем задания ее положения относительно предыдущей точки. Все программное обеспечение компьютерной графики базируется на этих основных понятиях и операциях.

Местоположения точки могут быть описаны с помощью вещественных (с плавающей точкой) или целых чисел. В случае применения целых чисел возникает множество проблем, связанных с ограниченной длиной слова компьютера. Для представления целых координат, как правило, используется полное компьютерное слово. Наибольшее целое число, занимающее полное компьютерное слово и необходимое для представления величин со знаком из положительного и отрицательного диапазонов, равно  $2^n$ , где n — количество битов в слове. Для 16 битового слова это число равно 32 767. Для многих приложений этого бывает вполне достаточно, однако возникают серьезные проблемы, когда требуются большие числа, которые невозможно представить с помощью одного слова компьютера. Эту трудность можно преодолеть, например, воспользовавшись относительными координатами в случае, когда их величина не превышает 60000. При этом в абсолютной системе координат устанавливаются точки с координатами (30000,30000), а затем с помощью относительных координат (30000,30000) строится точка с координатами (60000,60000). Однако этот способ обладает значительным недостатком: попытка сохранить относительные координаты, превышающие максимально допустимую величину, вызывает переполнение. В большинстве компьютеров результатом целочисленного переполнения является генерация чисел с противоположным знаком и неверным абсолютным значением.

От этого недостатка можно избавиться с помощью однородных координат, что вызывает некоторые усложнения, уменьшение скорости

выполнения и понижение качества разрешения изображения. Однако все эти недостатки оправдываются преимуществами, которые дают возможность представления больших чисел на компьютерах с ограниченной длиной слова.

# ПРЕДСТАВЛЕНИЕ ПРЕДВАРИТЕЛЬНО ПОДГОТОВЛЕННОГО ИЗОБРАЖЕНИЯ

Данные, используемые для подготовки рисунка, как правило, не совпадают с данными, необходимыми для его визуализации (дисплейным файлом). В этом файле содержится некоторая часть, вид или отдельная сцена целого изображения, представленного в общей базе данных. Выводимое изображение обычно формируется путем поворота, переноса, масштабирования и вычисления различных проекций. Эти преобразования обычно выполняются с помощью матричных операций (4 х 4) с данными, представленными в однородных координатах. В случае, когда требуется последовательность преобразований, матрица каждого отдельного преобразования последовательно применяется к точкам рисунка. Однако если таких точек очень много, данный метод становится неэффективным. Гораздо удобнее другой способ, состоящий в использовании одной результирующей матрицы комбинированных преобразований, полученной путем умножения матриц каждого отдельного преобразования. Такая матричная операция называется конкатенацией. После этого вектор координат всех точек изображения умножается на матрицу комбинированного преобразования размером 4x4 для получения результирующих точек. Данный подход позволяет значительно сократить время проведения сложных матричных операций над множеством точек.

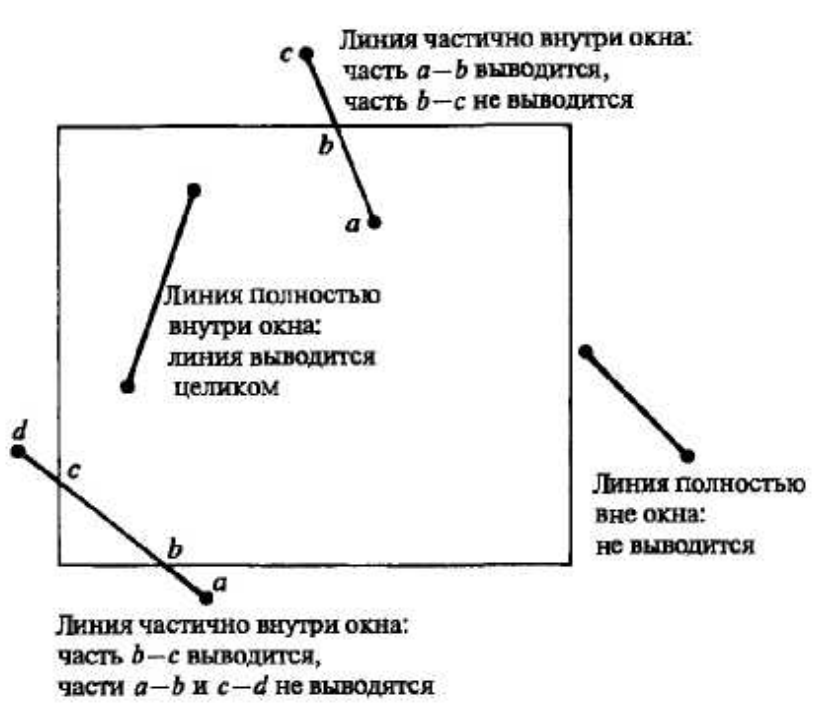

Рис. 2 Двумерное отсечение.

Удаление невидимых линий или поверхностей, закраска, определение прозрачности, текстуры или световые эффекты — все эти операции могут быть выполнены еще до момента окончательной визуализации изображения. Если выводимое изображение определено не на всей базе данных, в ней необходимо выделить некоторую часть, соответствующую этому изображению. Данный процесс называется отсечением. Отсечения бывают дву- и трехмерные. В ряде случаев окно и объем отсечения могут иметь отверстия или быть неправильной формы. Стандартное отсечение по границам дву-или трехмерных областей часто реализуется аппаратно.

С процессом визуализации изображений обычно связано два ключевых понятия: окно и поле зрения. Процесс вывода с использованием окон предусматривает извлечение части графических данных из базы путем их отсечения по границам окна. Программная реализация операций отсечения и вывода окна, как правило, требует значительного времени, что исключает возможность ее применения в интерактивных графических системах. С другой стороны, в сложных графических системах для этого используется специализированная аппаратура или микропрограммные средства. Задача

отсечения изображения включает выделение и отбрасывание отрезков или их частей, лежащих вне окна. Отсеченные отрезки или их части не передаются на графическое устройство вывода.

На плоскости окно задается левым, правым, верхним и нижним ребрами ограничивающего прямоугольника. Координаты вершин ребер определяются в системе координат пользователя или в мировой системе координат, т.е. именно в той системе, в которой хранится вся информация из графической базы данных. Как правило, координаты геометрических примитивов запоминаются в виде вещественных чисел.

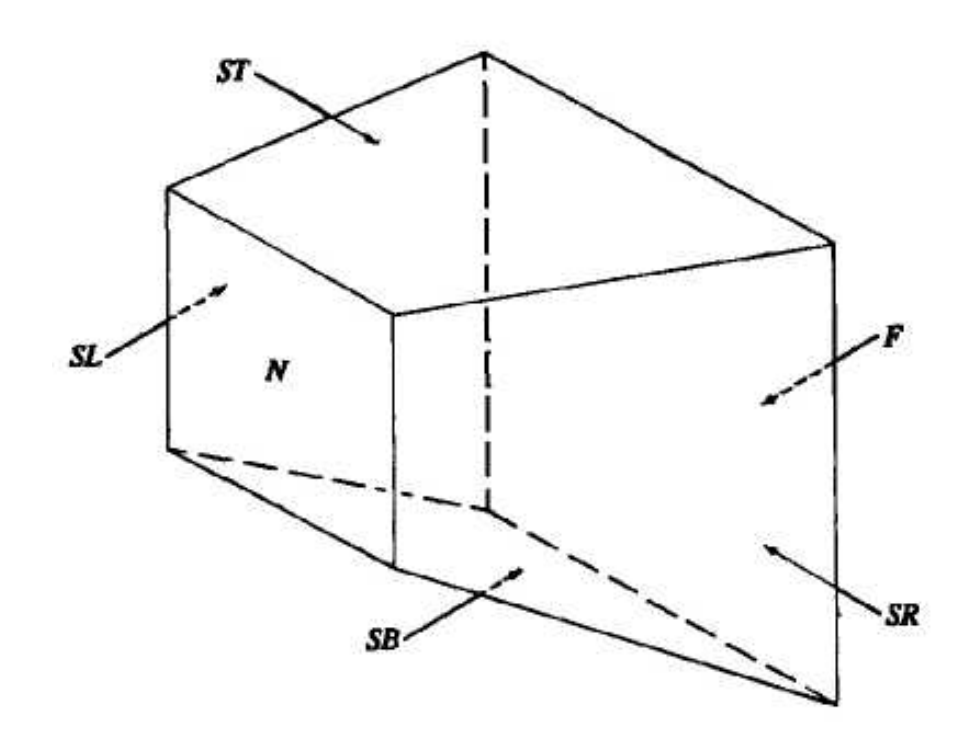

Рис. 3. Трехмерная пирамида видимости.

Процесс отсечения значительно упрощается в случае так называемых регулярных окон, ребра которых параллельны осям координат. Нерегулярные отсекающие окна также представляют определенный интерес для многих конкретных приложений. На рис. 2, показан процесс отсечения на плоскости. Линии удаляются, выводятся на экран полностью или частично в зависимости от их местоположения относительно границ окна. В трехмерном пространстве регулярное окно или отсекающий объем представляет собой прямоугольный параллелепипед (брус) или, для перспективных видов, усеченную пирамиду

(пирамиду видимости). На рис. 3, показана типичная пирамида видимости, ближайшая к наблюдателю грань помечена символом N, наиболее удаленная символом F, а стороны образованы гранями SL, SR, ST и SB.

Поле зрения — это область на экране дисплея, предназначенная для размещения попавшего в окно изображения. Регулярное поле зрения на плоскости задается левым, правым, верхним и нижним ребрами ограничивающего прямоугольника. Поле зрения может быть определено в реальных физических координатах устройства, часто задаваемых в виде целых чисел. Координаты поля зрения могут быть нормализованы по некоторому произвольному диапазону, например, 0<x<1, 0<y<1 и задаваться в виде вещественных чисел. Содержание одного окна может быть выведено в нескольких полях зрения одного и того же устройства. Сохранение пропорций окна и поля (полей) зрения позволяет избежать искажений. Отображение на поле зрения графических данных, попавших после отсечения в окно, предусматривает выполнение операций переноса и масштабирования.

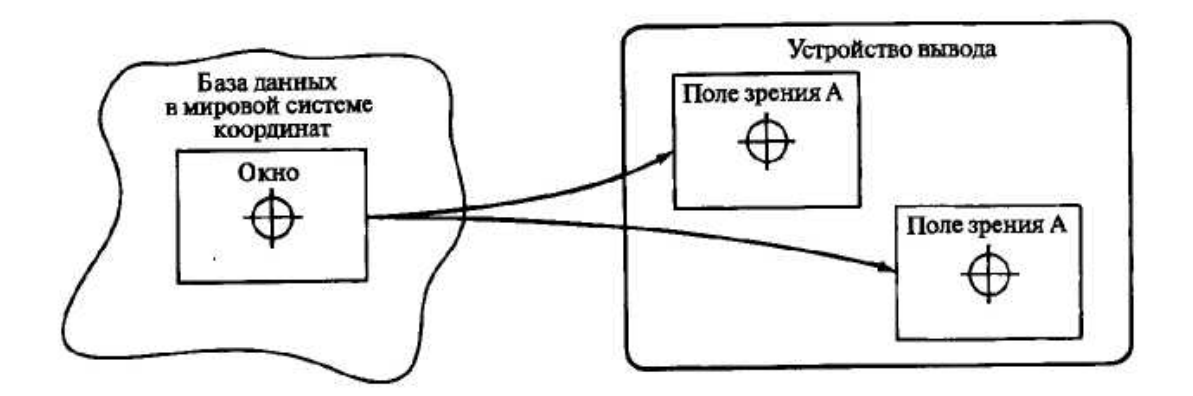

Рис. 4. Несколько полей зрения для одного окна.

Кроме графической информации, большинство изображений могут содержать алфавитно-цифровые и символические данные. Существуют два основных способа генерации символов: программный и аппаратный. Если при программной генерации символов используются линии, то они отсекаются обычным образом. Это бывает необходимо в случае, когда символы

подвергаются операции отсечения, а затем операции преобразования. Однако многие графические устройства имеют встроенные аппаратные генераторы символов, и в этом случае символы идентифицируются только своим кодом, а их изображение формируется непосредственно перед выводом на экран. Данная реализация намного эффективнее, но обладает меньшей гибкостью, чем программная генерация символов, так как не позволяет проводить отсечение и выполнять общие преобразования, ограничивающиеся в этом случае поворотом и масштабированием.

При использовании аппаратного генератора управляющая программа графического устройства должна установить размер, ориентацию и точку привязки символа или строки текста. После этого в дисплейный файл заносятся коды символов, имеющих установленные характеристики. Затем запускается генератор текстов, который интерпретирует строку текста, задавая аппаратуре всю информацию, необходимую для изображения каждого символа. После этого символы текста пересылаются на устройство вывода.

#### ОРГАНИЗАЦИЯ ВЗАИМОДЕЙСТВИЯ С ИЗОБРАЖЕНИЕМ

После того как изображение на экране построено, возникает необходимость как-то взаимодействовать с ним или модифицировать его. Для этого был разработан ряд диалоговых устройств. Среди них можно назвать планшет, световое перо, джойстик, мышь, разумеется, обычную алфавитноцифровую клавиатуру. Прежде чем перейти к обсуждению этих физических устройств, рассмотрим функциональные возможности диалоговых графических устройств. Обычно насчитывается четыре или пять функциональных логических классов. Логическими диалоговыми устройствами являются локатор, валюатор, селектор и кнопка. Из-за широкой распространенности алфавитно-цифровой клавиатуры ее часто выделяют в пятый класс, называемый клавиатурой. В действительности клавиатуру можно концептуально и функционально считать набором кнопок.

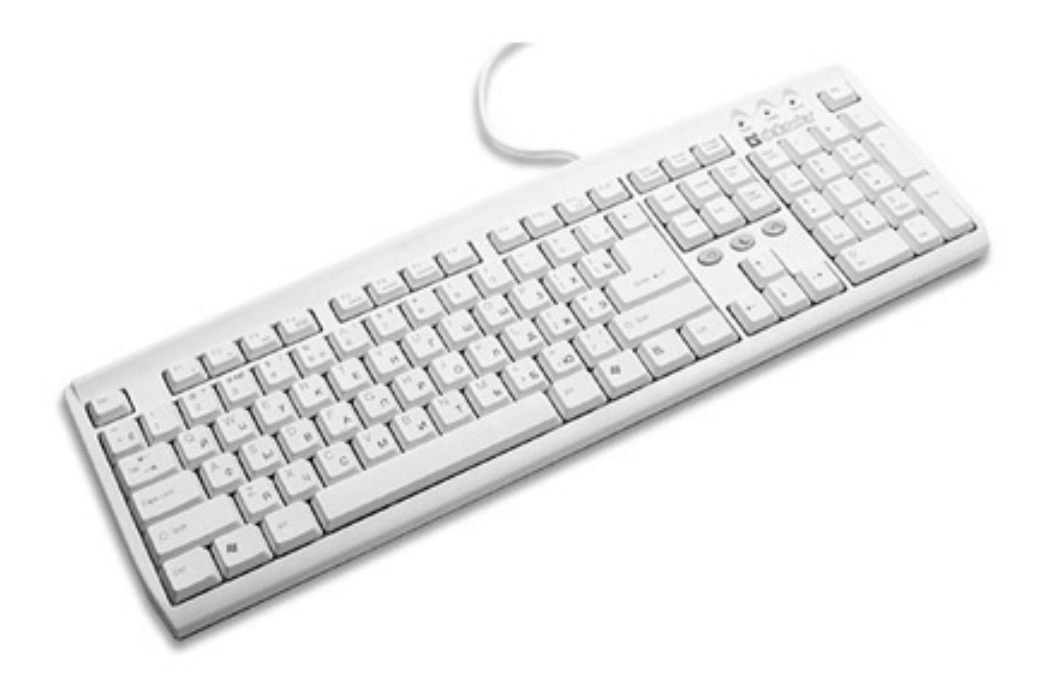

Рис. 5. Алфавитно-цифровая клавиатура.

Функцией локатора является выдача координатной информации в двух или трех измерениях. Обычно выдаваемые значения координат являются нормализованными и могут быть как относительными, так и абсолютными. Валюатор применяется для ввода одиночной величины. Обычно это вещественное число между нулем и некоторым вещественным максимумом. Кнопка используется для выбора и активирования событий или процедур, управляющих сценарием диалога. Кнопка обычно представляет двоичную («включено» или «выключено») цифровую информацию. В функцию селектора входит идентификация или выбор объектов или подкартинок в выведенном изображении. Логическая клавиатура обрабатывает текстовую информацию. На рис. 5, показана типичная клавиатура.

Наиболее общим устройством класса локаторов является планшет (рис. 6). Планшеты можно использовать либо отдельно, либо в комбинации с графическим дисплеем на ЭЛТ. В первом случае их часто называют оцифровывателями. Сам по себе планшет состоит из плоской поверхности и карандаша (похожего на обычный карандаш), который используется для указания точки на поверхности планшета. Обычно положение карандаша

распознается, если он находится на небольшом расстоянии от планшета. При работе с ЭЛТ обратная связь на экране обеспечивается с помощью небольшого символа (курсора), отслеживающего перемещение карандаша по поверхности планшета. В случае когда обратная связь используется в качестве отдельного оцифровывателя, она обеспечивается с помощью цифровых отсчетов.

Планшеты выдают координатную информацию в двух или трех измерениях. Выдаваемые планшетом значения представлены в координатах устройства. Они программно преобразуются в пространство координат пользователя. Обычное разрешение и точность составляют от 0.025 до 0.0025 см.

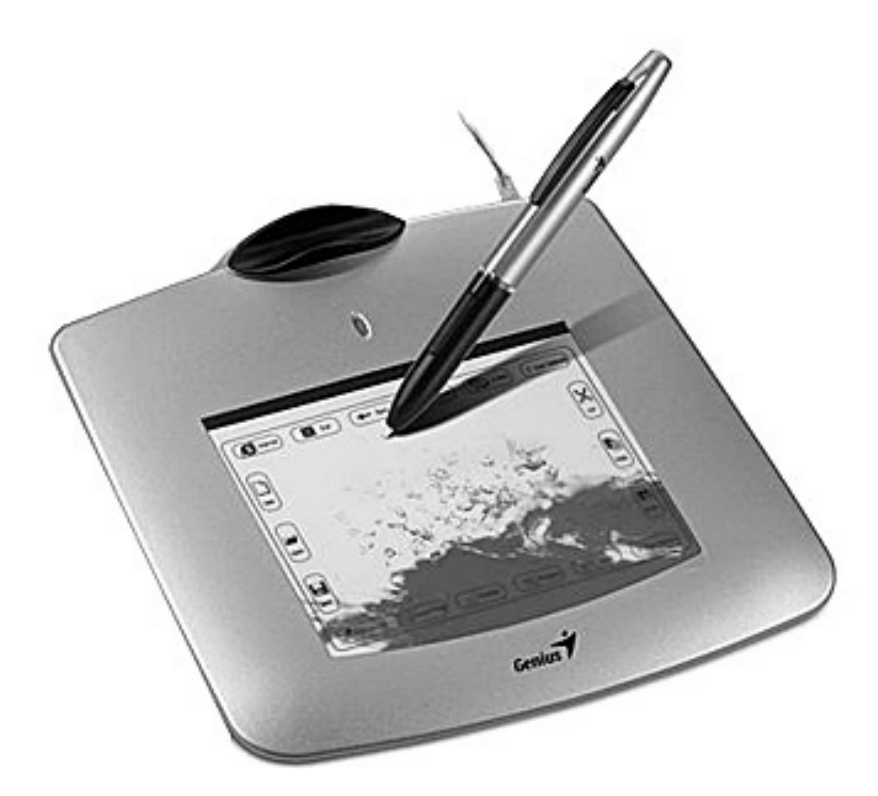

Рис. 6. Типичный планшет.

При создании планшетов используется несколько различных принципов. В первом планшете применялась ортогональная сетка из отдельных проводов, расположенных под поверхностью. Каждый провод кодируется таким образом, чтобы карандаш, действующий как приемник информации, в каждой точке пересечения проводов получал уникальный цифровой код. Декодирование этого кода дает координаты карандаша х, у. Очевидными

ограничениями на разрешение таких матрично кодируемых планшетов является плотность размещения проводов и способность приемника обрабатывать уникальный код. Точность ограничивается линейностью конкретных проводов, а также их параллельностью в двух ортогональных направлениях.

В одной достаточно интересной реализации планшета применяются звуковые волны. Карандаш используется для создания искры электрического разряда, вызывающей звуковую волну. Она движется во всех направлениях от карандаша по поверхности планшета, образуя круговой звуковой фронт. На его краях в перпендикулярных направлениях смонтированы два чувствительных ленточных микрофона. Координатные расстояния можно определить с помощью точного измерения времени, за которое волна проходит с карандаша до микрофонов. Данную методику можно распространить на три измерения.

Наиболее популярны конструкции планшета, в основе которых лежит электромагнитный принцип. При этом электрические импульсы проходят через сетку из проводов, расположенных под поверхностью планшета. Время, за которое чередующиеся импульсы, параллельные координатным осям х, у, проходят от края планшета до карандаша, определяется с помощью карандаша и соответствующих индикаторов. Эти данные легко преобразуются в координаты х, у.

Сенсорная панель похожа на планшет и относится к классу локаторов. В типичной сенсорной панели на двух смежных сторонах расположены источники света, а на двух противоположных смежных сторонах смонтированы светочувствительные элементы. Любой предмет, например палец, прерывая два ортогональных луча света, позволяет определить пару координат х, у. Из-за низкого разрешения этот прибор лучше всего использовать для грубых операций указания. С этой целью сенсорную панель часто монтируют поверх экрана ЭЛТ.

В таких локаторных устройствах, как джойстик, шар и мышь, в качестве делителя напряжения часто используются чувствительные переменные

резисторы или потенциометры. Аналогичным образом реализуются и ручки для ввода скалярных величин, которые являются устройствами класса валюаторов. Точность всех этих устройств зависит от качества потенциометра и обычно колеблется от 0.1 до 10% всего диапазона измерения. Несмотря на то, что разрешение потенциометра по существу бесконечно, его использование в цифровых системах требует аналого-цифрового (АЦ) преобразования. Обычно разрешение АЦ преобразователя изменяется в диапазоне от 8 до 14 бит, т. е. от 1/256 до 1/16384. Валюаторы также реализуются с помощью цифровых преобразователей углового положения, которые для каждого инкрементального угла поворота ручки выдают цифровой результат. Типичное разрешение — от 1/256 до 1/1024.

Типичным валюатором является джойстик. Подвижный рычаг обычно оборудуется двумя валюаторами — либо потенциометрами, либо преобразователями углового положения, смонтированными на основании прибора. Валюаторы выдают результаты, пропорциональные смещению ручки. В рычаг можно просто добавить третью степень свободы, используя, например, третий валюатор для измерения угла поворота. В качестве эха обратной связи рычага обычно употребляется графический курсор.

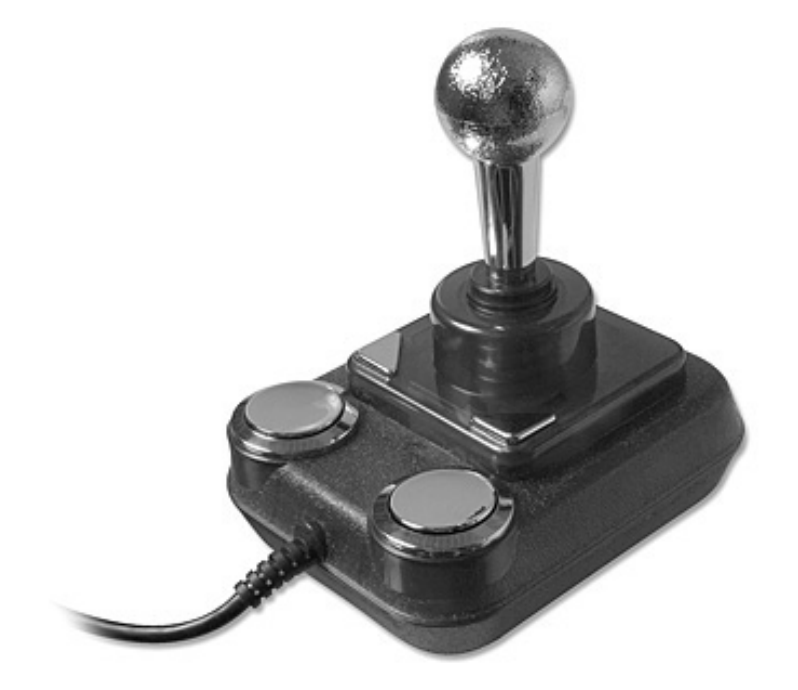

Рис. 7. Джойстик.

Шар (trackball) во многом аналогичен джойстику. Чаще всего его можно встретить в радарных установках, например в системах управления воздушными перевозками. Сферический шар смонтирован в основании прибора, причем над по-

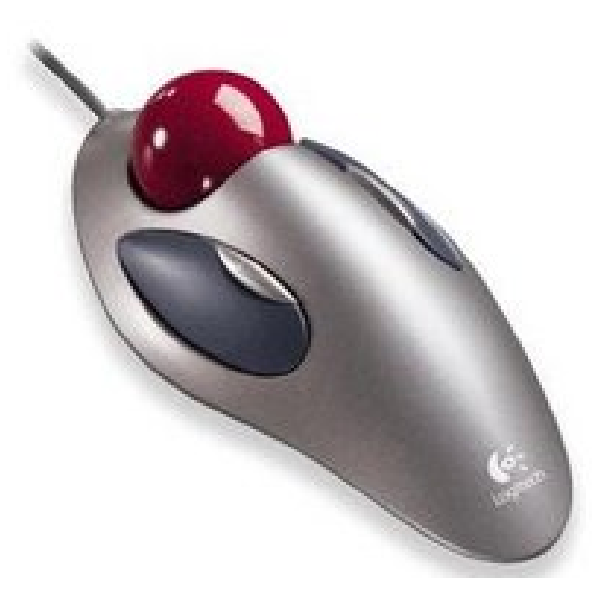

Рис. 8. Шар - Trackball.

верхностью возвышается только его часть. Шар может свободно вращаться в любом направлении. В основании смонтированы два валюатора (потенциометры или преобразователи углового перемещения), которые улавливают поворот шара и выдают результаты, пропорциональные относительным величинам углов. Кроме обычной обратной связи через курсор, пользователи получают тактильную обратную связь в виде скорости поворота или углового импульса вращения шара. Джойстик имеет фиксированное положение с фиксированным началом координат. Мышь и шар, напротив, характеризуются только относительным положением координат. Обычная мышь состоит из шара, касающегося поверхности и расположенного в маленьком, легком футляре. При движении мыши по поверхности шар вращается и управляет осями двух валюаторов (потенциометров или преобразователей углового перемещения). Совокупное движение осей дает координаты х, у. Мышь можно поднять, переместить в любом направлении и поставить на поверхность, по-другому ориентировав. В этом случае изменяется система координат, в которой генерируются данные, т. е. меняется положение мыши, но не система координат, связанная с данными. Используемый для обратной связи курсор не движется, когда мышь не контактирует с поверхностью. Из-за проскальзывания шара возникает уменьшение точности. Совсем недавно в продаже появились устройства, работающие на оптическом или на магнитном принципе. В обоих случаях исключаются неточности, связанные с проскальзыванием.

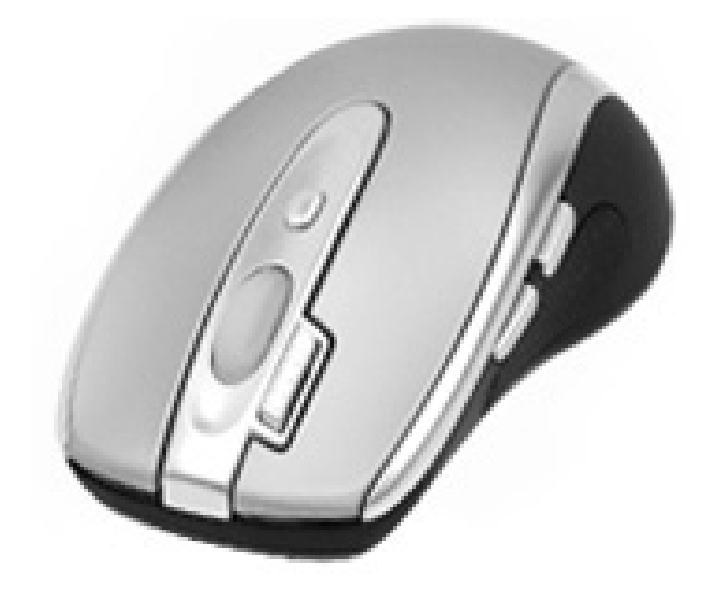

Рис. 9. Мышь.

Возможно, простейшими из валюаторов являются ручки для ввода скалярных величин. Такие ручки, являются по существу чувствительными вращающимися потенциометрами или точными цифровыми преобразователями углового положения, которые обычно объединяются в группы. Такие устройства особенно удобны при задании параметров для функций поворота, переноса или масштабирования.

Кнопки и функциональные переключатели, являются переключателями рычажного или нажимного действия. Они могут быть постоянно нажаты, постоянно отжаты либо иметь кратковременный контакт. Наиболее удобный тип функционального переключателя объединяет в себе обе эти возможности. Обычно можно программно управлять световыми индикаторами, указывающими, какие переключатели или кнопки в данный момент активны.

Кнопки и переключатели часто входят в состав других устройств. Например, на тонком конце карандаша планшета обычно располагается переключатель, срабатывающий при нажатии карандаша. На мыши также находится одна или несколько кнопок.

Единственным подлинным устройством указания является световое перо, которое содержит светочувствительный фотоэлемент и соответствующую электрическую цепь. Основная информация, передаваемая световым пером, связана с синхронизацией и зависит от того, что изображается на экране, и от порядка, в котором происходит его заполнение. Это исключает использование све тового пера с дисплеями на запоминающей ЭЛТ. Его можно использовать только при дисплеях с регенерацией — векторных или растровых.

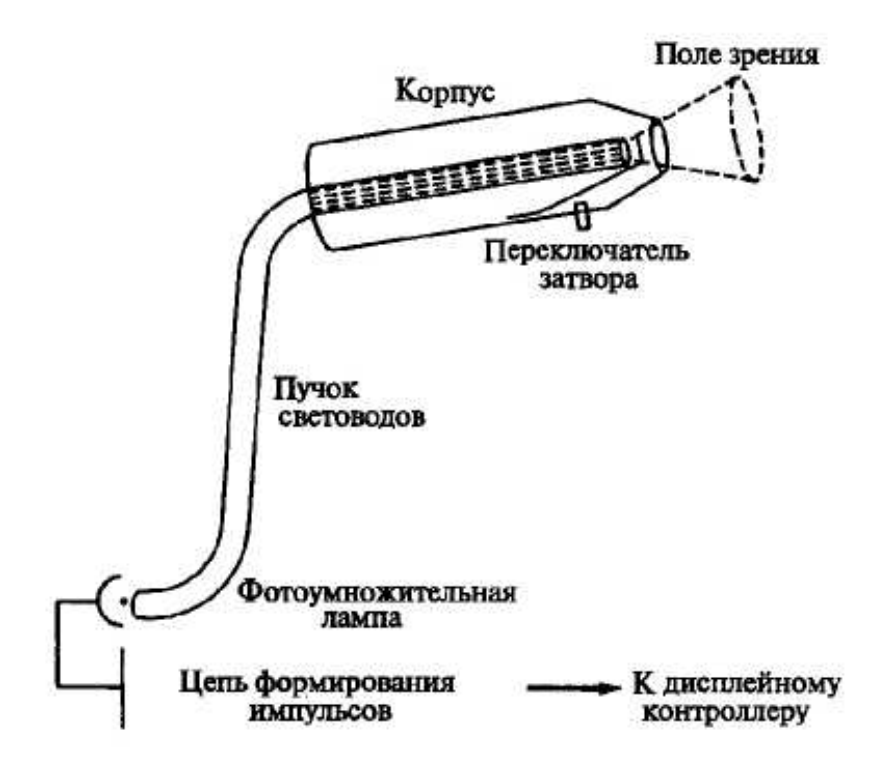

Рис. 10. Схема светового пера.

В тот момент, когда активизированное световое перо оказывается над той областью ЭЛТ векторного дисплея, в которой происходит рисование, дисплейному контроллеру посылается сигнал. Он позволяет определить конкретную команду в дисплейном буфере, выполняемую в данный момент времени, что дает возможность идентифицировать отрезок, объект или

подкартинку на экране. Используя графический курсор, можно применять световое перо в качестве локатора для векторного устройства с регенерацией изображения.

Так как в растровом дисплее изображение генерируется в фиксированной последовательности, световое перо используется для определения горизонтальной сканирующей строки (координаты у) и позиции в этой строке (координаты х). Отслеживая программу в контроллере, можно снова определить, какой отрезок, объект или подкартинка были указаны. Этот метод несколько усложняется в случае чересстрочной развертки. Приведенное выше описание означает также, что для растрового устройства световое перо может быть использовано скорее всего как локатор, а не как устройство указания.

Несмотря на то что для всех логических устройств существуют соответствующие физические устройства, в конкретной реализации некоторые из них могут отсутствовать. Таким образом, необходимо уметь моделировать логические интерактивные устройства ввода.

Планшет — одно из самых универсальных физических устройств. Его можно использовать как оцифровыватель для получения координат х, у. Вдобавок к этому оно прекрасно подходит для моделирования всяких логических интерактивных функций. Для того, чтобы реализовать функцию кнопки, с помощью карандаша планшета указываем курсором на кнопку меню (либо вблизи нее). Координаты, полученные с планшета, сравниваются с известными координатами х, у кнопок меню. Если обнаружено совпадение, то соответствующая кнопка активизируется. Аналогичным образом на планшете можно реализовать клавиатуру.

Отдельный валюатор обычно реализуется в сочетании с кнопкой. Конкретная функция для определения значения выбирается кнопкой, как правило, из меню. Затем валюатор можно смоделировать с помощью «числовой
оси». Перемещение курсора вдоль оси генерирует координаты x, у, одна из которых интерпретируется как процентное отношение к диапазону валюатора.

Функцию указания можно реализовать с помощью локатора путем определения относительных координат х и у небольшого «окна указания». Данное окно становится затем графическим курсором, и для его позиционирования используется карандаш планшета. Координаты х, у каждого из интересующих отрезков, объектов или подкартинок сравниваются затем с текущим местоположением. Если они попадают в пределы окна, то данный элемент считается указанным. Для сложных изображений программная реализация данного алгоритма может оказаться медленной, но при аппаратной реализации заметной задержки не будет. Несмотря на то что световое перо нельзя использовать в качестве оцифровывателя, его, подобно планшету, тоже можно применять для моделирования всех логических интерактивных функций.

#### ТИПЫ ГРАФИЧЕСКИХ УСТРОЙСТВ

Существует много разнообразных устройств для вывода изображений, построенных с помощью машинной графики. Наиболее типичными являются электроннолучевые трубки (ЭЛТ), жидкокристалические и плазменные дисплеи, матричные, электростатические и лазерные печатающие устройства, устройства. Кроме устройств визуализации большое развитие получают устройства сохранения изображения.

Запоминающие ЭЛТ с прямым копированием изображения (рисование отрезками), векторные дисплеи (рисование отрезками) и растровые сканирующие дисплеи с регенераций (поточечное рисование) образуют три основных класса дисплеев на ЭЛТ. Развитие электронной технологии позволило использовать в одном дисплее несколько способов изображения. Класс устройств с плоским экраном образуют газоразрядные плазменные, электролюминесцентные дисплеи, дисплеи на жидких кристаллах и дисплеи,

построенные на основе светодиодов. При обсуждении различных дисплеев мы стоим на пользовательской или концептуальной точке зрения, т. е. в основном рассматриваем функциональные возможности дисплеев, а не особенности их электронной схемы.

### ГРАФИЧЕСКИЕ ДИСПЛЕИ НА ЗАПОМИНАЮЩЕЙ ТРУБКЕ

Из всех дисплеев на ЭЛТ наиболее просто устроен дисплей на запоминающей ЭЛТ с прямым копированием изображения. Запоминающую ЭЛТ, называемую также бистабильной запоминающей трубкой, можно рассматривать как ЭЛТ, покрытую люминофором с длительным временем послесвечения. Линия или символ остаются на ней видимыми в течение длительного времени (до одного часа), прежде чем станут окончательно неразличимыми. Чтобы нарисовать отрезок на дисплее, интенсивность электронного луча увеличивают до такой величины, которая вызывает запоминание следа луча на люминофоре. Для стирания изображения на всю трубку подают специальное напряжение, снимающее свечение люминофора. Экран вспыхивает и принимает исходное (темное) состояние. Весь процесс стирания занимает около 1/2 сек. Поскольку вспыхивает вся трубка, то стираются все отрезки и символы. Таким образом, стереть отдельные линии и символы невозможно, и нельзя осуществить динамическое изображение или анимацию. Иногда для обеспечения возможности ограниченной регенерации используется промежуточное состояние (режим рисования поверх изображения). В этом случае интенсивность электронного луча принимает значение меньше того порогового, которое вызывает запоминание, но достаточное для свечения люминофора. Поскольку в этом режиме изображение не сохраняется, для его видимости необходима постоянная перерисовка.

Дисплей на запоминающей трубке способен изображать фактически неограниченное количество векторов, а мерцание изображения в принципе невозможно. Его разрешение обычно составляет 1024 х 1024 адресуемых точек (10 бит) на экране 8 х 8 дюймов (ЭЛТ с диагональю 11 дюймов) или 4096 х 4096 (12 бит) либо на экране 14 х 14 дюймов (ЭЛТ с диагональю 19 дюймов), либо на экране 18 х 18 дюймов (ЭЛТ с диагональю 25 дюймов). По вертикали обычно видно только 78% адресуемой области.

Дисплей на запоминающей трубке —это векторный дисплей, или дисплей с произвольным сканированием. Иначе говоря, отрезок (вектор) может быть нарисован непосредственно из одной адресуемой точки в любую другую. Относительно легко, быстро и недорого можно получить твердую копию экрана. Дисплеи на запоминающей трубке в некоторой степени легче программировать, чем векторные или растровые дисплеи с регенерацией изображения. Дисплеи на запоминающих ЭЛТ можно объединять с микрокомпьютерами в сателлитные графические системы или графические терминалы. В последнем случае алфавитно-цифровая или графическая информация передается от главного компьютера в терминал через интерфейс. Обычно используется последовательный интерфейс, по которому за единицу времени передается только один бит информации, однако может применяться и параллельный интерфейс. Уровень интерактивности дисплея с запоминающей трубкой ниже, чем у векторного дисплея вследствие небольшой скорости интерфейса и неудовлетворительных характеристик стирания.

## ГРАФИЧЕСКИЕ ДИСПЛЕИ С РЕГЕНЕРАЦИЕЙ ИЗОБРАЖЕНИЯ

В отличие от дисплея на запоминающей трубке в векторном (рисующем отрезки или векторы) дисплее с регенерацией изображения используется люминофор с очень коротким временем послесвечения. Такие дисплеи часто называют дисплеями с произвольным сканированием. Из-за малого времени послесвечения изображение на ЭЛТ за секунду должно многократно перерисовываться или регенерироваться. Минимальная частота регенерации должна составлять по крайней мере 30 кадров в секунду при рекомендуемой частоте от 40 до 50 кадр/с. Частота меньше, чем 30 кадр/с, приводит к

мерцанию изображения, как это бывает при замедленном прокручивании кинофильма. На такое изображение неприятно смотреть, и его трудно использовать.

Для векторного дисплея с регенерацией кроме ЭЛТ требуются еще два элемента: дисплейный буфер и дисплейный контроллер. Дисплейный буфер это участок непрерывной памяти, содержащей всю информацию, необходимую для вывода изображения на экран. Функция дисплейного контроллера состоит в циклической обработке полученной информации со скоростью регенерации. Сложность рисунка (количество изображаемых векторов) ограничивается двумя факторами—размером дисплейного буфера и скоростью дисплейного контроллера. Еще одним ограничением является скорость обработки геометрической информации, например скорость выполнения таких операций, как преобразование, отсечение и генерация текстов.

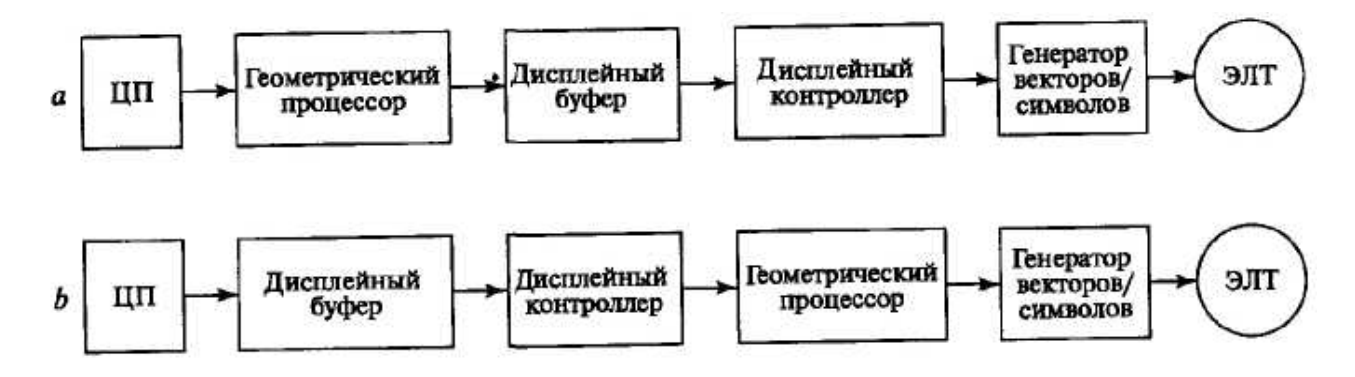

Рис. 11. Концептуальные блок-схемы векторных дисплеев с регенерацией изображения.

На рис. 11 представлены блок-схемы двух высокопроизводительных векторных дисплеев. В обоих случаях предполагается, что такие геометрические преобразования, как поворот, перенос, масштабирование, перспективное проецирование и отсечение, реализованы аппаратно в геометрическом процессоре. В первом случае геометрический процессор работает медленнее, чем это необходимо при регенерации применяемых на практике изображений (4000-5000 векторов). Таким образом, геометрические данные (экранные координаты векторов), посылаемые центральным

процессором (ЦП) графическому дисплею, обрабатываются до сохранения в дисплейном буфере. Следовательно, в нем содержатся только те инструкции, которые необходимы генератору векторов и символов. Обычно векторы задаются экранными координатами, а контроллер читает информацию из буфера и передает ее генератору векторов и символов. При достижении конца дисплейного буфера контроллер возвращается на его начало, и цикл повторяется снова.

При использовании первой схемы реализуется концепция двойной буферизации и независимого изменения изображения и его регенерации. Так как в этой конфигурации геометрический процессор не успевает сгенерировать сложное новое или измененное изображение за один цикл регенерации, то дисплейный буфер делится на две части. В то время, когда измененное изображение обрабатывается и записывается в одну половину буфера, дисплейный контроллер регенерирует ЭЛТ из другой половины. При завершении изменения изображения буферы меняются ролями и процесс повторяется. Таким образом, новое или измененное изображение может генерироваться в каждый второй, третий, четвертый и т. д. циклы регенерации. Использование двойной буферизации предотвращает одновременный вывод части старого и части нового измененного изображения в течении одного и более циклов регенерации.

Во второй схеме геометрический процессор работает быстрее, чем необходимо для регенерации достаточно сложных изображений. В этом случае исходная геометрическая база данных, переданная из ЦП, сохраняется непосредственно в дисплейном буфере, а векторы обычно задаются в мировых координатах в виде чисел С плавающей точкой. Дисплейный контроллер за один цикл регенерации считывает информацию из буфера, пропускает ее через геометрический процессор и передает генератору векторов. При таком способе обработки геометрические преобразования выполняются «на лету» за один цикл регенерации.

При использовании любой конфигурации в дисплейном буфере содержатся команды рисования каждого вектора, символа и подкартинки. Следовательно, любой конкретный элемент изображения может быть изменен независимо от другого. Эта особенность вместе с малым временем послесвечения люминофора ЭЛТ позволяет выводить динамические изображения.

В большинстве случаев лишь часть изображения является динамически изменяемой. В действительности основная часть картинки остается статичной. Такое разделение наводит на мысль о необходимости сегментации дисплейного буфера. Еще одним достоинством подобного метода является сокращение общего количества данных, передаваемых из ЦП в геометрический процессор при каждом изменении изображения.

Напомним, что для данного случая база данных изображения сохраняется в дисплейном буфере в виде мировых координат, а обработка изображения происходит «на лету», за каждый цикл регенерации. Для картинки, в дисплейном буфере создаются два сегмента—статический и динамический. В любом случае обработка совершается мгновенно. Информацию в динамическом сегменте можно изменить с помощью функций, предоставляемых геометрическим процессором. Таким образом, модификация изображения может происходить локально в графическом устройстве, а для этого не требуется связь с ЦП.

Применение сегментации изображения не ограничивается только движением или мультипликацией, хотя само понятие было введено с помощью примеров из этой области. Сегментировано может быть любое изображение, что особенно полезно для интерактивных графических программ. Понятие сегментации аналогично модульному программированию. Выбор модульных сегментов изображения, их размер и сложность зависят от конкретной прикладной области. Сложность элементов изображения изменяется от отдельных точек до полных описаний объектов.

Чтобы показать, насколько важна скорость передачи или ширина полосы канала связи между ЦП и графическим устройством, рассмотрим затраты на интеллектуальное изменение кривой, описываемой 250 отрезками или точками, заданными тремя координатами. Пусть для представления чисел с плавающей точкой используются шесть значащих цифр (литер), и пусть каждая литера задается одним байтом (8 бит). Тогда при скорости регенерации 30 кадр/с и при условии, что модификация производится в каждом цикле, требуемая ширина полосы связи составит

30[(кол-во точек)(кол-во коорд./точку)(кол-во знач. цифр/точку)(кол-во бит/литера)]

или  $30(250)(3)(6)(8) = 1080000$  бит/с

Таким образом, необходимая скорость передачи данных может легко превысить 1 Мбит/с. Для сложных трехмерных скульптурных поверхностей требуемая ширина полосы может возрасти в 10 раз, т.е. достигнуть 10 Мбит/с. В большинстве случаев для поддержки динамической графики в реальном масштабе времени такие скорости требуют применения между ЦП и графическим устройством параллельного интерфейса или интерфейса с прямым доступом в память.

# РАСТРОВЫЕ ГРАФИЧЕСКИЕ ДИСПЛЕИ С РЕГЕНЕРАЦИЕЙ ИЗОБРАЖЕНИЯ

Как дисплеи на запоминающих ЭЛТ, так и дисплеи с произвольным сканированием являются устройствами рисования отрезков, т. е. отрезок прямой может быть нарисован непосредственно из любой адресуемой точки в любую другую. Графическое устройство на растровой ЭЛТ работает иначе. Растровое устройство можно представить в виде матрицы дискретных ячеек (точек), каждая из которых может быть подсвечена, т.е. оно является точечнорисующим устройством. Невозможно, за исключением специальных случаев,

непосредственно нарисовать отрезок прямой из одной адресуемой точки или пиксела в матрице в другую адресуемую точку или пиксел. Отрезок можно лишь аппроксимировать последовательностями точек (пикселов), близко лежащих к реальной траектории отрезка.

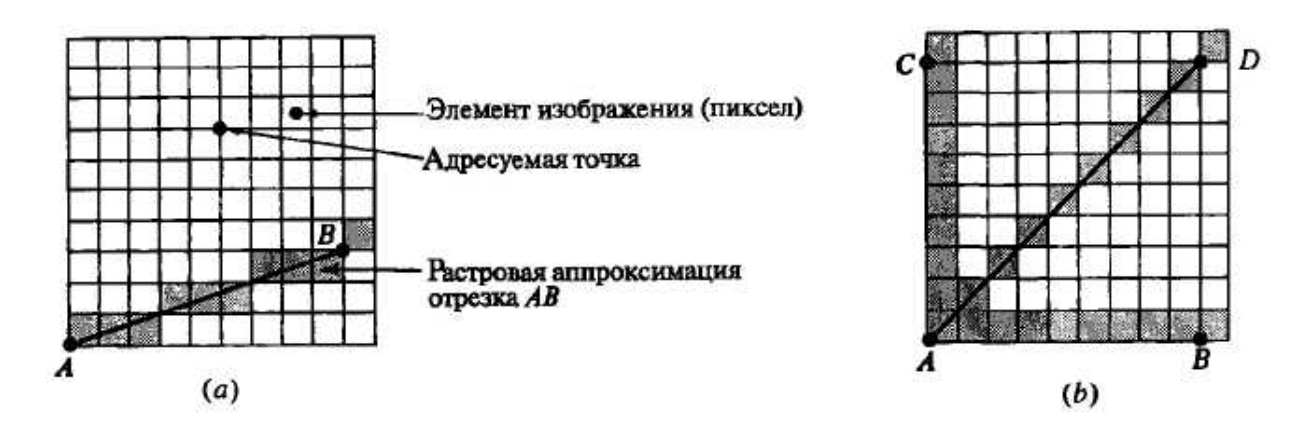

Рис. 12. Растровая развертка отрезка.

Как видно из рисунка, отрезок прямой из точек получится только в случае горизонтальных, вертикальных или расположенных под углом 45° отрезков. Все другие отрезки будут выглядеть как последовательности ступенек. Это явление называется лестничным эффектом, или «зазубренностью».

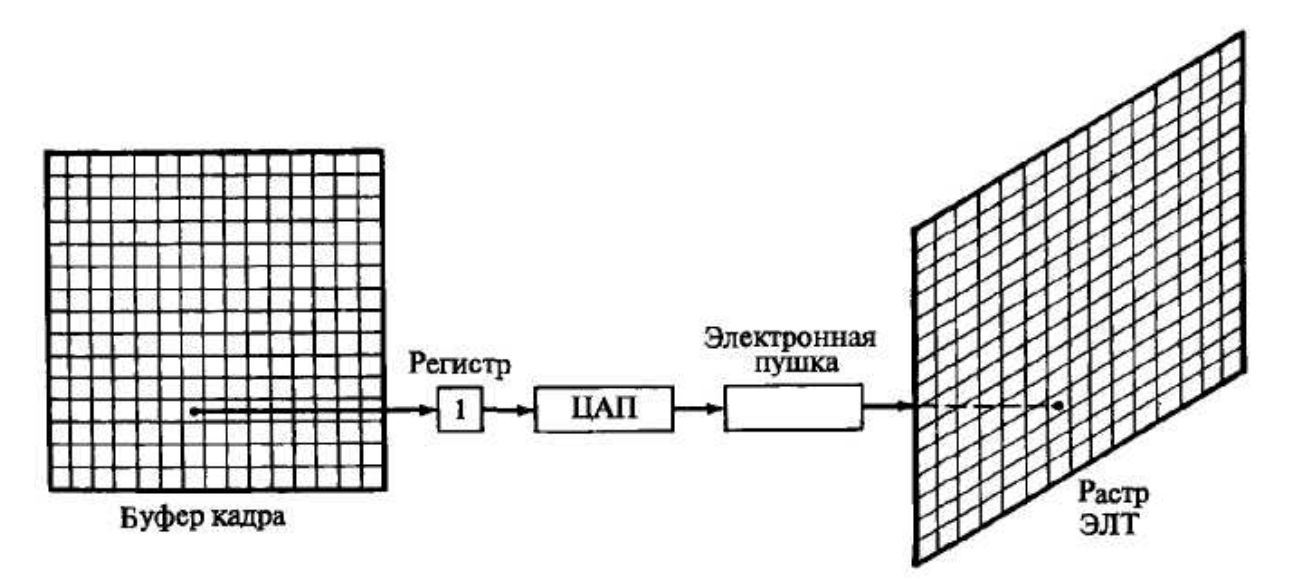

Рис. 13. Черно-белый буфер кадра (с одной битовой плоскостью) для растрового графического устройства.

Чаще всего для графических устройств с растровой ЭЛТ используется буфер кадра. Буфер кадра представляет собой большой непрерывный участок памяти компьютера. Для каждой точки или пиксела в растре отводится как минимум один бит памяти. Эта память называется битовой плоскостью. Для квадратного растра размером 512 х 512 требуется 262144 бита памяти в одной битовой плоскости. Изображение в буфере кадра строится побитно.

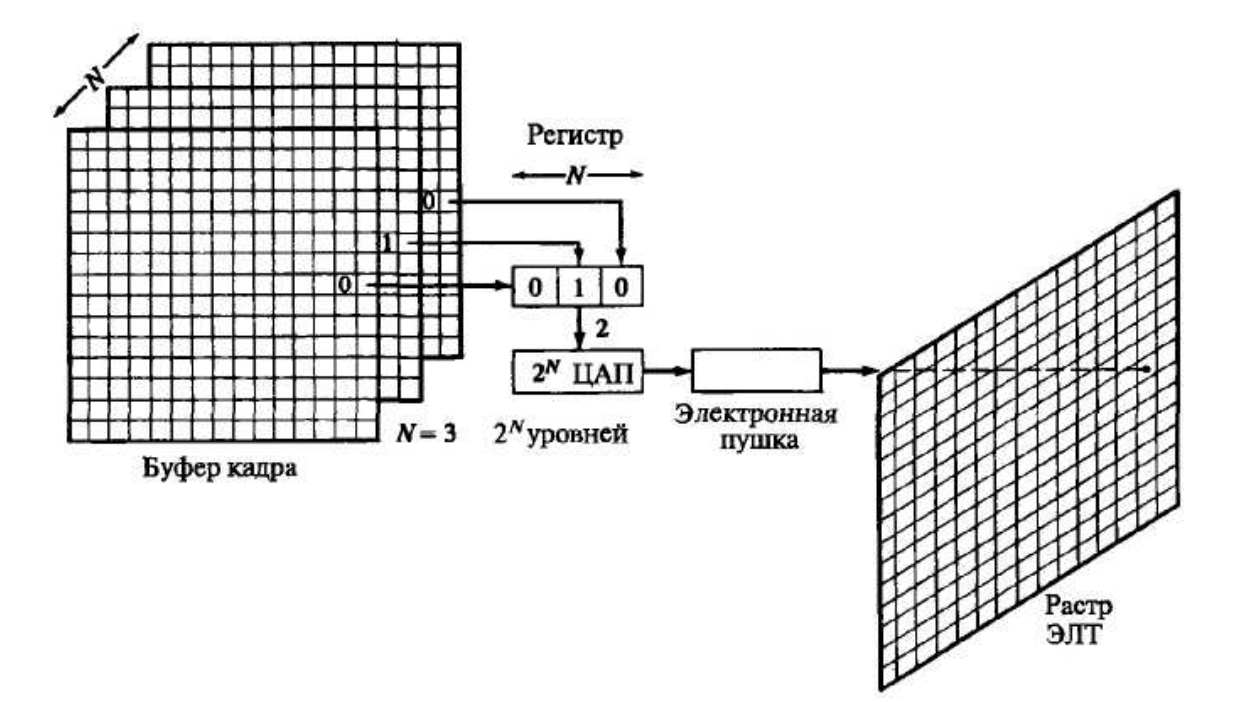

Рис. 14. Полутоновый черно-белый буфер кадра с N битовыми плоскостями.

Из-за того что бит памяти имеет только два состояния (двоичные 0 или 1), при одной битовой плоскости можно получить лишь черно-белое изображение. Битовая плоскость является цифровым устройством, тогда как растровая ЭЛТ — аналоговое устройство, для работы которого требуется электрическое напряжение. Поэтому при считывании информации из буфера кадра и ее выводе на графическое устройство с растровой ЭЛТ должно происходить преобразование из цифрового представления в аналоговый сигнал. Такое преобразование выполняет цифро-аналоговый преобразователь (ЦАП). Каждый пиксел буфера кадра нужно считать и преобразовать, прежде чем он будет отображен на растровой ЭЛТ. На рис. 13 приведена схема графического

устройства с черно-белой растровой ЭЛТ, которое построено на принципе буферизации кадра в одной битовой плоскости.

Цвета или полутона серого цвета могут быть введены в буфер кадра путем использования дополнительных битовых плоскостей. На рис. 14 показаны схемы буфера кадра с N битовыми плоскостями для градации серого цвета. Интенсивность каждого пиксела на ЭЛТ управляется содержимым соответствующих пикселов в каждой из N битовых плоскостей. В соответствующую позицию регистра загружается бинарная величина (0 или 1) из каждой плоскости. Получившееся в результате двоичное число интерпретируется как уровень интенсивности между 0 и  $2^{\rm n}$  — 1. С помощью ЦАП это число преобразуется в напряжение между 0 (темный экран) и  $2^n$  — 1 (максимальная интенсивность свечения). Таким образом можно получить  $2<sup>n</sup>$ уровней интенсивности. Рис. 14 иллюстрирует систему с тремя битовыми плоскостями для 8 (2 $^3$ ) уровней интенсивности. Для каждой битовой плоскости требуется полный объем памяти при заданном разрешении растра: например, буфер кадра с тремя битовыми плоскостями для растра 512 х 512 занимает 786432 (3 х 512 х 512) битов памяти.

Число доступных уровней интенсивности можно увеличить, незначительно расширив требуемую для этого память и воспользовавшись таблицей цветов. После считывания из буфера кадра битовых плоскостей получившееся число используется как индекс в таблице цветов, в которой должно содержаться  $2^n$  элементов. Каждый ее элемент может иметь W бит, причем W может быть больше N. В этом случае можно получить 2<sup>W</sup> значений интенсивности, но одновременно могут быть доступны лишь  $2^N$  из них. Для получения дополнительных значений интенсивности необходимо изменить или перезагрузить таблицу цветов.

Поскольку существует три основных цвета, можно реализовать простой цветовой буфер кадра с тремя битовыми плоскостями, по одной на каждый из цветов. Отдельная битовая плоскость управляет индивидуальной электронной

пушкой для каждого из трех основных цветов, используемых в устройстве. Комбинации из трех основных цветов дают восемь цветов на экране ЭЛТ.

Для каждой из трех цветовых пушек могут использоваться дополнительные битовые плоскости. На рис. 17 схематично показан цветовой буфер кадра с 8 битовыми плоскостями на каждый цвет, т. е. буфер кадра с 24 битовыми плоскостями. Каждая группа плоскостей управляет 8-разрядным ЦАП и может генерировать 256 (2<sup>8</sup>) оттенков, или интенсивностей, красного, зеленого или синего цвета. Их можно комбинировать для получения 16777216 (224) возможных цветов. Это «полноцветный» буфер кадра.

Полноцветный буфер кадра можно еще увеличить путем использования групп битовых плоскостей в качестве индексов в таблицах цветов. При N битах на цвет и W-разрядных элементах таблиц цветов одновременно могут быть показаны  $(2^3)^{\mathrm{N}}$  цветовых оттенков из палитры с  $(2^3)^{\mathrm{W}}$  возможных цветов. Например, при буфере кадра с 24 битовыми плоскостями  $(N = 8)$  и тремя 10разрядными таблицами цветов (W=10) могут быть получены 16777216 ( $2^{24}$ ) цветовых оттенков из палитры 1073741824 ( $2^{30}$ ) цветов, т.е. около 17 млн. оттенков из палитры немногим менее чем 1 млрд. цветов.

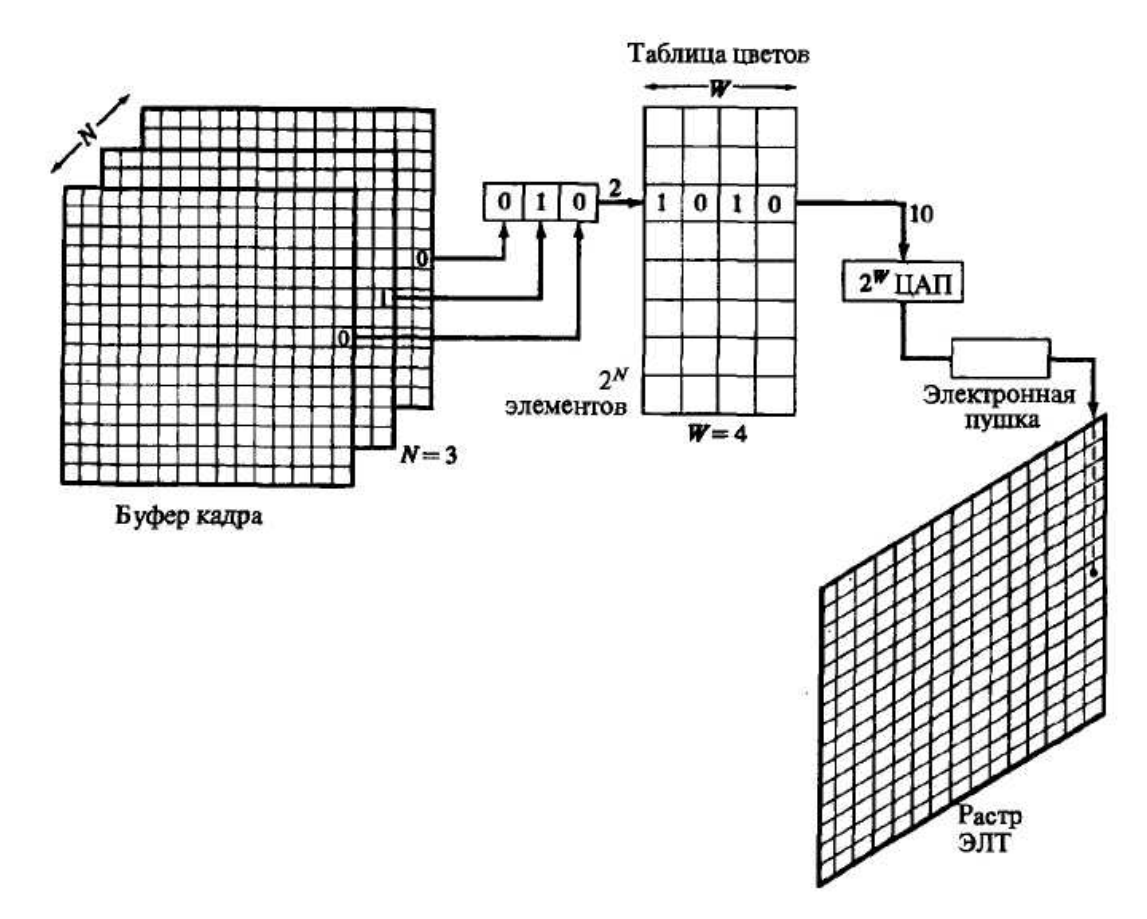

Рис. 15. Полутоновый черно-белый буфер кадра с N битовыми плоскостями и W-разрядной таблицей цветов.

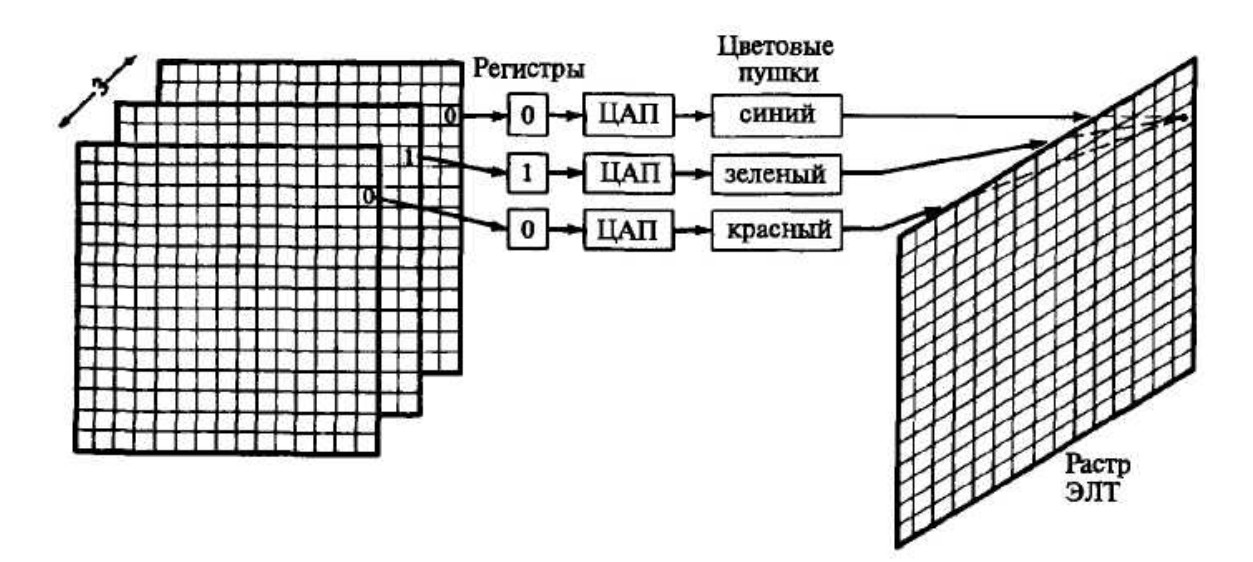

Рис. 16. Простой цветовой буфер кадра.

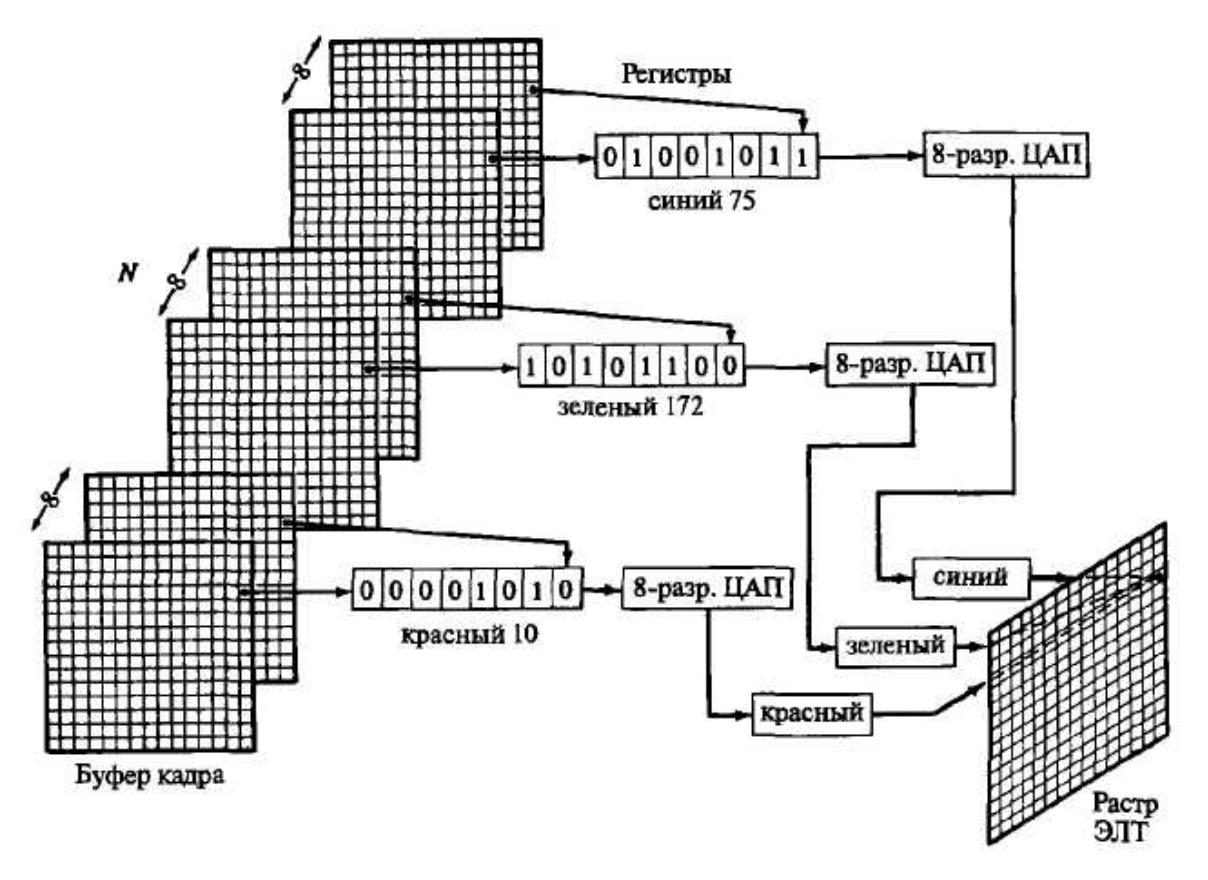

Рис. 17. Цветовой буфер кадра с 24 битовыми плоскостями.

Из-за большого количества пикселов в растровых графических устройствах трудно достигнуть производительности, необходимой для работы в реальном масштабе времени, а также для работы с приемлемой частотой регенерации, или смены кадра.

Работа в реальном времени с растровыми графическими устройствами осуществляется путем одновременного доступа к группам по 16, 32, 64 и более пикселов. В случае цветового буфера кадра каждый пиксел может содержать до 32 бит, при этом все битовые плоскости для каждого пиксела доступны одновременно. При среднем времени доступа для каждой группы пикселов 1600 нс возможна работа в реальном времени для буферов кадров размером 512х512 и 1024х1024.

Несмотря на то, что для растровых устройств труднее достигнуть производительности, необходимой для работы в реальном масштабе времени с приемлемыми скоростями регенерации, чем на векторных дисплеях с

регенерацией изображе ния, на них легче изображать сплошные фигуры с плавными переходами цветов.

#### УСТРОЙСТВО ЭЛЕКТРОННО-ЛУЧЕВОЙ ТРУБКИ

Описанный выше буфер кадра сам по себе не является устройством вывода, он просто применяется для хранения рисунка. Наиболее часто в качестве устройства отображения, используемого с буфером кадра, выступает видеомонитор. Для того чтобы понять принципы работы растровых дисплеев и в некоторой степени векторных устройств с регенерацией, нужно иметь определенное представление об ЭЛТ и видеотехнике.

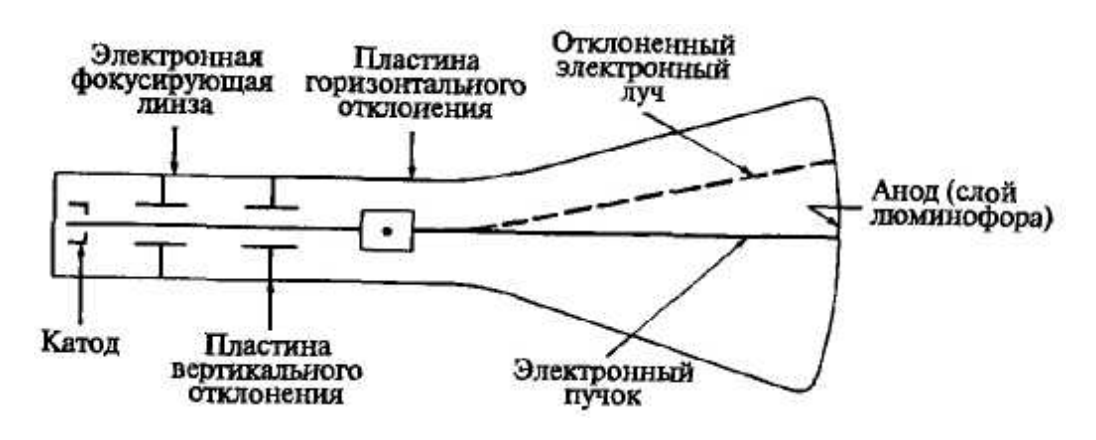

Рис. 18. Электронно-лучевая трубка.

Катод (отрицательно заряженный) нагревается до тех пор, пока возбужденные электроны не создадут расширяющегося облака (электроны отталкиваются друг от друга, так как имеют одинаковый заряд). Эти электроны притягиваются к сильно заряженному положительному аноду. На внутреннюю сторону расширенного конца ЭЛТ нанесен люминофор. Если бы электронам ничто не препятствовало, то в результате их воздействия на люминофор весь экран ЭЛТ засветился бы ярким светом. Однако облако электронов с помощью электронных линз фокусируется в узкий, строго параллельный пучок, и теперь электронный луч дает одно яркое пятно в центре экрана. Луч отклоняется, или позиционируется, влево или вправо от центра и (или) выше или ниже центра с помощью усилителей горизонтального и вертикального отклонения.

Именно в данный момент проявляется отличие векторных дисплеев как с запоминанием, так и с регенерацией — от растровых. В векторном дисплее электронный луч может быть отклонен непосредственно из любой произвольной позиции в любую другую позицию на экране ЭЛТ (аноде). Поскольку люминофор нанесен на экран сплошным слоем, то в результате получается почти идеальная прямая. В отличие от этого в растровом дисплее луч может отклоняться только в строго определенные позиции на экране, образующие своеобразную мозаику. Эта мозаика и составляет видеоизображение.

## УСТРОЙСТВО ЦВЕТНОЙ РАСТРОВОЙ ЭЛТ

Цветная растровая ЭЛТ похожа на обычную черно-белую ЭЛТ, принцип действия которой был описан в предыдущем разделе. Данная трубка содержит три электронные пушки, по одной на каждый основной цвет: красный, зеленый и синий. Электронные пушки часто объединены в треугольный блок, соответствующий подобному треугольному блоку точек красного, зеленого и синего люминофоров на экране ЭЛТ. Для того, чтобы электронные пушки возбуждали только соответствующие им точки люминофора (например, красная пушка возбуждала только точку красного люминофора), между пушками и поверхностью экрана помещена перфорированная металлическая решетка — так называемая теневая маска стандартной ЭЛТ. Отверстия в маске образуют такие же треугольные блоки, как и точки люминофора. Расстояния между отверстиями называются шагом. Цветовые пушки расположены таким образом, что их лучи сходятся и пересекаются в плоскости теневой маски.

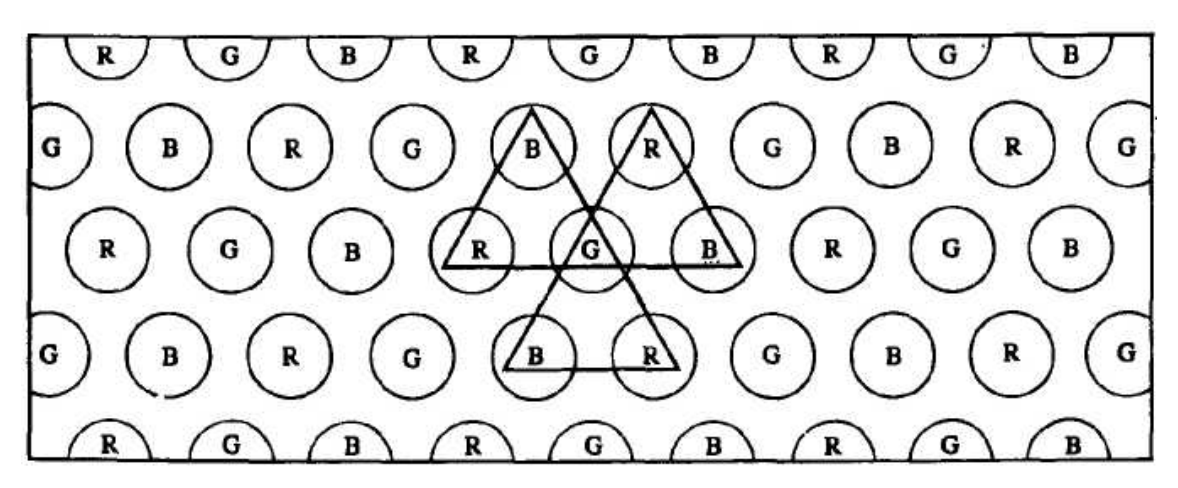

Рис. 19. Точечный люминофорный растр для ЭЛТ с теневой маской.

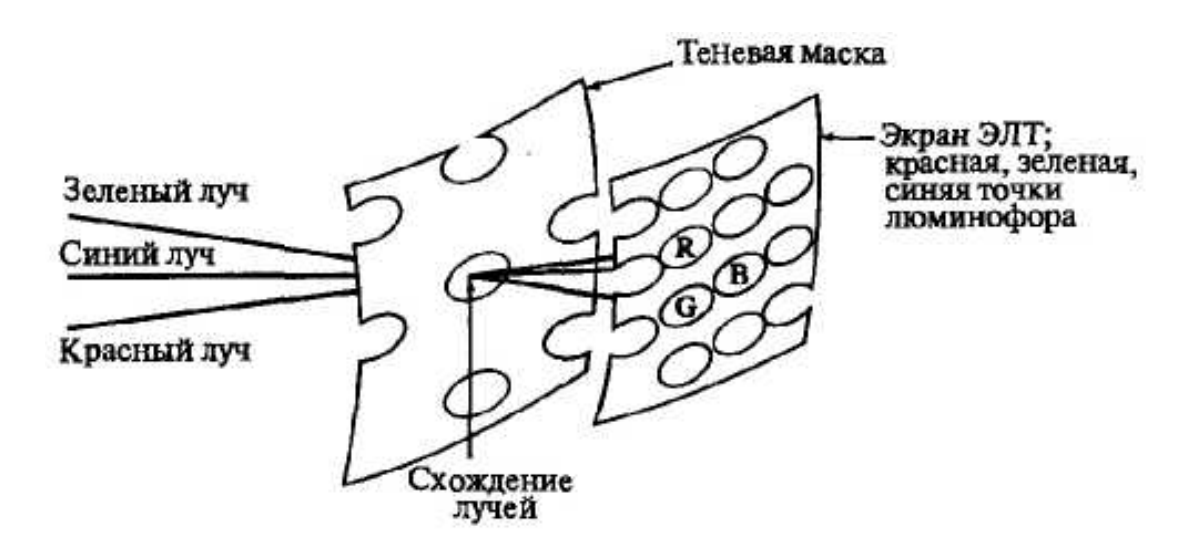

Рис. 20. Расположение электронной пушки и теневой маски цветной ЭЛТ.

После прохождения через отверстие красный луч, например, защищен или маскирован от пересечения с зеленой или синей точками люминофора. Он может пересечь лишь красную точку. Изменяя интенсивность электронного луча для каждого основного цвета, можно получить различные оттенки. Комбинация этих оттенков дает большое количество цветов для каждого пиксела. Обычно в дисплее с высоким разрешением на каждый пиксел приходится от двух до трех цветовых триад.

#### СИСТЕМЫ С ТЕЛЕВИЗИОННЫМ РАСТРОМ

Процесс преобразования хранящегося в буфере кадра растрового изображения в упорядоченный набор точек на телеэкране называется растровой разверткой. Сканируемый набор точек и частота воспроизведения основаны как на особенностях визуального восприятия, так и на принципах электроники. Системе визуального восприятия человека для рассмотрения элементов картинки требуется конечное время. Однако обеспечить впечатление непрерывности позволит только такой интервал, который настолько мал, что инерция зрительного восприятия перекроет мерцание. На мерцание влияет ряд факторов, включая яркость изображения и свойства конкретного люминофора, используемого для покрытия экрана ЭЛТ. Опыт показывает, что для практических целей минимальной скоростью вывода или изменения изображения является 25 кадр/с при условии, что минимальная скорость регенерации или воспроизведения в два раза больше, т.е. 50 кадр/с. Аналогичная ситуация имеет место и при демонстрации кинофильма. При этом показывается 24 кадр/с, но каждый кадр показывается дважды, и в результате получается эффективная скорость воспроизведения 48 кадр/с. Таким образом, для фильма скорость изменения равна 24 кадр/с, а скорость регенерации — 48 кадр/с. В телевидении тот же эффект достигается с помощью метода чересстрочной развертки.

Телевидение использует метод растрового сканирования. В американской стандартной видеосистеме используются в совокупности 525 горизонтальных строк с кадровым, или видовым, отношением 4:3, т. е. высота видовой области равна трем четвертям ее ширины. Скорость воспроизведения, или смены кадра, составляет 30 кадр/с. Однако каждый кадр делится на два поля, каждое из которых содержит по половине картинки. Эти два поля чередуются или перемежаются. Они попеременно показываются через каждые 1/60 с. Одно поле содержит все строки с нечетными номерами  $(1, 3, 5,...)$ , а другое с четными (2, 4, 6,...). Сканирование начинается в верхнем левом углу экрана с нечетного поля. Каждая строка в поле сканируется или представляется слева направо. В то время как электронный луч движется поперек экрана слева

направо, он также перемещается вертикально вниз, но с намного меньшей скоростью. Таким образом, «горизонтальная» сканирующая строка в действительности немного наклонена. При достижении правого края экрана луч становится невидимым и быстро возвращается к левому краю. Такой горизонтальный возврат луча обычно занимает около 17% времени, отведенного для одной сканирующей строки. Затем этот процесс повторяется со следующей нечетной строкой. Так как половина от 525 равна 262.5 строки, то при завершении сканирования поля нечетных строк луч окажется в центре нижней строки экрана. Луч после этого быстро переводится в центр верхней стороны экрана. Так осуществляется вертикальный перевод луча для нечетного поля. Время, затрачиваемое на него, эквивалентно времени, затрачиваемому на сканирование 21 строки. Затем показывается поле четных строк, после чего луч оказывается в нижнем правом углу. Перевод луча для поля четных строк возвращает его в верхний левый угол, и весь процесс повторяется снова. Таким образом, показываются два поля для каждого кадра, т. е. 60 полей в секунду. Данный метод существенно уменьшает мерцание, так как глаз воспринимает частоту воспроизведения полей.

Хотя в принятой в США стандартной видеосистеме предусмотрено 525 строк, на самом деле видимы только 483 строки, так как время, затрачиваемое на сканирование 21 строки, уходит на вертикальный перевод луча. В течение этого времени электронный луч невидим или отключен. Время, отпущенное на каждую сканирующую строку, легко подсчитывается для частоты воспроизведения 30 кадр/с:

1/30 с/кадр х 1/525 кадр/строка = 63,5 мкс/строка.

Так как примерно 10,5 мкс расходуется на горизонтальный перевод луча, то вывод видимой части каждой строки должен быть завершен за 53 мкс. В строке при нормальном соотношении сторон видеообласти, равном 4:3, находятся 644 пиксела. Таким образом, время, отпущенное на считывание и вывод пиксела, равно

53 мкс/строка х 1/644 строка/пиксел = 82 нс.

Во многих растровых дисплеях, построенных на основе буфера кадра, применяется разрешение 512 пикселов на строку. Считывание и вывод пикселов при таком разрешении происходит примерно за 104 нс. Аналогичные результаты получаются для 625-строчной видеосистемы с частотой воспроизведения 25 кадр/с, используемой в Великобритании и большинстве стран Европы.

Метод чересстрочной развертки не является абсолютно необходимым при выводе изображения, однако изображение без чередования строк будет несовместимым со стандартным телевизионным приемником. При отсутствии чересстрочной развертки придется для устранения мерцания увеличить частоту воспроизведения до 60 кадр/с, а это, безусловно, в 2 раза сокращает время для обработки пиксела. Более высокое разрешение по числу строк и количеству пикселов в строке также уменьшает это время; например, при разрешении 1024 х 1024 на считывание и вывод пиксела отводится в 4 раза меньше времени, чем при разрешении 512 х 512, —примерно 25 нс! В этом случае потребуется очень быстрая память для буфера кадра и такой же высокопроизводительный ЦАП.

#### ДИСПЛЕИ С ПЛОСКИМ ЭКРАНОМ

Электронно-лучевым трубкам (ЭЛТ), присущ ряд недостатков: большие габариты, тяжелый вес, хрупкость и ограниченные размеры экрана (обычно 30 дюймов по диагонали). На фоне этих и других ограничений ЭЛТ очень выигрышно выглядят плазменные дисплеи, принадлежащие к типу растровых устройств с регенерацией изображения.

Плазменные дисплеи по способу формирования изображения делятся на два принципиально различных класса устройств: активные (светоэмиссионные) и пассивные (основанные на модуляции света). К первым устройствам относятся ЭЛТ, дисплеи на газоразрядных панелях, электролюминесцентные и

вакуумные дисплеи. Жидкие кристаллы и светодиоды представляют класс пассивных устройств.

Среди устройств с активной генерацией света для решения задач интерактивной машинной графики наиболее подходят плазменные и электролюминесцентные дисплеи, которые способны генерировать большие изображения с высокой разрешающей способностью. За исключением некоторых специальных приложений, например в авиации, где дисплеи на светоэмиссионных диодах обладают некоторыми преимуществами, дисплеи на жидких кристаллах являются наиболее удачными устройствами из класса систем с пассивной регенерацией света.

Как показано на рис. 21, изображение на плоской ЭЛТ получается после прохождения луча параллельно экрану и отражения под прямым углом. Использование эффекта отражения позволяет значительно уменьшить протяженность колбы ЭЛТ и, соответственно, габариты дисплея. ЭЛТ в форме плоской панели обладают теми же преимуществами, что и обычные ЭЛТ, но при значительно меньших габаритах. Большая длина «шейки» ЭЛТ ограничивает области ее применения. Использование вакуумных флюоресцентных дисплеев также в значительной степени сдерживается их габаритами.

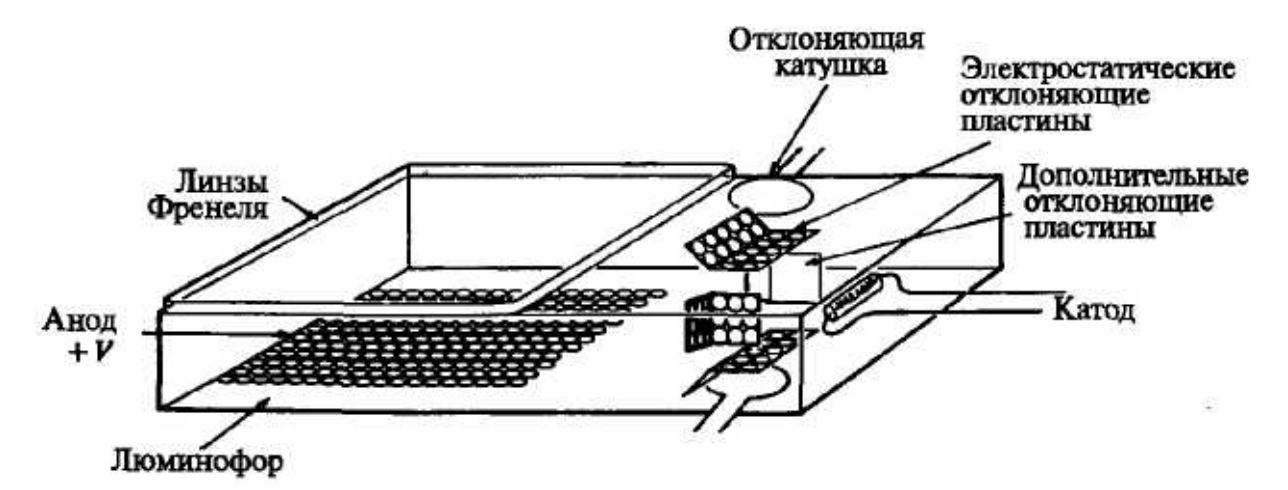

Рис. 21. Схема ЭЛТ.

Дисплеи на газоразрядных панелях, электролюминесцентные дисплеи и дисплеи на жидких кристаллах имеют несколько общих характеристик. Все они

состоят из матрицы отдельных пикселов растра, в каждом из которых помещено некоторое устройство или вещество, которые под воздействием напряжения или тока начинают испускать свет либо модулировать падающий свет. Требуемое для этого напряжение или ток подается каждому пикселу через отдельный электрический вентиль, например тонкопленочный транзистор, диод или резистор типа металл—изолятор—металл, размещенный под каждым пикселом. Дисплеи, основанные на данном принципе, называются матричными.

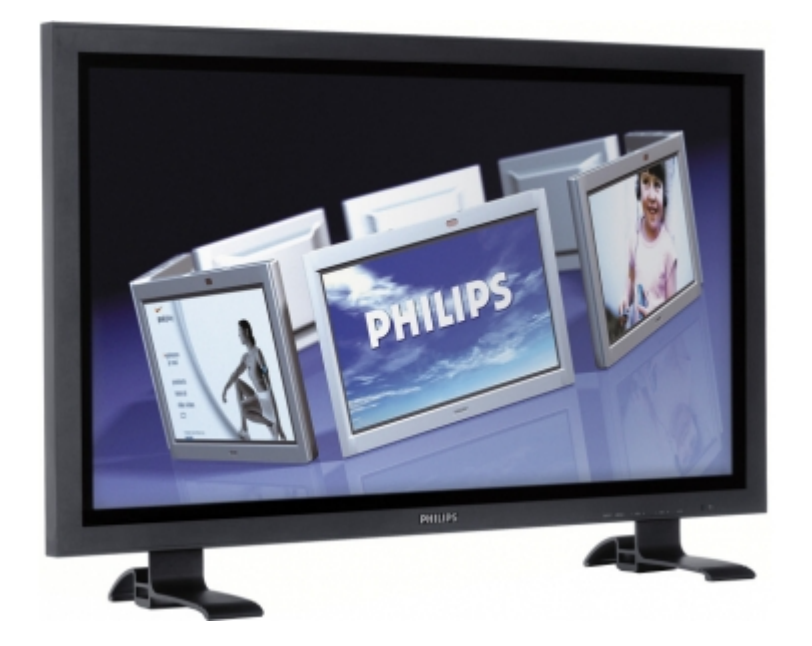

Рис. 22. Типичный плазменный дисплей.

Другой способ, получивший широкое распространение, основан на использовании адресации пикселов по строкам и столбцам, что позволяет значительно уменьшить количество вентилей или драйверов генерации изображения. Данный способ предполагает наличие у материала, из которого изготовлен дисплей, некоторого порога переключения. Эмиссия или модуляция света в таком элементе возможна только при превышении такого порога переключения. На соответствующую строку матрицы пикселов подается напряжение или ток, недостаточные для активации отдельного пиксела, а на соответствующий столбец подается другое напряжение или ток. Каждое в отдельности воздействие по строке или по столбцу ниже порогового значения, а в сумме они превышают его. По этой причине пикселы, не лежащие на пересечении нужной строки и столбца, оказываются в невозбужденном

состоянии и только один пиксел получает напряжение или ток выше порогового значения становится активным.

При использовании такой адресации весьма желательно наличие для пикселов бистабильной памяти, в которой однажды активизированный пиксел сохраняет свое состояние, пока не произойдет его явное переключение. Бистабильная память исключает необходимость в постоянной регенерации пикселов, и, как следствие этого, не требуется внешней памяти для регенерации. Кроме того, значительно упрощается устройство дисплейного контроллера.

Принцип работы плазменного или газоразрядного дисплея предельно прост. Дисплей состоит из матрицы ячеек (растр), окруженных стеклянной оболочкой. Каждая ячейка заполнена газом (обычно неоном или смесью аргона с неоном) под давлением (ниже атмосферного). При действии достаточно высокого напряжения происходит диссоциация газа, т.е. атомы лишаются своих электронов. Такой газ в состоянии диссоциации называется плазмой, отсюда и возникло название — плазменные дисплеи. При рекомбинации электронов происходит освобождение энергии в форме фотонов и газ начинает светиться с характерным оранжево-красным оттенком.

Активация в плазменных дисплеях может быть типа АС (переменный ток) или DC (постоянный ток) либо представлять комбинацию AC/DC. Дисплеи с типом DC являются более простыми, чем АС, и состоят из полой диэлектрической панели, содержащей полости с газом, которые помещены между панелями с матрицей проводников. Электронное поле прилагается непосредственно к газу. Дисплеи с типом DC обладают достаточно продолжительным циклом регенерации.

В дисплеях с типом АС слой диэлектрика размещается между проводником и газом. Таким образом, единственный путь соединения между газом и проводником—это емкость (конденсатор), и поэтому для получения диссоциированного газа требуется использование напряжения. Плазменные

дисплеи типа АС имеют бистабильную память, что исключает необходимость в длительной регенерации. Эффект бистабильной памяти достигается при использовании низкого АС постоянного напряжения. Имеющейся емкости оказывается достаточно для поддержания напряжения активации токопроводящих пикселов, но недостаточно для активации непроводящих.

В гибридных дисплеях с типом активации AC/DC используется DCнапряжение для «первичного» газа, а для облегчения активации применяется АС-напряжение. Принципиальное преимущество гибридных AC/DCплазменных дисплеев — это снижение сложности управляющей схемы. На практике находят применение как дисплеи больших размеров (3x3 метра с разрешением 4096 х 4096), так и системы высокого разрешения (100 пикселов на дюйм). На основе использования данных принципов можно также создавать цветные и полутоновые монохромные дисплеи.

В электролюминесцентном дисплее фосфоресцирующий материал излучает свет под действием электрического поля от АС или DC. В качестве фосфоресцирующего материала обычно используется сульфид цинка с добавками марганца, поэтому эти дисплеи излучают желтый свет. Для адресации пикселов используется такой же способ, как и в плазменных дисплеях. При подаче напряжения, превышающего пороговое значение, возбуждаются электроны марганцевой составляющей люминофора. Когда возбужденный атом возвращается на более низкую энергетическую орбиту, он испускает фотон, вызывающий характерный желтый цвет. Можно также получить хороший спектр серого цвета, так как уровень люминесценции управляется напряжением и частотой приложенного электрического поля. При использовании других типов добавок получаются различные цвета свечения покрытия, следовательно, из совокупности нескольких фосфоресцирующих слоев может быть сформирован цветной дисплей.

Люминофор представляет собой либо макроскопический субстрат, напыляемый в виде толстого слоя, либо тонкую пленку частиц толщиной в

одну молекулу. Дисплеи с типом возбуждения тонкопленочного покрытия АС и DC получили наибольшее распространение в системах машинной графики.

Если плазменные и электролюминесцентные дисплеи представляют собой примеры устройств, использующих активную панель, то дисплеи на жидких кристаллах являются образцом пассивной технологии, основанной либо на пропускании, либо на отражении падающего света. Для изменения характеристики падающего света используются свойства поляризации, которыми обладают некоторые органические вещества.

Некогерентный свет проходит через первый поляризатор и поляризуется по плоскости ху. Оси поляризации второго поляризатора также ориентированы в плоскости ху, поэтому свет беспрепятственно проходит дальше. Плоскость второго поляризатора повернута под прямым углом относительно первого, и поэтому свет, поляризованный в плоскости первого поляризатора, поглощается при прохождении через второй.

Органические вещества, способные сохранять стабильность в мезофазе при температуре между жидким и твердым состоянием, называются жидкими кристаллами. Различают три типа мезофазы: смектическую, нематическую и холестерическую.

В нематической фазе оси молекул жидкого кристалла располагаются параллельно, причем на их направление выравнивания влияют температура, поверхностное натяжение, давление и, что особенно важно для дисплеев, электрические и магнитные поля. Оптические характеристики жидкого кристалла также достаточно чувствительны к этим воздействиям.

Ключевым моментом одного из возможных способов построения дисплеев на жидких кристаллах является создание «бутерброда» из нематических кристаллов со взаимоперпендикулярными осями. Нижняя и верхняя плата бутерброда из жидких кристаллов имеют канавки, причем канавки на верхней плате направлены под прямым углом к канавкам нижней

платы. Жидкие кристаллы прилегают к поверхности платы с соблюдением направлений канавок.

Дисплей имеет два плоских поляризатора, каждый из которых расположен на обеих сторонах бутерброда и повернут под прямым углом к другому. При затемненном пикселе или в состоянии поворота падающий на поверхность свет поляризуется первым поляризатором, затем проходит через жидкокристаллический бутерброд, где он поворачивается на прямой угол, далее идет сквозь второй поляризатор и затем отражается обратно, а пиксел становится подсвеченным.

Включение пиксела осуществляется путем подачи электрического поля на жидкий кристалл, что вызывает его переориентацию. Свет, падающий на панель дисплея, поляризуется теперь первым поляризатором, проходит через жидкий кристалл без каких-либо изменений и оказывается полностью поглощенным вторым поляризатором. Пиксел становится темным. Жидкокристаллические дисплеи на повернутых нематических кристалах требуют для своей работы постоянной регенерации.

Бистабильные дисплеи на жидких кристаллах могут быть построены на базе смектических кристаллов, две устойчивые ориентации молекул которых обладают различными оптическими свойствами, например уровнем отражения. Это позволяет достигать оптических контрастов за счет приложения импульсного напряжения, вызывающего изменение состояния молекул. Для дисплеев на кристаллах данного типа не требуется регенерации.

Использование цветных фильтров или фосфоров позволяет строить цветные дисплеи на основе повернутой нематической технологии или с использованием окрашивающих добавок. В дисплеях на кристаллах с добавками в основную жид-кокристалическую подложку вносятся двухцветные посторонние молекулы, спектральные характеристики которых используются для формирования различных цветов. Под действием электрического поля

происходит изменение ориентации основных и привнесенных молекул, что дает возможность свету беспрепятственно проходить сквозь кристалл.

Дисплеи на жидких кристаллах имеют адресацию типа строка-столбец либо содержат активные матричные элементы, например транзисторы или диоды в каждом пикселе. Обычная разрешающая способность данных дисплеев составляет 100 пикселов на дюйм.

## ЛАЗЕРНЫЕ ПЕЧАТАЮЩИЕ УСТРОЙСТВА

Лазерный принтер позволяет формировать страницу путем комбинации текстов, иллюстраций и полутоновых изображений.

Несмотря на то что лазерные печатающие устройства (принтеры) первоначально создавались для использования в типографском деле, они нашли достаточно широкое применение и в машинной графике при решении задач вывода графических изображений. Возможности этих устройств оказались особенно полезными в различного рода издательских системах, где возникает необходимость в компоновке на одной странице текстов и изображений. Такие системы позволяют комбинировать выведенные различными шрифтами тексты, художественные иллюстрации и полутоновые изображения. Лазерный принтер принадлежит к семейству растровых устройств. Принципы его действия, во многом подобны принципам, применяемым при ксерокопировании. Печатающий механизм имеет покрытый фоточувствительным веществом барабан, по поверхности которого может перемещаться луч лазера (газоразрядного или полученного от полупроводникового диода). При вращении барабана его покрытие получает электрический заряд, который сохраняется до момента падения на него когерентного лазерного луча. В результате прохождения луча на барабане появляются зоны (точки), не имеющие заряда, которые в совокупности образуют негативное изображение будущей картинки. Позиционирование луча на барабане осуществляется с помощью вращающегося многогранного отражателя. Черный порошок на

пластиковой основе (тонер) притягивается к заряженным точкам на барабане, изображение с которого переносится затем на лист положительно заряженной бумаги. На завершающей стадии формирования изображения происходит фиксация тонера путем его вплавления под действием температуры и давления.

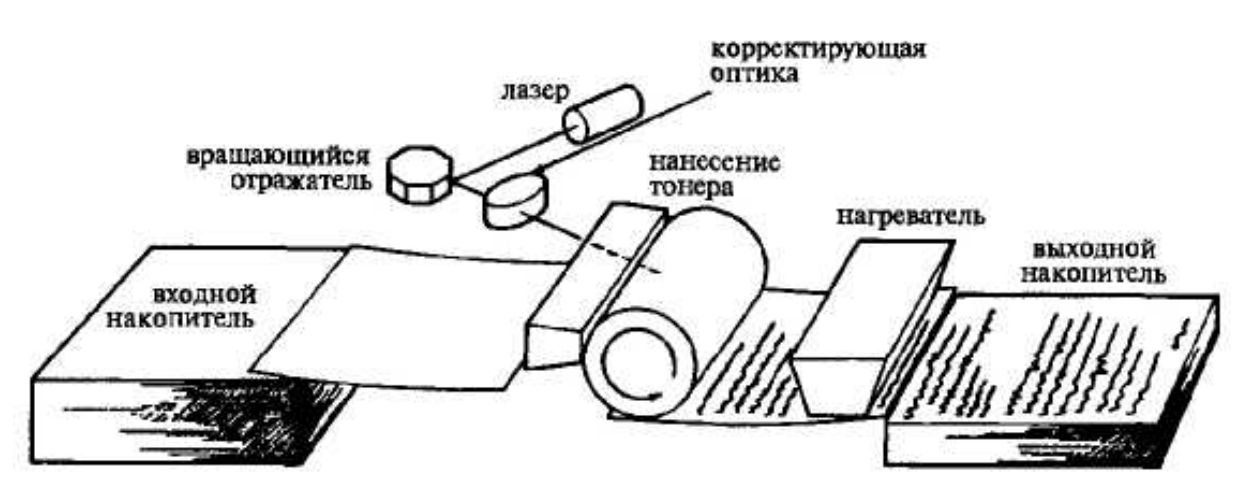

Рис. 23. Схема устройства лазерного принтера.

Обычно лазерный принтер имеет разрешение от 240 х 240 до 600 х 600 т/дюйм. Наиболее типичное разрешение — это 300 х 300 т/дюйм. Лабораторные эксперименты показывают, что практически высший предел возможностей данной технологии—800 х 1000 т/дюйм. При более высоком разрешении происходит спекание соседних точек тонера. Несмотря на то, что лазерные принтеры используются для типографского набора, их обычное разрешение значительно меньше, чем разрешение, полученное при хорошем фотонаборе (1200-5000 т/дюйм). Качество современных принтеров ограничено размерами отдельной точки, однако лабораторные эксперименты по изменению размеров точки дают обнадеживающие результаты. Изменение размеров точки позволяет увеличить гибкость при формировании полутоновых изображений. Хотя размеры лазерных принтеров определяют формат используемой для них бумаги, в настоящее время выпускаются устройства шириной 36 дюймов с разрешением 400 т/дюйм, которые позволяют получать изображения форматов D (22 х 44) и Е (34 х 44) — формат А0 по ЕСКД.

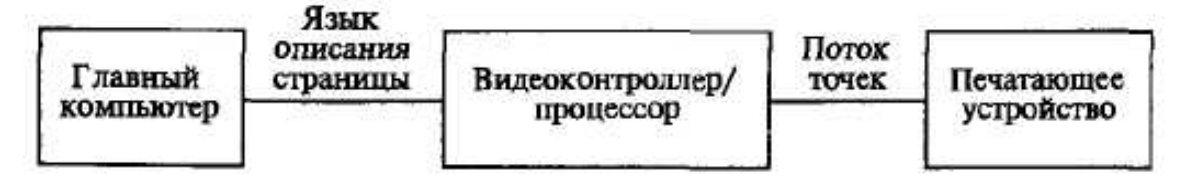

Рис. 24. Конфигурация вычислительной системы лазерного принтера.

Лазерная печать является достаточно продолжительным процессом. Вывод страницы происходит с постоянной скоростью, так как для получения высокого разрешения требуется и высокая скорость обработки. Например, при разрешении 300 х 300 для печати со скоростью 8 страниц в минуту при размере 8,5 х 11 дюймов, с печатным полем 7,5 х 10,5 обеспечение непрерывной бесперебойной работы потребует скорости 1 Мбит/с. Для поддержания такой же высокой скорости, как и в электростатических графопостроителях, используется специальный контроллер. Главный компьютер выдает описание страницы на языке высокого уровня. Видеоконтроллер/процессор отвечает за генерацию шрифтов, линий или полутоновых изображений и за передачу всего необходимого потока битовой информации (точек) на печатающее устройство.

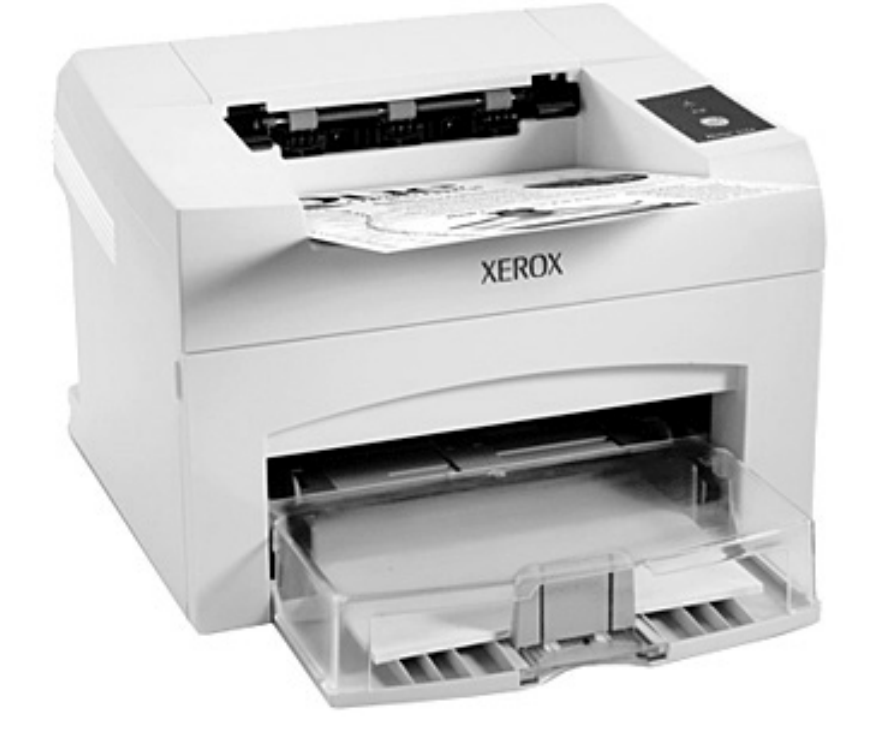

Рис. 25. Лазерный принтер.

## УСТРОЙСТВО СТРУЙНОЙ ПЕЧАТИ

Устройства струйной печати являются растровыми устройствами и используются главным образом в недорогих системах формирования цветных изображений. Основной принцип струйной печати состоит в распылении микроскопических ка¬пель краски на носитель изображения. Существуют два типа устройств струйной печати: с непрерывным распылением и с распылением по запросу.

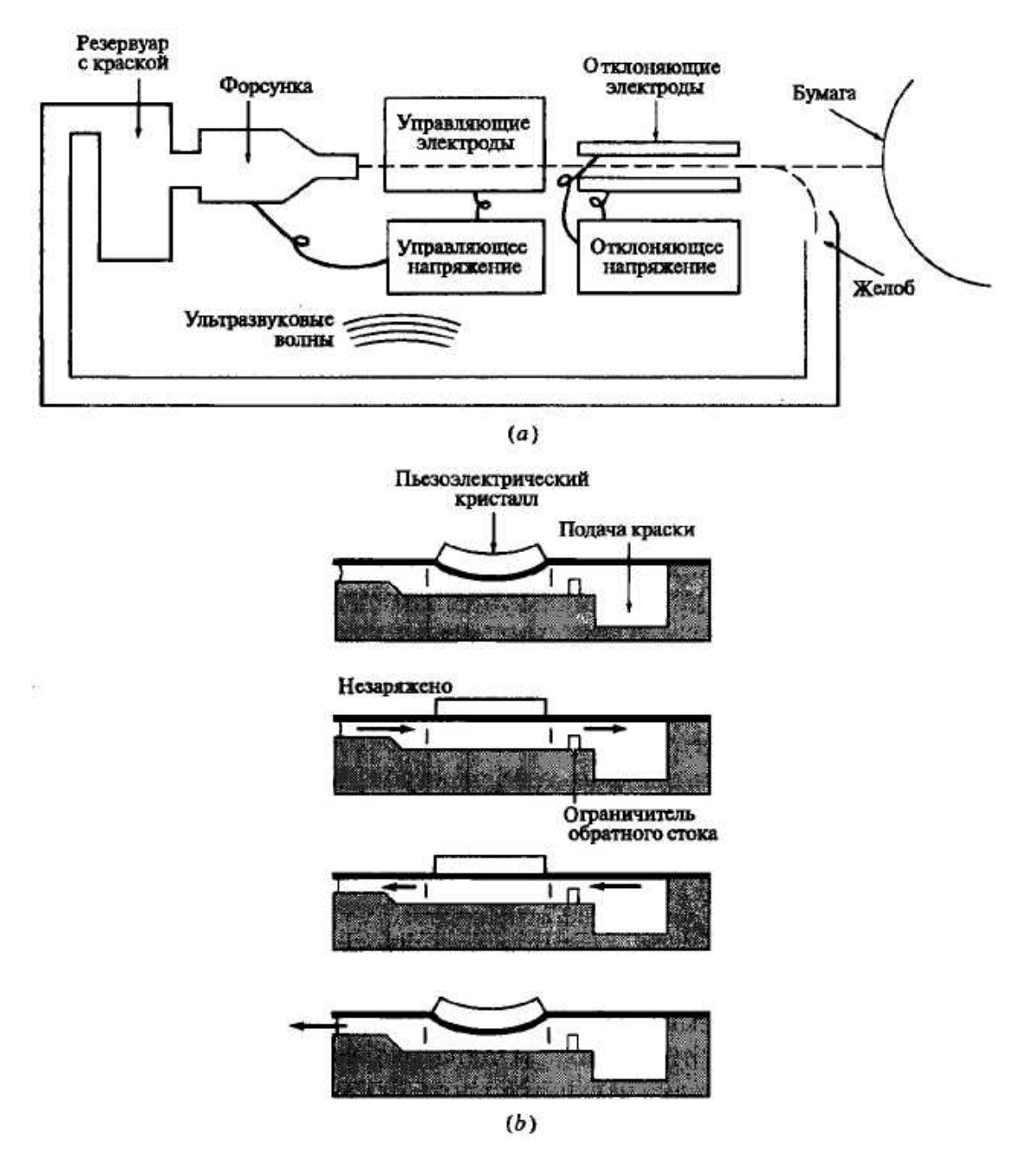

Рис. 26. Принципиальная схема технологии струйной печати: a) непрерывное распыление; b) распыление по запросу.

Устройства первого типа формируют поток частиц путем распыления краски через форсунку. Такой поток прерывается с помощью ультразвуковых волн. Капельки краски, которые должны быть нанесены на бумагу, получают электрический заряд. Специальные отражательные пластины управляют направлением движения частиц. Все незаряженные частицы отклоняются таким образом, что они попадают в желоб и возвращаются затем в резервуар. Обычно в качестве носителя изображения используется бумага или прозрачная пленка.

В случае применения технологии распыления по запросу, как следует из ее названия, выброс краски происходит, только если требуется закрасить определенную точку. Краска поступает из резервуара и попадает под давлением в форсунку. Далее с помощью пьезоэлектрического кристалла, на который подается напряжение, происходит впрыскивание краски через голову форсунки. Кристалл расширяется под действием напряжения, уменьшая объем камеры с краской, что и вызывает ее выброс из форсунки. При отключении напряжения кристалл сжимается, увеличивая объем резервуара, и это приводит к всасыванию краски обратно в форсунку.

Разрешающая способность устройств струйной печати определяется размерами капли краски, а следовательно, и форсунки. При использовании максимально узкой форсунки, возникает ряд проблем с обеспечением свободного прохождения краски, предотвращением загрязнения форсунки, а также с удалением пузырьков воздуха. Обычное разрешение устройств данного типа составляет 120— 400 т/дюйм. Лабораторные эксперименты показывают, что возможно разрешение в 1000 т/дюйм.

Цветные устройства струйной печати имеют, как правило, четыре форсунки, три для основных цветов — голубого, пурпурного, желтого — и одну для черного цвета. Основное преимущество струйной технологии состоит в способности смешивать цвета. Так как жидкие частицы краски наносятся за один проход носителя, они успевают перемешаться еще до высыхания. Это позволяет получать глубину и резкость цвета, не достижимую при

использовании других технологий. Применение методов псевдотонирования и узоров, как уже отмечалось, позволяет получать несколько тысяч цветов.

### УСТРОЙСТВО ТЕРМОПЕЧАТИ

Различают два основных принципа термопечати: с прямым и косвенным воздействием тепла. В первом случае используется специальная термочувствительная бумага, которая изменяет свой цвет под действием тепла. Изображение на такой бумаге формируется печатающим узлом, который воздействует на бумагу в процессе движения. Устройство пишущего узла матричного принтера и печатающие головки в виде полного ряда пишущих узлов аналогичны устройству узлов, используемых в электростатических графопостроителях. Устройства термопечати позволяют получать разрешение в 400 т/дюйм. Главные и наиболее серьезные ограничения технологии с прямой передачей тепла связаны с необходимостью применения специальной бумаги, которая имеет свойство выцветать с течением времени.

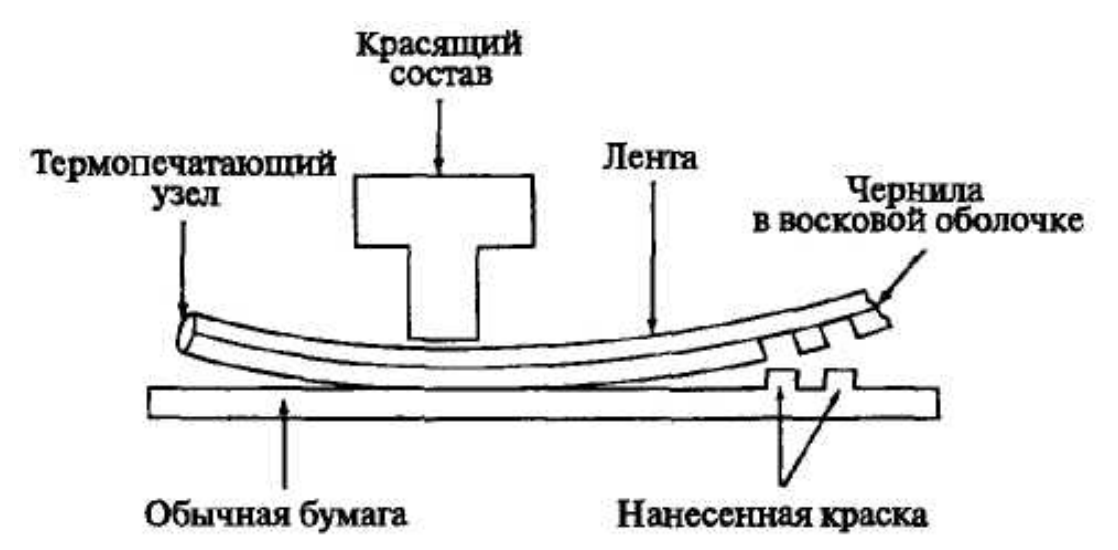

Рис. 27. Технология с косвенным тепловым воздействием.

В технологии с косвенным действием тепла используется тонкая пленка или бумажная лента, покрытая чернилами на восковой основе. Тепловыделяющие элементы, обычно располагаемые позади ленты, расплавляют восковое покрытие, и пигменты чернил попадают на бумагу. Одинаково часто употребляются матричные печатающие узлы,

перемещающиеся вдоль бумаги, и печатающие головки в виде полного ряда пишущих узлов. В качестве основы для нанесения изображения применяется обычная бумага. Цветные картинки получаются путем использования многоцветных лент. Традиционные семь цветов возникают в результате комбинации трех основных цветов (CMY) и черного цвета. Для формирования расширенной цветовой палитры применяются шаблоны и штриховка. Так как чернила почти не впитываются в бумагу, то можно получать блестящие цвета. Обычная разрешающая способность для устройств данного типа составляет от 100 до 400 т/дюйм. Чернила, употребляемые при технологии с косвенным воздействием, отличаются долговечностью.